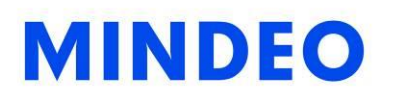

# ES3600 Embedded Image Scanner

User Manual

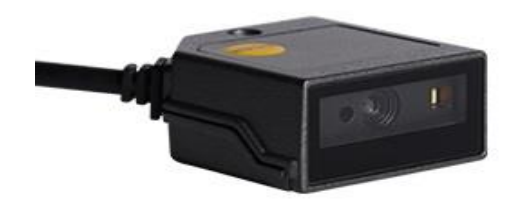

Version: ES3600\_UM\_EN\_V1.0.2

## Contents

<span id="page-2-0"></span>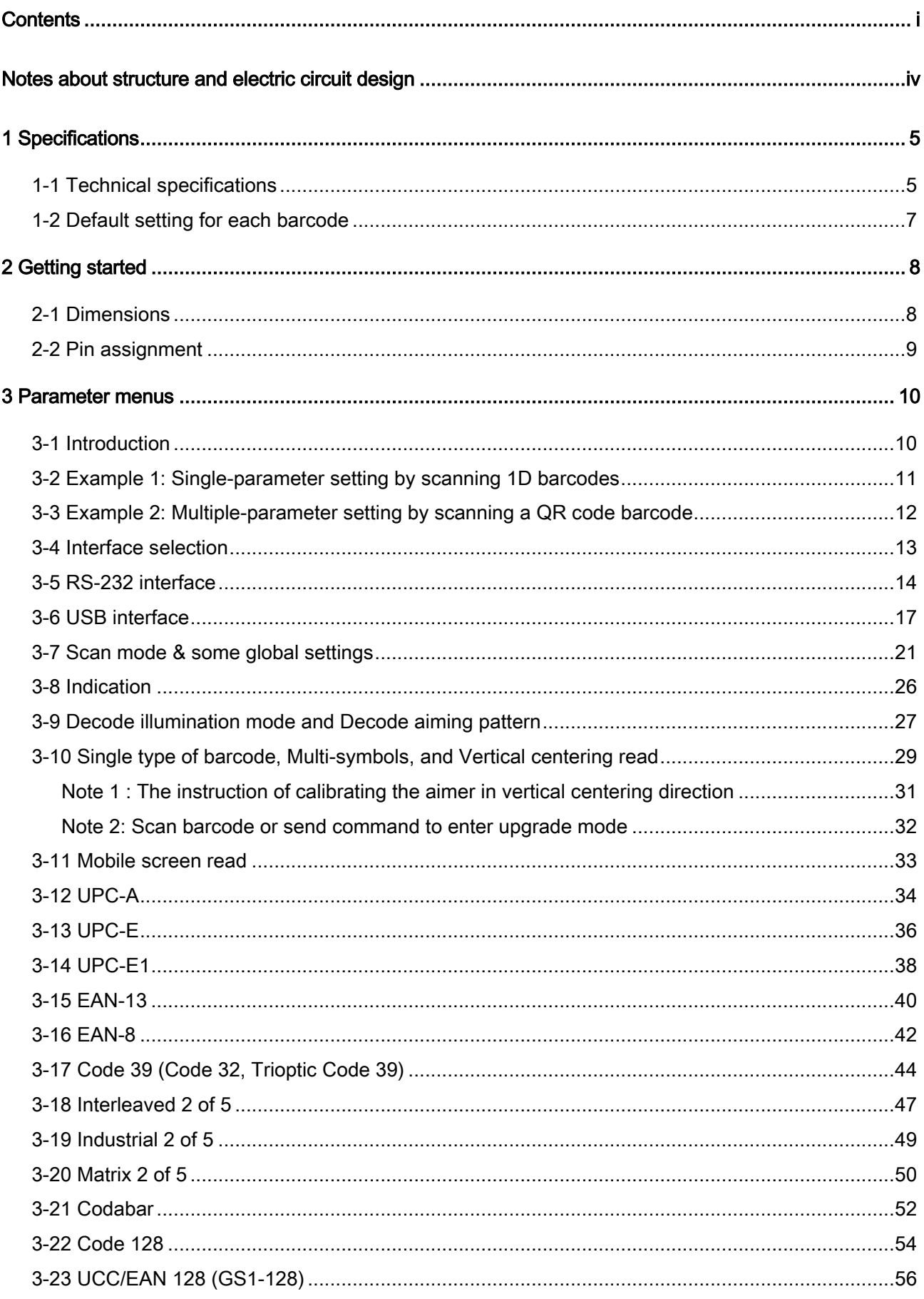

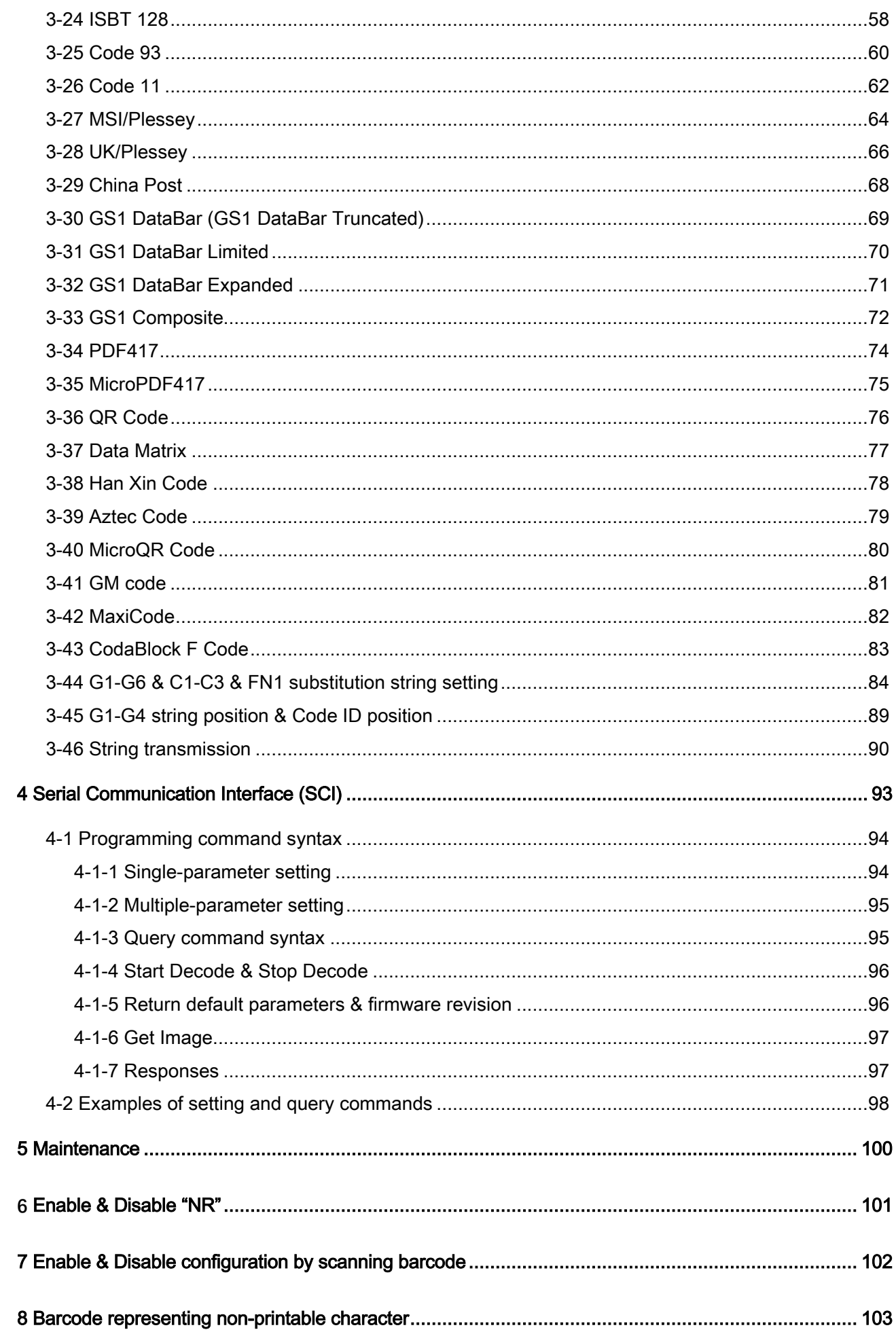

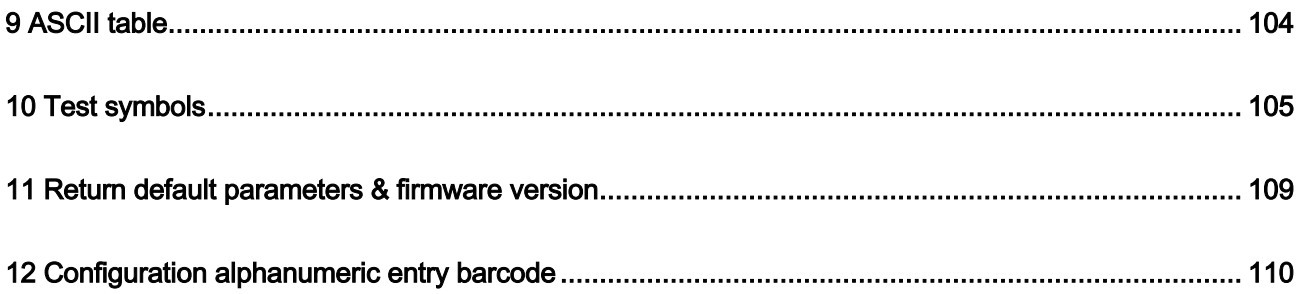

## <span id="page-5-0"></span>Notes about structure and electric circuit design

- 1. The scanner must be electrically isolated.
- 2. Leave sufficient space to accommodate the maximum size of the scanner.

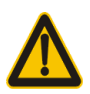

When selecting any trigger mode, the ambient temperature should not exceed the maximum operating temperature of the scanner.

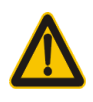

If the temperature exceeds the maximum operating temperature, the performance of the scanner may be reduced, the life of the product may be shortened, and permanent damage may occur to the scanner.

## <span id="page-6-0"></span>1 Specifications

## <span id="page-6-1"></span>1-1 Technical specifications

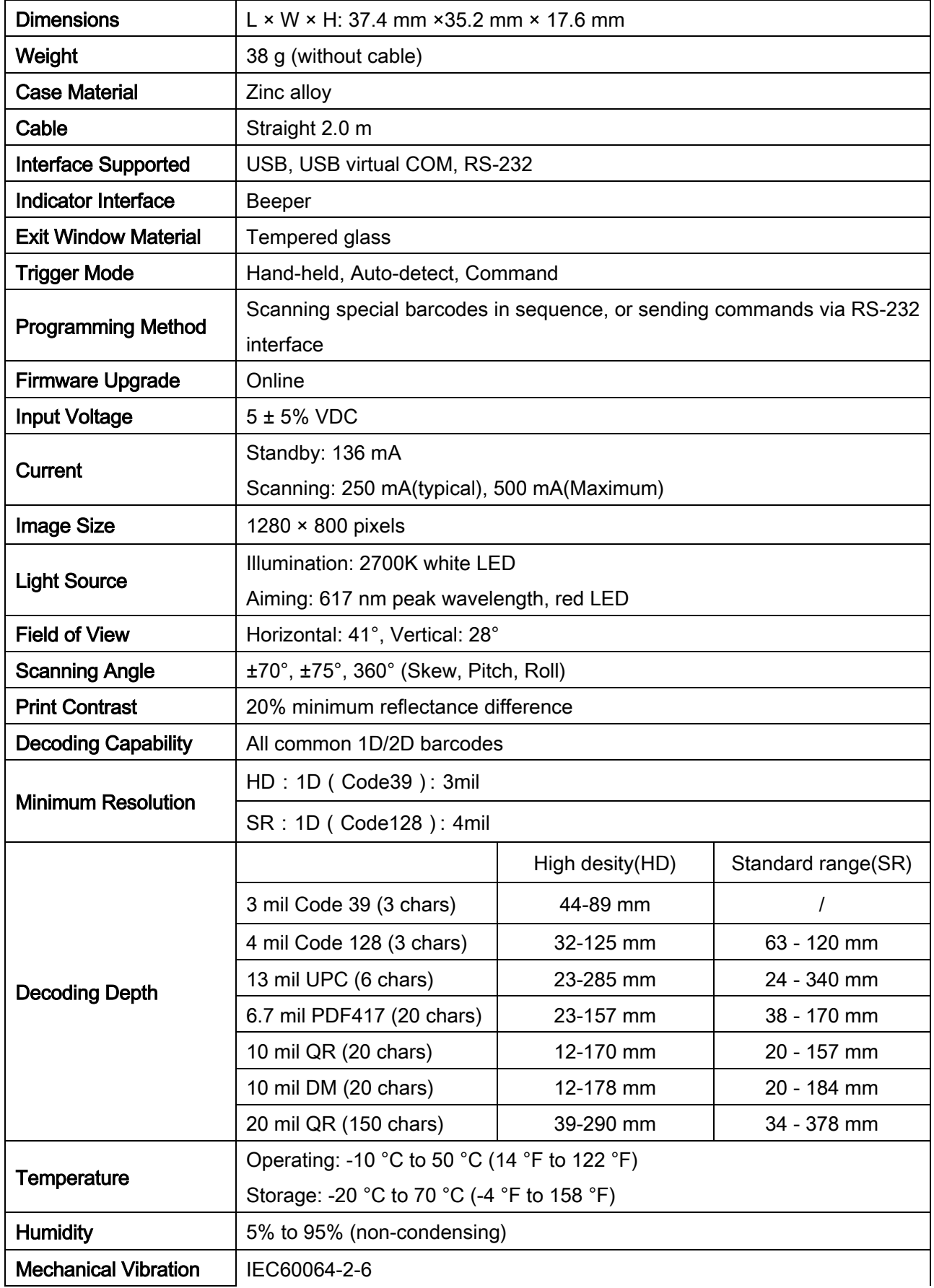

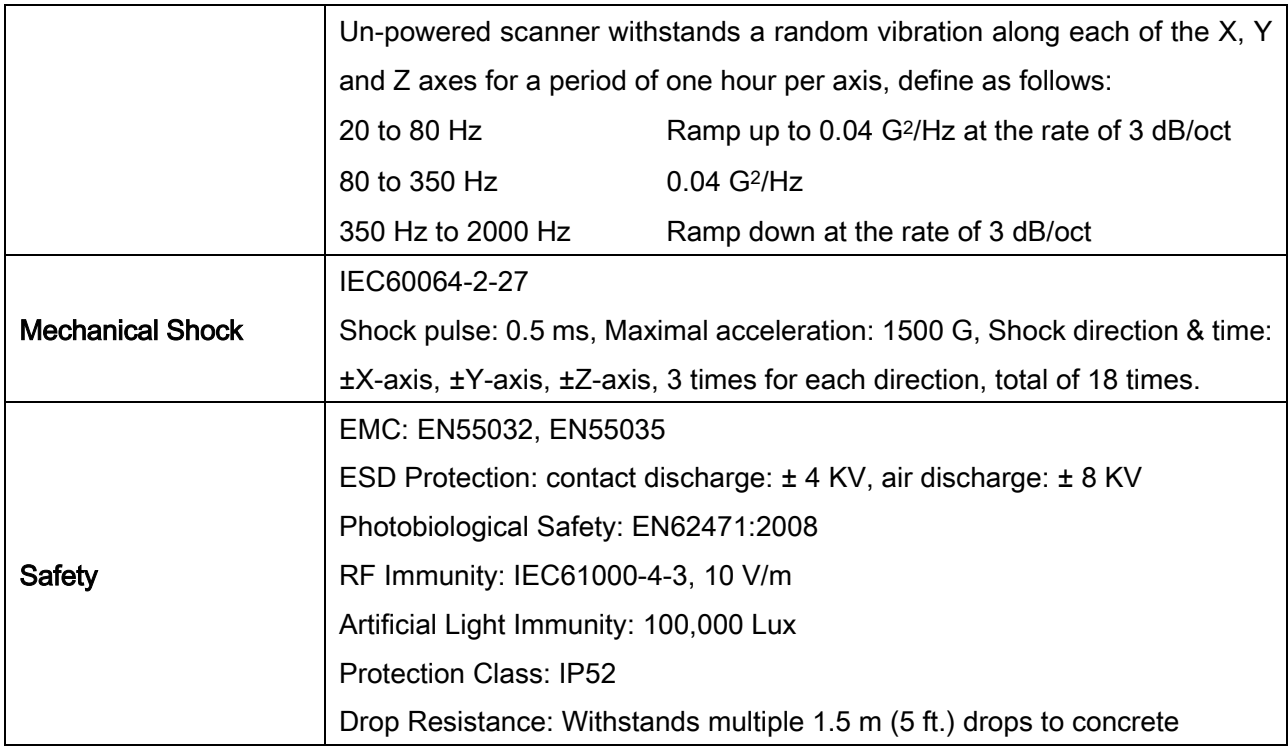

## <span id="page-8-0"></span>1-2 Default setting for each barcode

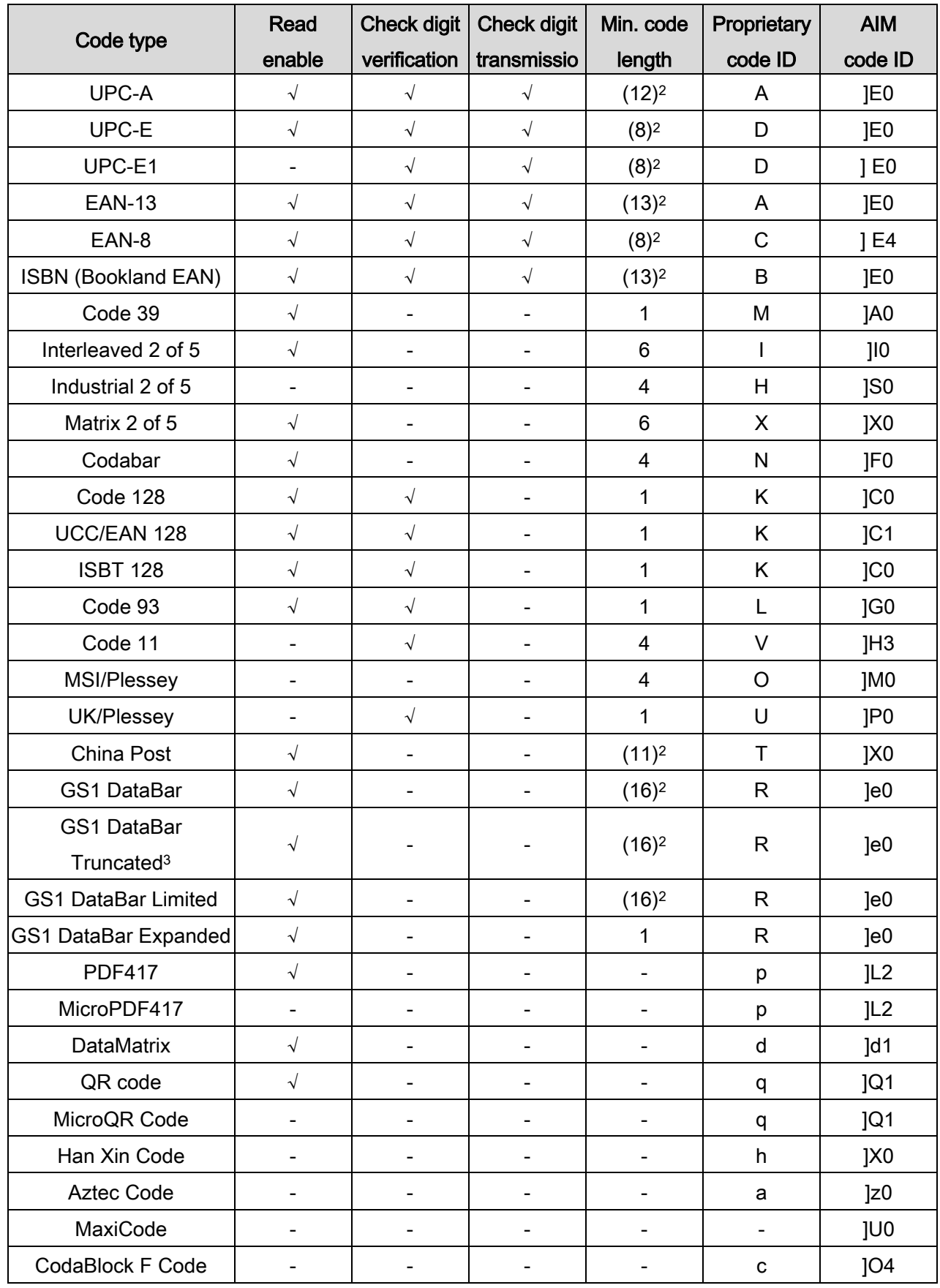

Note: <sup>1</sup>The settings for ISBN/ISSN and EAN-13 must be the same except the code ID.

<sup>2</sup> Fixed-length barcodes.

<sup>3</sup>The settings for GS1 DataBar Truncated and GS1 DataBar must be the same.

## <span id="page-9-0"></span>2 Getting started

## <span id="page-9-1"></span>2-1 Dimensions

Units:mm

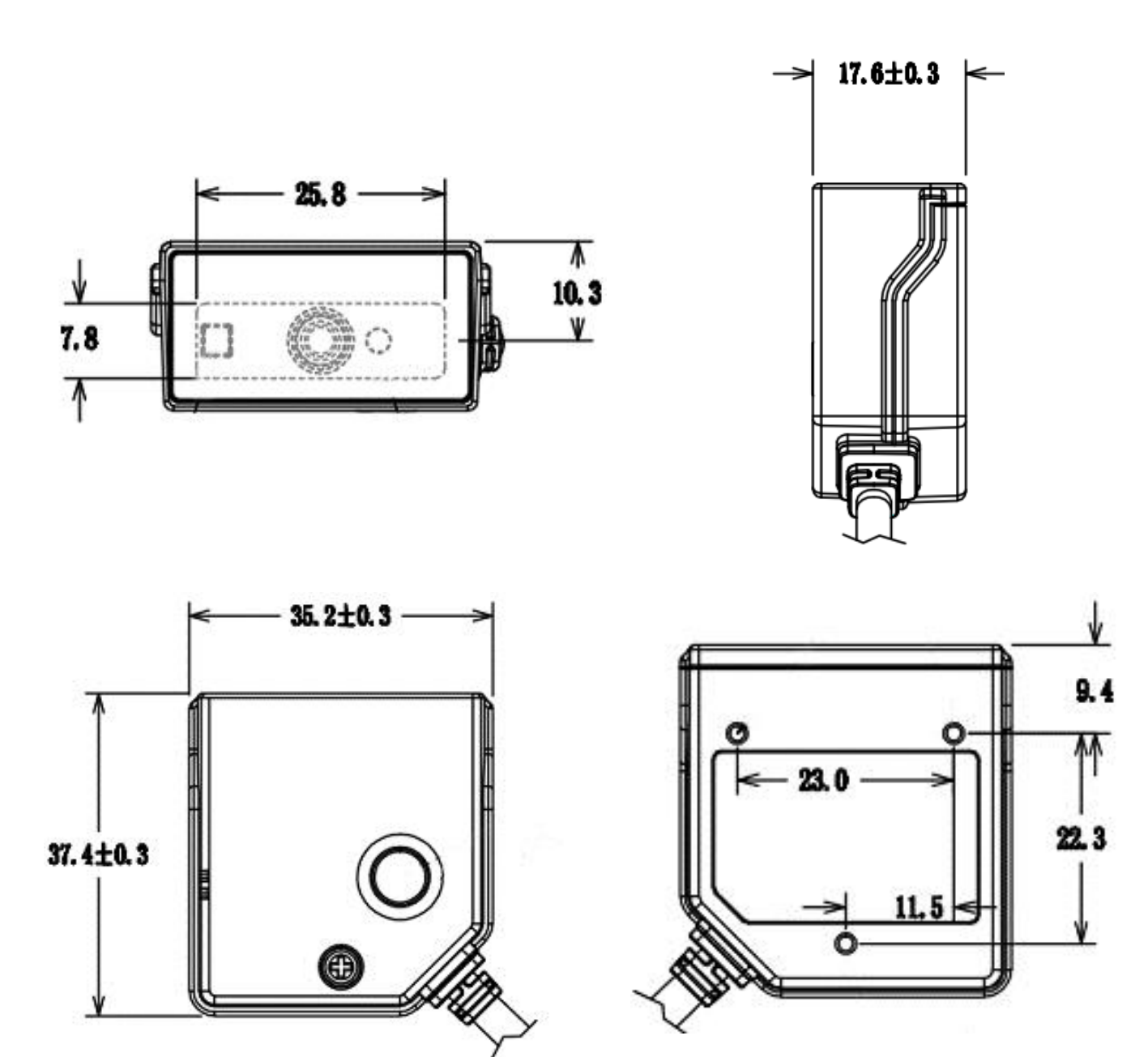

### <span id="page-10-0"></span>2-2 Pin assignment

The scanner provides a RJ-45 cable connector.

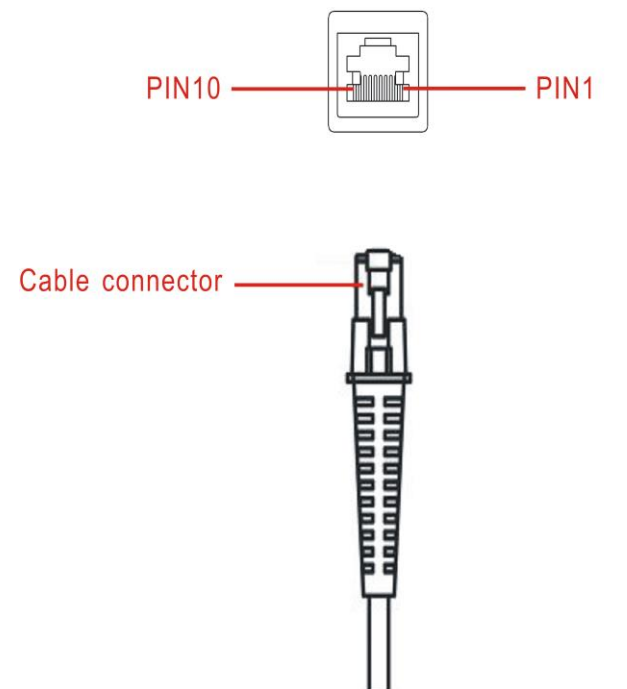

## Figure 2-1 Electrical interface/Pin

Table 2-1 lists the pin assignments of the scanner.

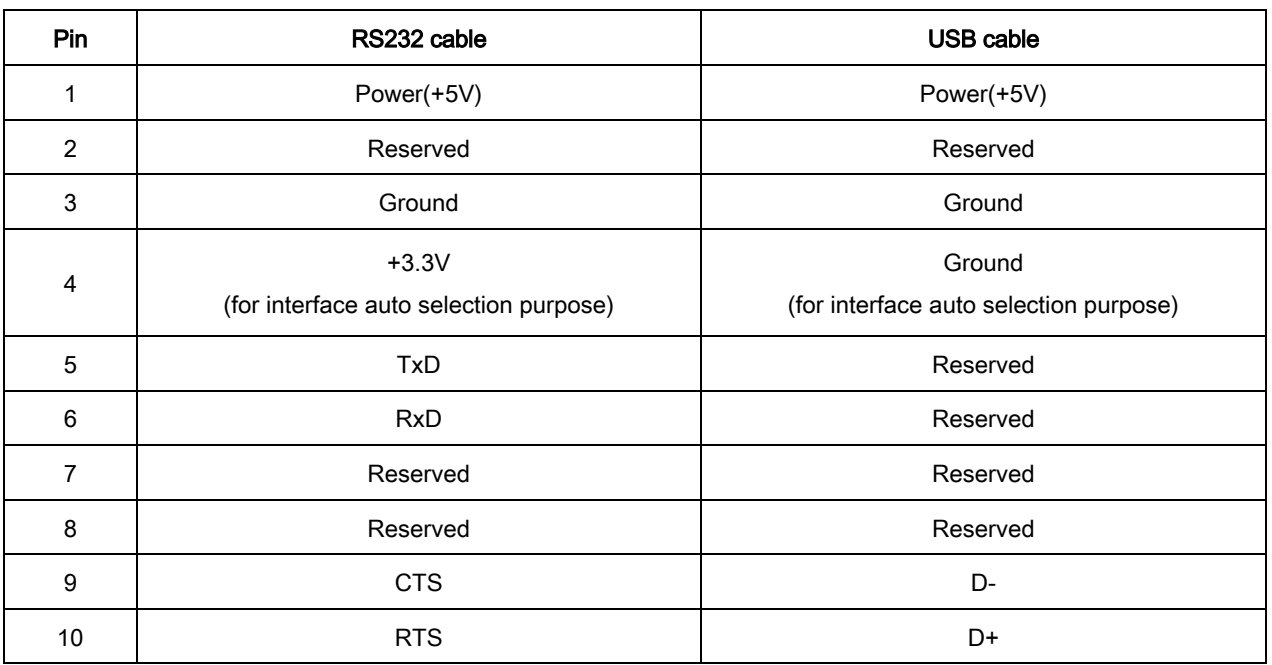

#### Table 2-1 Electrical interface/Pin assignment

Note: Voltage level of all RS232 Pin-outs (RXD, TXD, CTS and RTS) is 0V for logic low level and 3.3V for logic high level. A transceiver (MAX232) PCB is designed inside the RS232 cable, and it can achieve signal transition between TTL and RS232.

## <span id="page-11-0"></span>3 Parameter menus

#### <span id="page-11-1"></span>3-1 Introduction

This section describes the programmable parameters, to change the parameter values.

- 4 Refer to [3-2 Example 1: Single-parameter setting by scanning 1D barcodes](#page-12-0) and 3-3 Example 2: [Multiple-parameter setting by scanning a QR code barcode,](#page-13-0) scan the appropriate barcodes included in this section, The new values replace the existing values.
- To set the new values as custom default settings, scan the Write to Custom Defaults barcode. The factory default settings or custom default settings can be recalled by scanning appropriate barcodes, refer to [10 Return default parameters & firmware version.](#page-110-0)
- Send parameters through the TTL-level TTL-232 or USB virtual COM interface. Instructions of programming and querying the scanner are described in [4-1 Programming command syntax.](#page-95-0)

## <span id="page-12-0"></span>3-2 Example 1: Single-parameter setting by scanning 1D barcodes

Important notes:

- 1. After each successful programming, the scanner will beep twice.
- 2. Throughout the programming barcode menus, the factory default settings are indicated with asterisks (\*).

Two programming modes have been provided as bellows:

- ❶ Single-scan setting
	- Scan the appropriate Single-scan setting  $(e.g. \sim 0.0101D00\%)$  according to the user's demand.

Example: To set Flow control to be XON/XOFF.

Steps: Scan the following barcode.

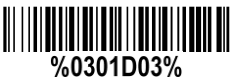

- ❷ Multiple-scan setting
	- Step 1. Scan the Option barcode barcode (e.g.  $%0101M\%$ ) according to the user's demand.
	- $\triangleright$  Step 2. To the right of the option barcode, the necessary alphanumeric inputs are listed. Scan two alphanumeric entries from  $\vert 0 \vert$  to  $\vert 9 \vert$  or  $\vert A \vert$  to  $\vert F \vert$ , refer to 11 Configuration alphanumeric entry [barcode.](#page-111-0)
	- $\triangleright$  Step 3. Repeat Step 2, if more user parameters input are required.
	- $\triangleright$  Step 4. Scan the  $\%$  END% barcode, listed on the lower left hand corner of each parameter setting part.

Example: To set Flow control to be XON/XOFF.

Steps: Scan the following barcodes in order.

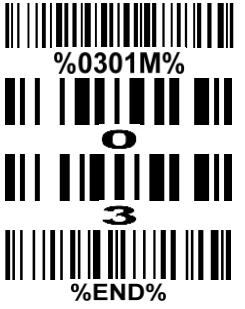

### <span id="page-13-0"></span>3-3 Example 2: Multiple-parameter setting by scanning a QR code barcode

User can customize a QR code barcode to set multiple parameters. The scanner can set multiple parameters by scanning this single QR code barcode.

1. The data format of the QR code barcode is as following.

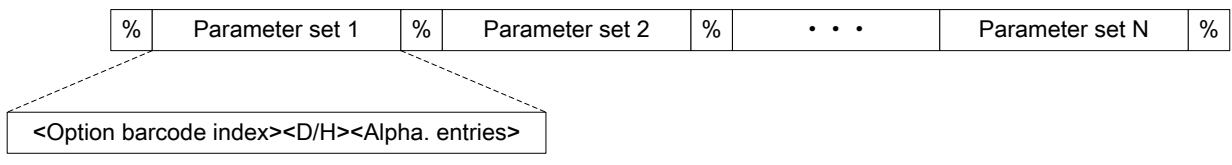

#### Note:

- $\triangleright$  < Option barcode index> means the corresponding 4 digits of Option barcode.
- $\triangleright$  <D/H> means "D" or "H" character. "D" means that the type of alphanumeric entry is decimal; and "H" means that the type of alphanumeric entry is hexadecimal.
- $\triangleright$  <Alpha. entries> is a character string with various length of 2, 4, or other values.

Example: Set 0401->03 (decimal); 8002->0D0A (hexadecimal); 8202->01 (decimal).

The customized QR code barcode contents and symbol are as following.

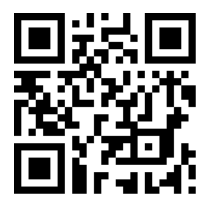

%0401D03%8002H0D0A%8202D01%

2. Notes of making QR code barcode

The model is chosen as M2. Other requirements, e.g. ECC level, Start mode, etc, are not specified.

- 3. Other notes
- The contents of a QR code barcode can include several same <Option barcode index> associated with same or different <Alpha. entries>. In the case of with different <Alpha. entries>, the latest <Alpha. entries> is the valid one.
- $\triangleright$  If any one of the parameter settings is invalid, the total setting is failed. The invalid setting can be caused by one of the following problems: invalid <Option barcode index>, invalid type of <D/H>, invalid type, length or value range of <Alpha. entries>, etc.

### <span id="page-14-0"></span>3-4 Interface selection

This scanner supports interfaces such as TTL-232 serial wedge and USB interface. In most of the cases, simply selecting an appropriate cable provided by the manufacturer will work for a specific interface.

#### Interface selection:

Auto detection- By setting this function, the scanner will automatically detect the TTL-232 interface or USB interface for user.

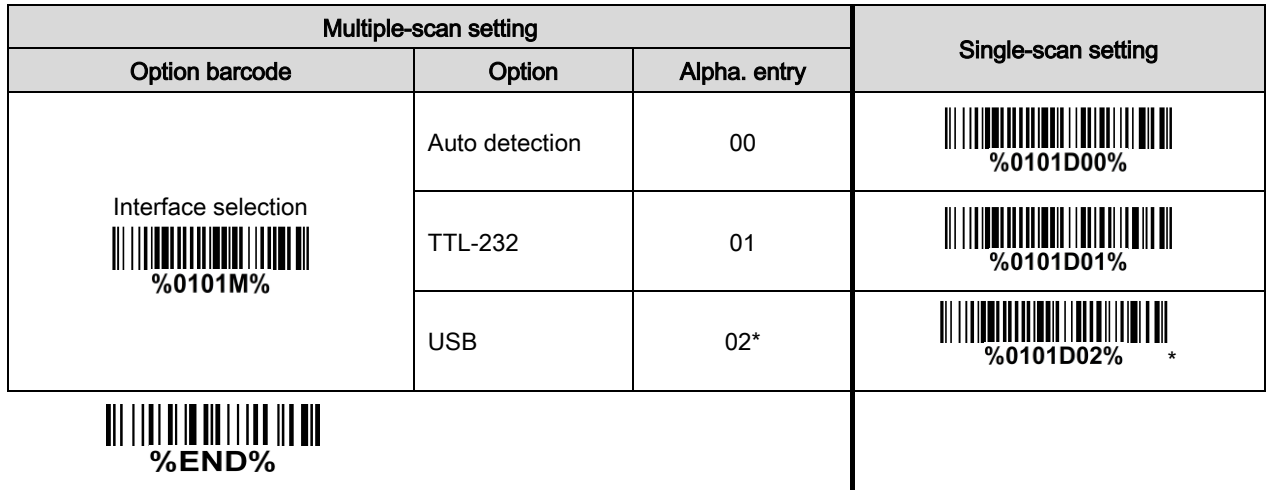

### <span id="page-15-0"></span>3-5 RS-232 interface

XON: 0x11 XOFF: 0x13 ACK: 0x06 NAK: 0x15

#### Flow control:

None - The communication only uses TXD and RXD signals without any hardware or software handshaking protocol.

RTS/CTS – If the scanner wants to send the barcode data to the host, it will assert the RTS signal first, and then waits for the CTS signal from the host to perform normal data communication. If CTS is not asserted in Response delay, the scanner will issue an error indication.

Two-direction flow control - The scanner asserts the RTS signal when it is OK for the host to transmit. The host asserts CTS when it is OK for the device to transmit.

XON/XOFF – An <XOFF> character turns the scanner's transmission off unit the scanner receives an <XON> character.

ACK/NAK – After transmitting data, the scanner expects either an <ACK> character (acknowledge) or <NAK> character response from the host. When a <NAK> character is received, the scanner transmits the same data again and waits for either an <ACK> character or <NAK> character. After three unsuccessful attempts to send data when <NAK> characters are received the scanner issues an error indication and discards the data.

Inter-character delay: This delay is inserted after each data character transmitted.

Response delay: This delay is used for serial communication of the scanner when it waits for a handshaking acknowledgment form the host.

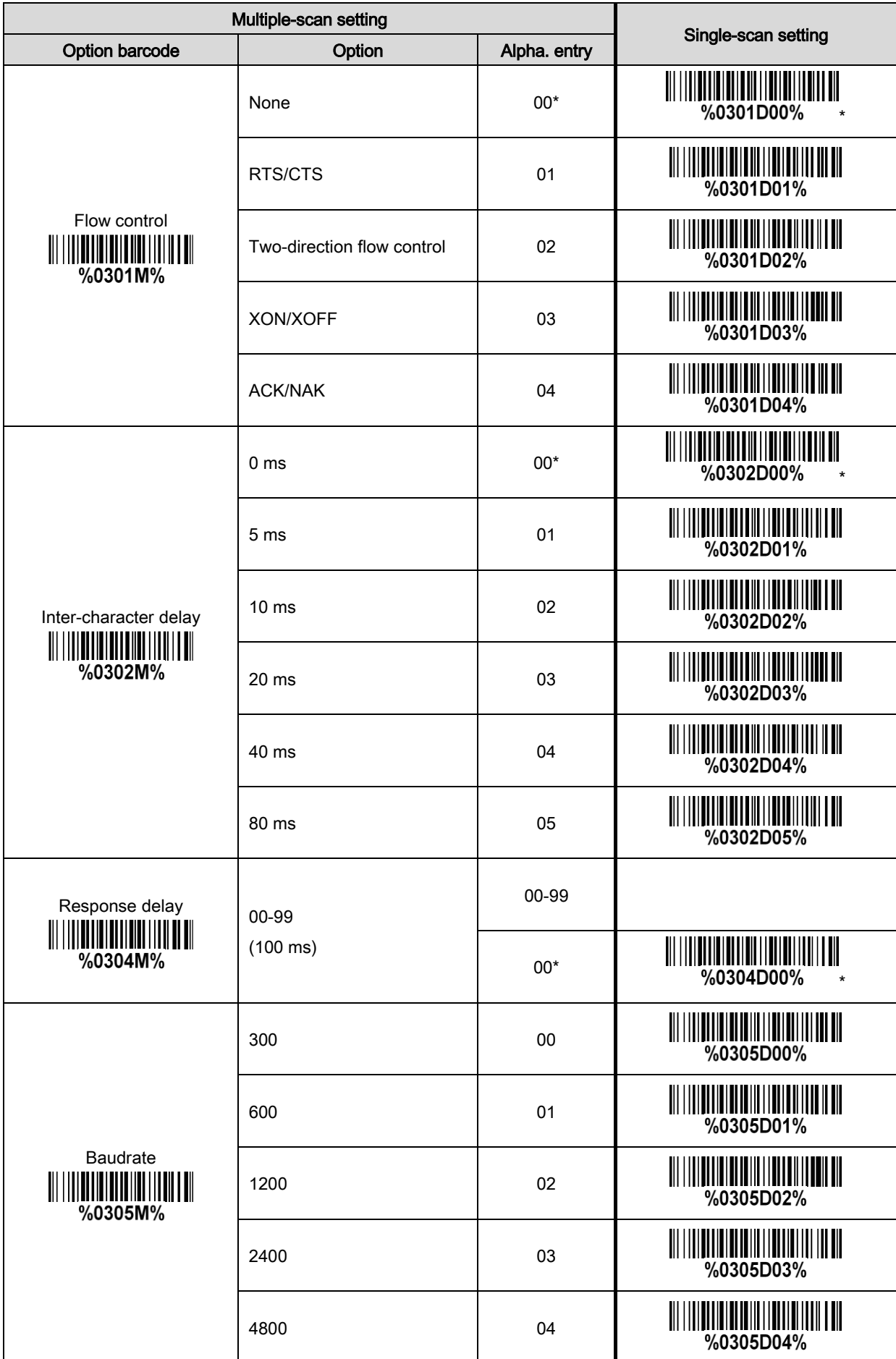

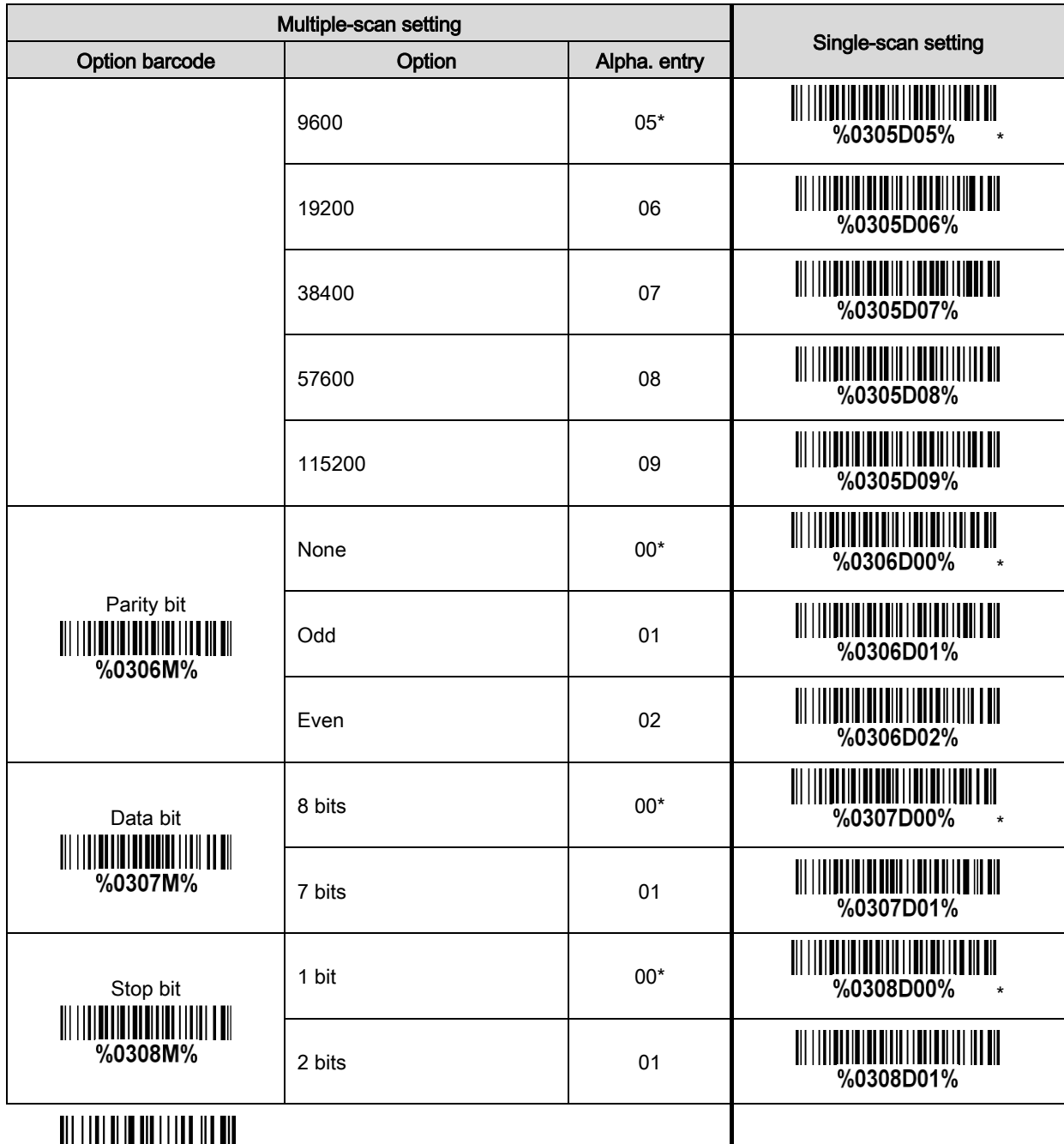

#### <span id="page-18-0"></span>3-6 USB interface

#### USB device type:

HID keyboard – By setting, the scanner is used as a USB HID keyboard emulation device.

USB virtual COM – By setting, the scanner emulates a regular TTL-232-based COM port. If a Microsoft Windows PC is connected to the scanner, a driver is required to install on the connected PC. The driver will use the next available COM Port number. The driver and the installation guide can be found in the associated CD and on the manufacturer's website. A Windows-based software COM\_Text is recommended to display the barcode data in text format. COM\_Text emulates some kind of serial-key typing.

Simple COM Port Emulation - Please contact the manufacturer for the instruction.

#### Notes:

1) When change *USB Device Type*, the scanner automatically restarts.

2) *USB Device Type* will be changed to USB virtual COM if *Scan Mode* is set as Host. Besides, the change of *USB Device Type* from the USB virtual COM to others is forbidden when *Scan Mode* is Host. Keyboard layout: The scanner supports different national keyboard layouts.

Inter-character delay: This delay is inserted after each data character transmitted. By selecting, the user can change the output speed of the scanner to match the speed of the host USB communication port. Numeric key:

Alphabetic key - The scanner will output code result as alphabetic key.

Numeric key - The scanner will output code result as pressing numeric keypad ( '0', '1', '2', '3', '4', '5', '6', '7', '8', '9', '.', '+', '-', '/', '\*' only).

Alt+ keypad - The scanner will output code result as pressing Alt+ numeric key (on keypad). Note that the Num Lock control key must be ON. This setting can be specially adapted for use with different national keyboard layout.

USB function code: It can support the output and prohibition of non-printable-characters, as well as the output and prohibition of function codes corresponding to non-printable-characters.

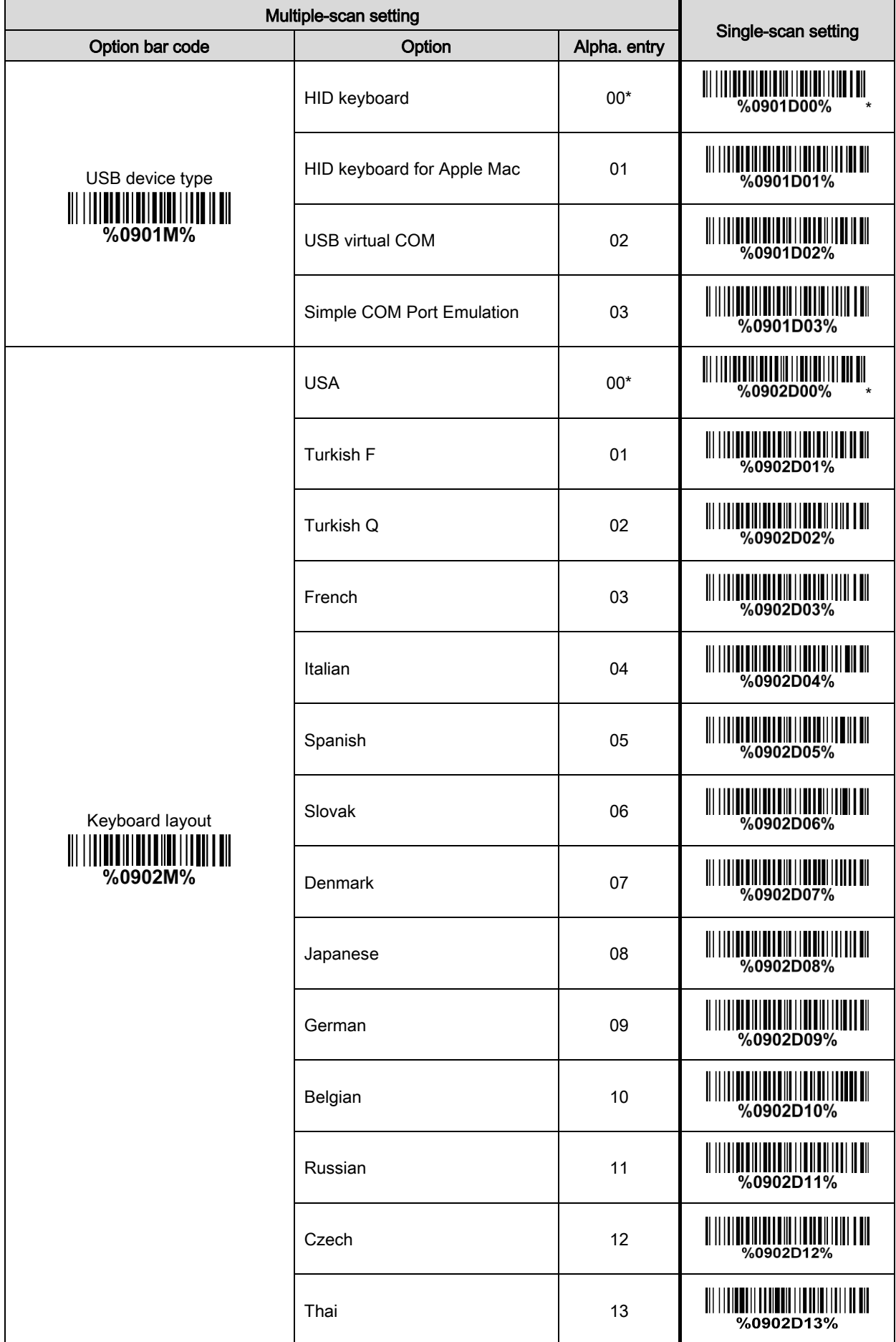

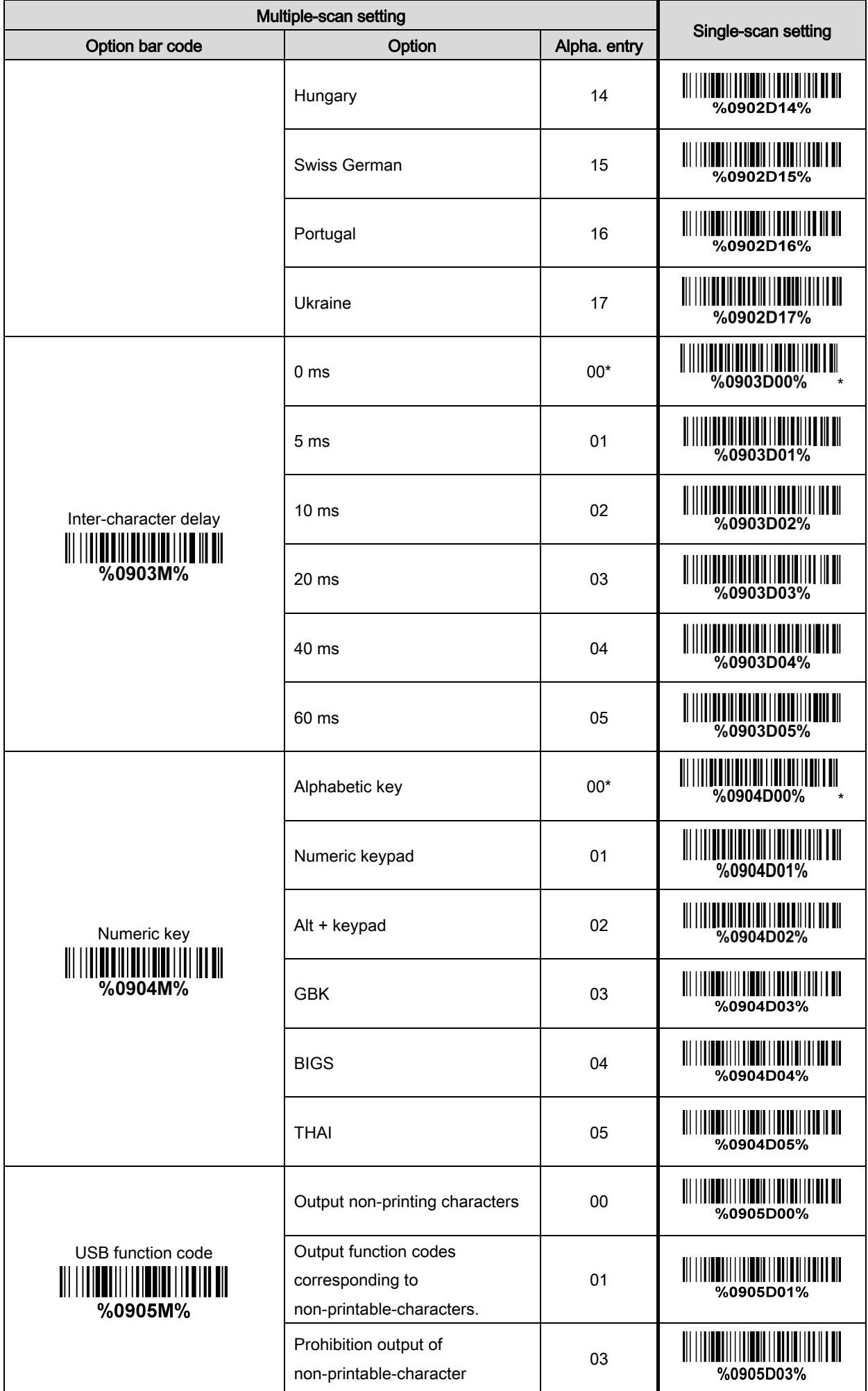

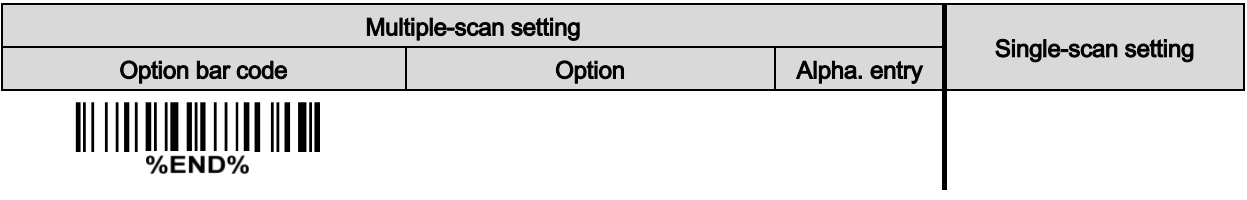

#### <span id="page-22-0"></span>3-7 Scan mode & some global settings

#### Scan mode:

Good-read off – The trigger pin must be pulled down once to activate scanning. The scanner stops scanning when there is a successful reading or no code is decoded after the Scan standby duration elapsed.

Momentary – Pin TRIG acts as a switch. Pull down pin TRIG to activate scanning and pull up the trigger to stop scanning. The scanner stops scanning when there is a successful reading or no code is decoded after the Scan standby duration elapsed.

Alternate – Pin TRIG acts as a toggle switch. Pull pin TRIG to activate or stop scanning.

Continuous – The scanner always keeps scanning, and it does not matter when pin TRIG is pulled down or Scan standby duration is elapsed.

Host – A START\_DECODE command issues the triggering signal. In this mode, the scanner interprets an actual trigger pull as a Good-read off scanning option. There is a practical application in 2-6-3 Decode by commands.

Good-read on – The trigger pin must be pulled down once to activate scanning. The scanner stops scanning when no code is decoded after the Scan standby duration elapsed.

Auto-detection- Good-read on  $-$  By setting Enable, the scanner will start scanning if any nearby object has been detected. The scanner stops scanning when no code is successful decoded after the Stand-by duration elapsed. Once the scanner stops scanning, the present object must be removed to enable Auto-detection.

Auto-detection- Good-read off – By setting Enable, the scanner will start scanning if any nearby object has been detected. The scanner will stop scanning when there is a successful reading or no code is decoded after the Stand-by duration elapsed. Once the scanner stops scanning, the present object must be removed to enable Auto-detection.

Barcode detection: In image auto-induction mode, barcode detection means that the scanner detects an object similar to a barcode to trigger decoding, such as text, graphics, barcodes, and so on.

Barcode detection delay: The barcode detection delay means that the detection function is enabled when no object is detected within the set delay.

Same barcode delay time for 1D symbol: If a 1D barcode has been scanned and output once successfully, the scanner must output the same barcode data beyond delay time. When this feature is set to be "0xFF", then the delay time is indefinite.

Same barcode delay time for 2D symbol: If a 2D barcode has been scanned and output once successfully, the scanner must output the same barcode data beyond delay time. When this feature is set to be "0xFF", then the delay time is indefinite.

Double confirm: If it is enabled, the scanner will require a several times of same-decoded-data to confirm a valid reading.

Global Max./Min. code length for 1D symbol: These two lengths are defined as the valid range of decoded 1D barcode data length. Make sure that the minimum length setting is no greater than the maximum length setting, or otherwise the labels of the symbol will not be readable. In particular, the same value can be set for both minimum and maximum reading length to force the fixed length barcode decoded.

Notes:

1. Please set the max./min. length for individual barcode in later sections, if special demand is requested.

2. The number of check digits is included in max./min. code length.

3. These two settings have no effect on the symbols with fixed-length, e.g. UPC-A, UPC-E, EAN-13, EAN-8 and China Post.

Global G1-G6 string selection: The scanner offer one or two string group for all symbols. By setting one or two digits to indicate which string group you want to apply. You may refer to 3-44 G1-G6 & C1-C3 & FN1 substitution string setting and 3-45 G1-G4 string position & Code ID position.

Example: Group 1  $\rightarrow$  set 01 or 10. Group 2 and 4  $\rightarrow$  set 24 or 42.

All valid settings include 00, 01, 02, 03, 04, 05, 06, 10, 11, 12, 13, 14, 15, 16, 20, 21, 22, 23, 24, 25, 26, 30, 31, 32, 33, 34, 35, 36, 40, 41, 42, 43, 44, 45, 46, 50, 51, 52, 53, 54, 55, 56, 60, 61, 62, 63, 64, 65 and 66.

Element amendment: If it is enabled, the scanner can read the barcode comprised with bars and spaces in different scale.

Decoder optimization: If it is enabled, the scanner will optimize the decoder with error correction. This function is not effective for all types of barcode.

Character encoding system: A character encoding system consists of a code that pairs each character from a given repertoire. Common examples include Morse code, the Baudot code, the ASCII and Unicode. If the data received does not display with the proper characters (domestic language, e.g. Chinese), it maybe because the barcode being scanned was created using a character encoding system that is different from the one the host program is expecting. Try alternate options to find the proper one.

Complete data output before next decode attempt: This setting is active only when USB device type is set as "HID keyboard" or "HID keyboard for Apple Mac", refer to [3-6 USB interface.](#page-18-0) If it is enabled, the scanner will not start next decode attempt until previous data output is completed.

Sleep mode: If it is enabled, the scanner will go to sleep when no code is successful decoded after the Sleep mode delay elapsed.

Sleep mode delay: When no code is successful decoded beyond this time, the scanner will go to sleep.

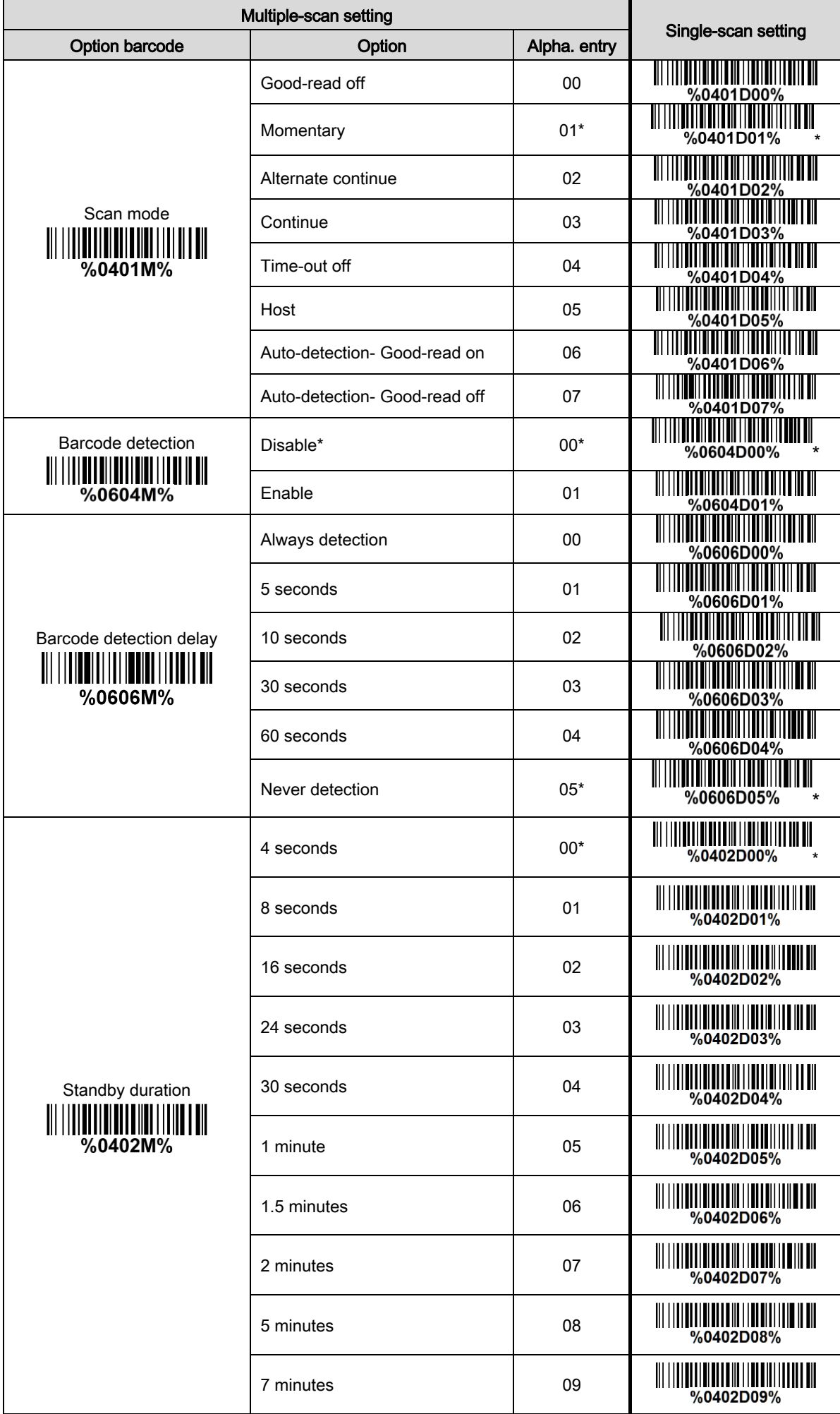

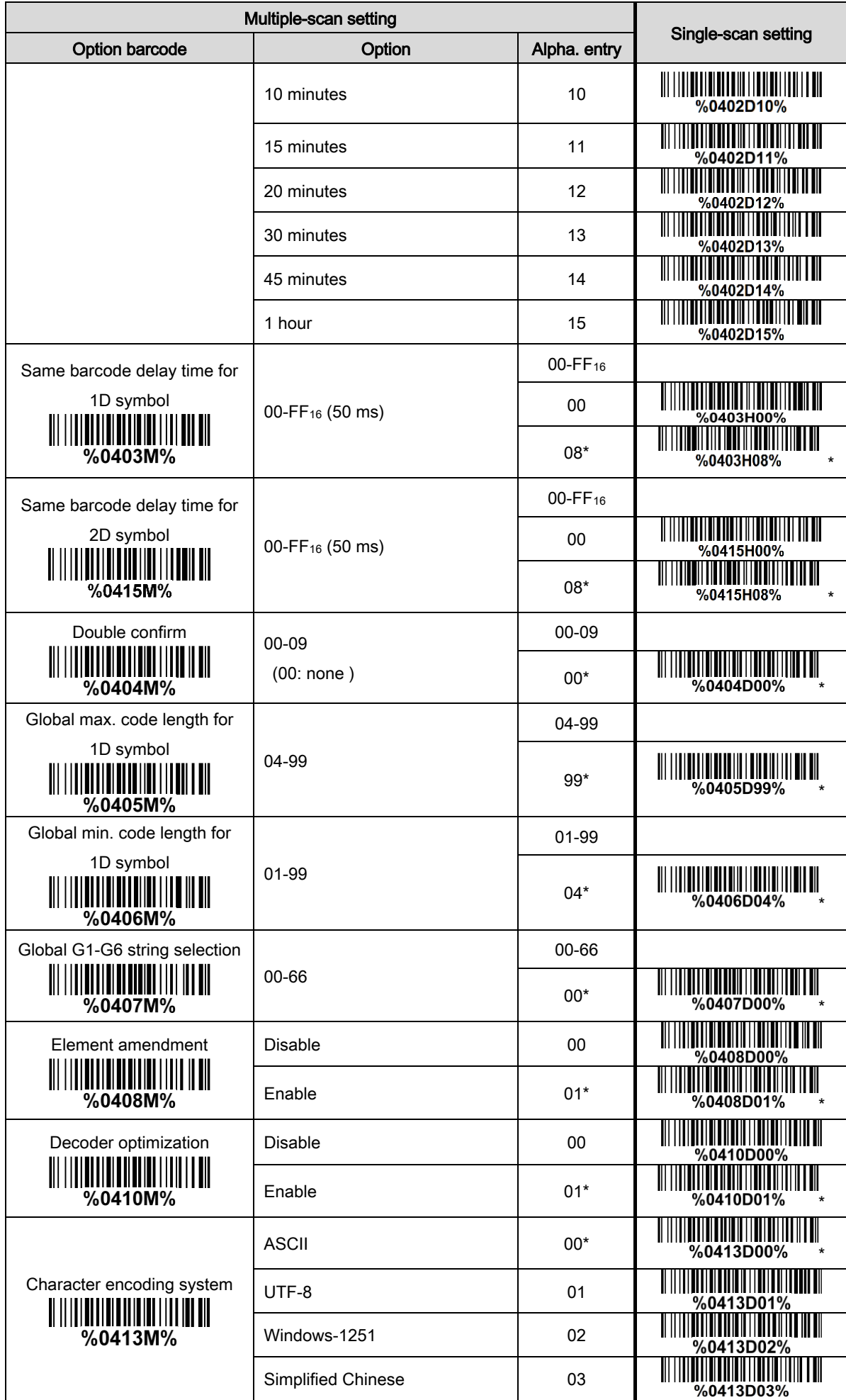

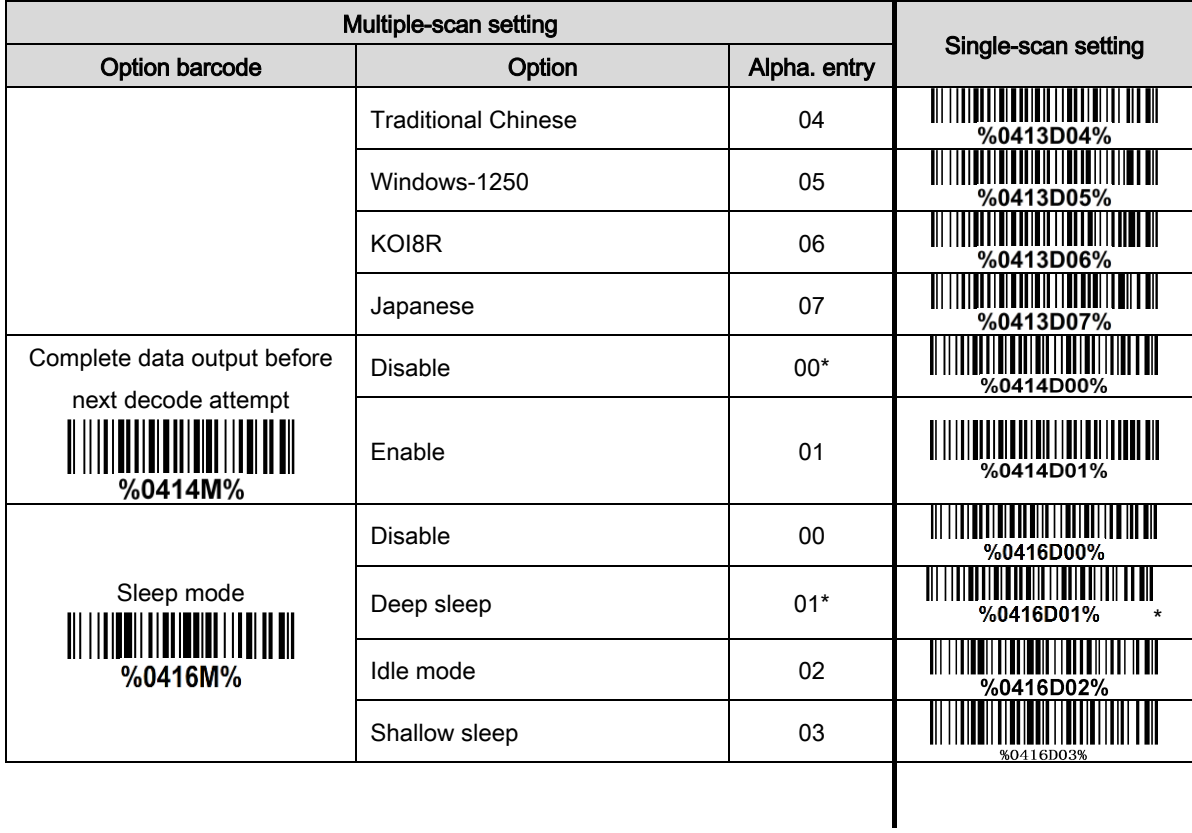

### <span id="page-27-0"></span>3-8 Indication

Power on alert: After power-on the scanner will generate an alert signal to indicate a successful self-test.

Beeper indication: After each successful reading, the scanner will beep to indicate a good barcode reading, and its beep tone duration is adjustable.

Duration of successful decoding: This parameter can be adjusted for a good reading upon favorite usage.

Volume of beeper: This parameter can be adjusted for different level of the volume of the beeper. Tone of beeper: This parameter can be adjusted for a favorite ring tone.

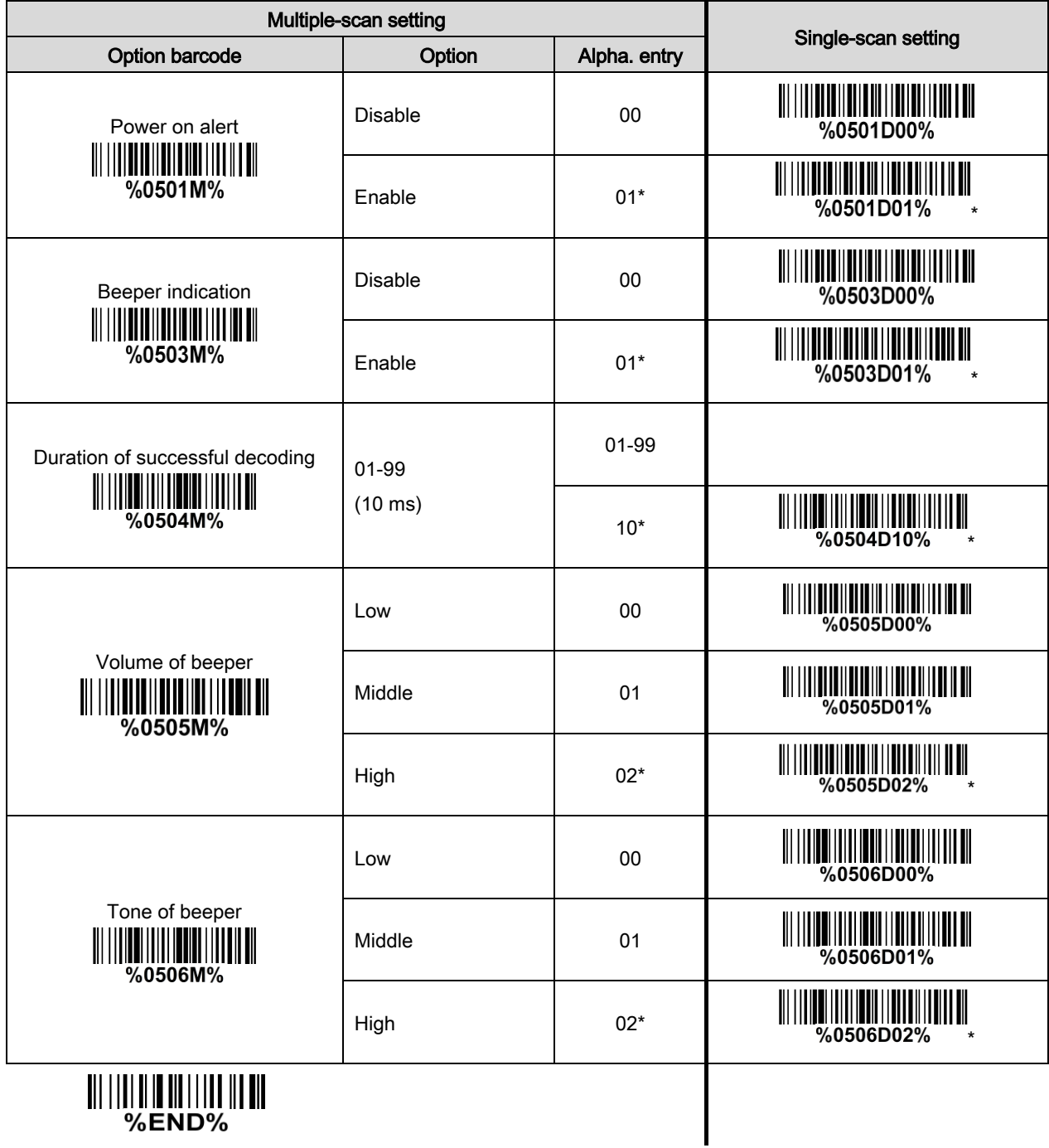

#### <span id="page-28-0"></span>3-9 Decode illumination mode and Decode aiming pattern

Decode illumination mode: Enable illumination causes the scanner to turn on the illumination to aid decoding. Disable illumination to turn off illumination for the scanner during decoding. Better quality images could be obtained with illumination support. The effectiveness of the illumination decreases as the distance to the target increases.

Decode aiming pattern: When this option is enabled, the scanner will project the aiming pattern during the code capture.

Level of decode illumination: This parameter can be adjusted for different level of decode illumination.

#### Illumination mode of Auto-detection:

Always off- Illumination LED will be always turned off.

Enable illumination in low light conditions- In low light conditions, the scanner will turn on illumination LED automatically to ensure normal work. While in other light conditions, the illumination LED will be turned off automatically.

Always on- Illumination LED will be always turned on (Default).

Note: This function is only valid in Auto-detection mode.

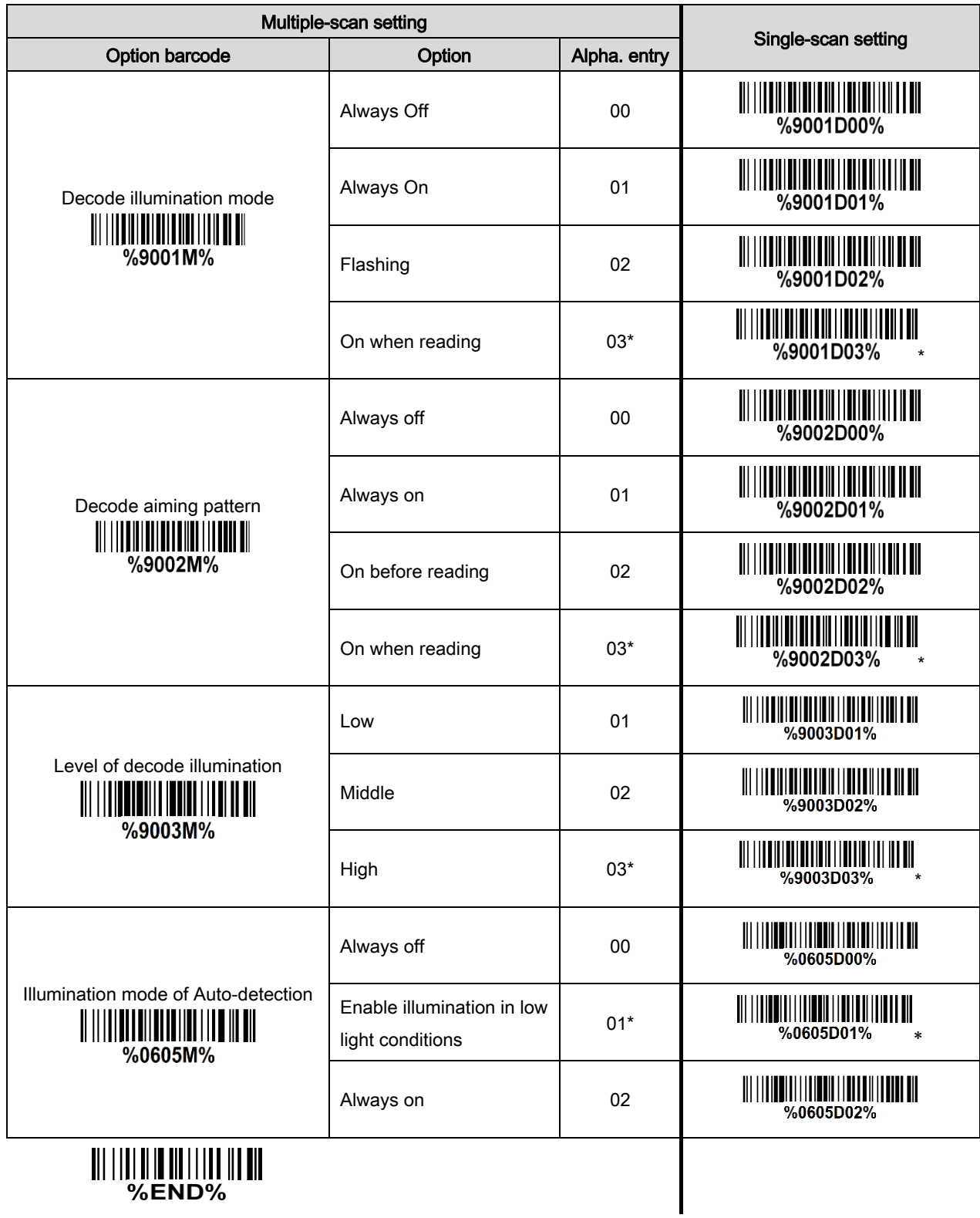

### <span id="page-30-0"></span>3-10 Single type of barcode, Multi-symbols, and Vertical centering read

1D symbols read: A global setting of 1D symbols readability.

2D symbols read: A global setting of 2D symbols readability.

Multi-symbols read: By setting enable, the scanner allows to read multiple symbols in one image. By setting Disable, the scanner will only read the symbol closest to the center area in the image.

Vertical centering read: By setting enable, the scanner reads only the barcode centered by the aimer in vertical direction. However, the scanner will read either one of two barcodes which are positioned horizontally.

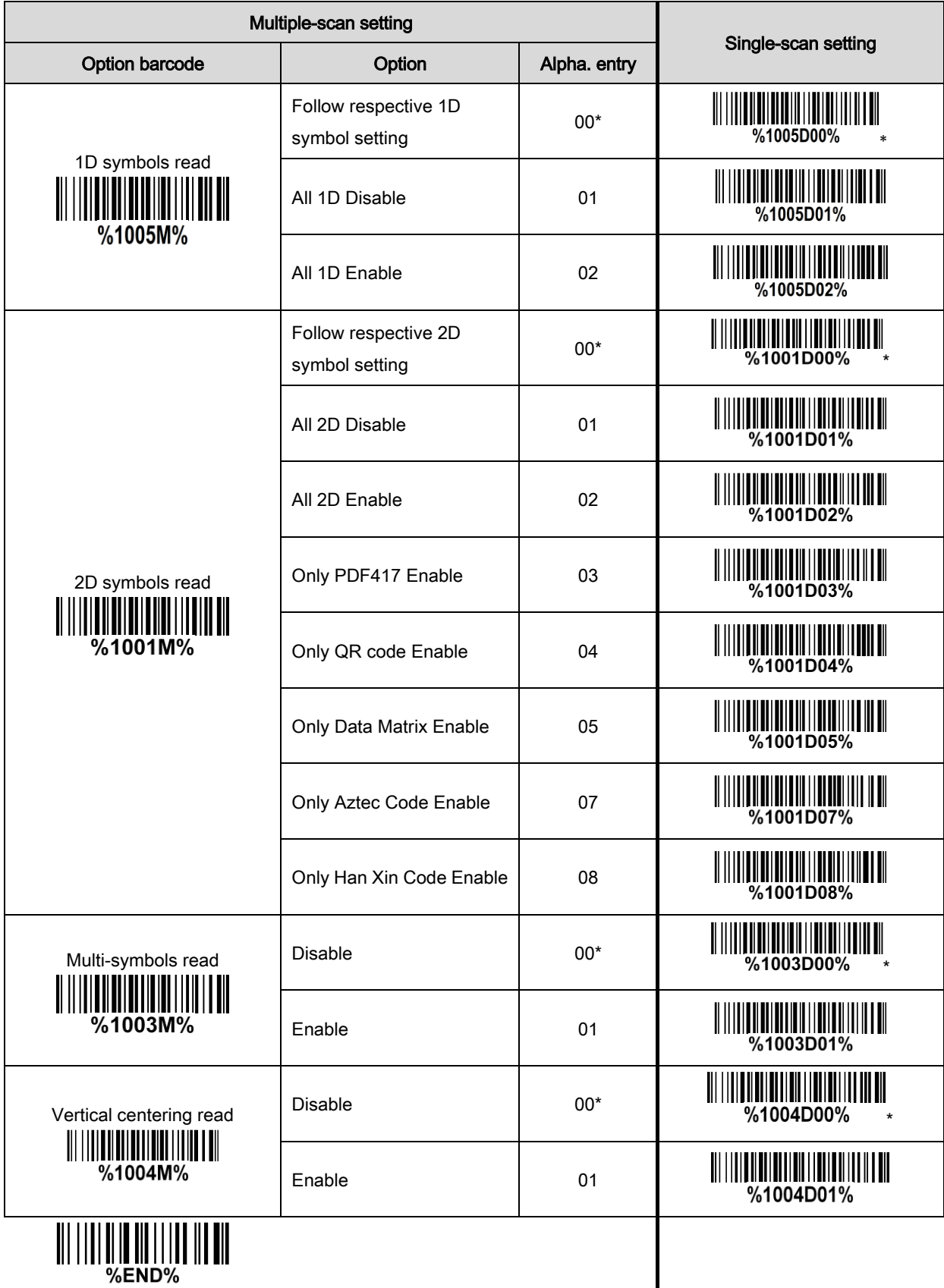

<span id="page-32-0"></span>Note 1 : The instruction of calibrating the aimer in vertical centering direction

- 1. Scan the barcode on this page. The scanner will give three musical short beeps to indicate entering calibration mode.
- 2. Press the trigger of the scanner while maintaining the distance of about 15cm between the scan window of the scanner and this paper. After a few seconds, the scanner will give three short beeps to indicate a successful calibration, or a long beep to indicate a failed calibration.
- 3. If the calibration is failed in step 2, please repeat the steps 1-2. If it is not succeed after a multiple times of calibration, please contact your local dealer or the manufacturer for further instruction.

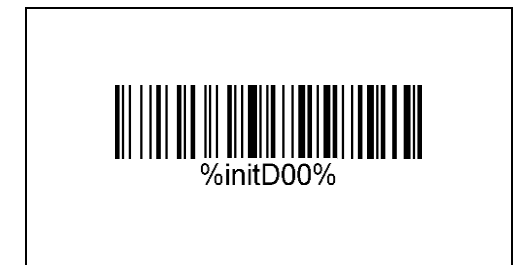

<span id="page-33-0"></span>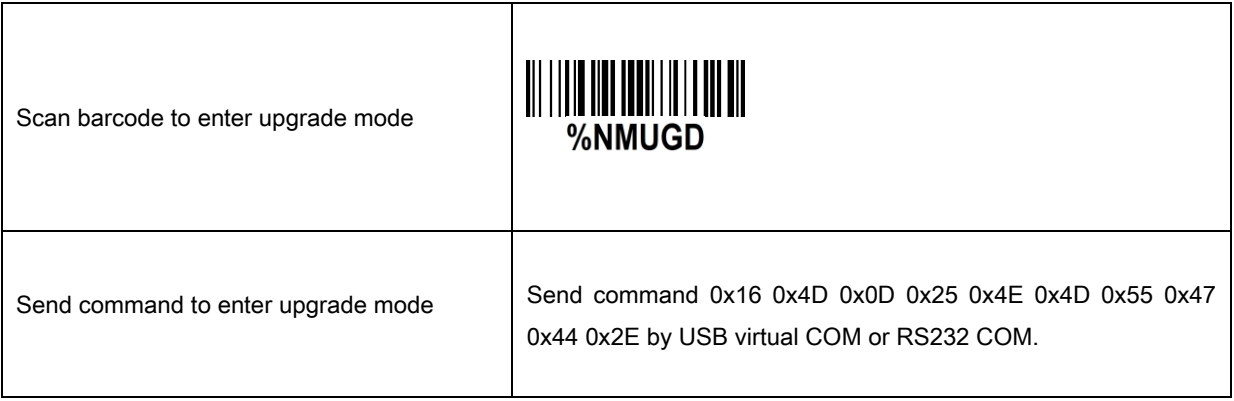

## <span id="page-34-0"></span>3-11 Mobile screen read

Mobile screen read: By setting enable, the scanner can read barcodes on a mobile screen better. However, this will slow the reading speed of normal barcodes a little bit.

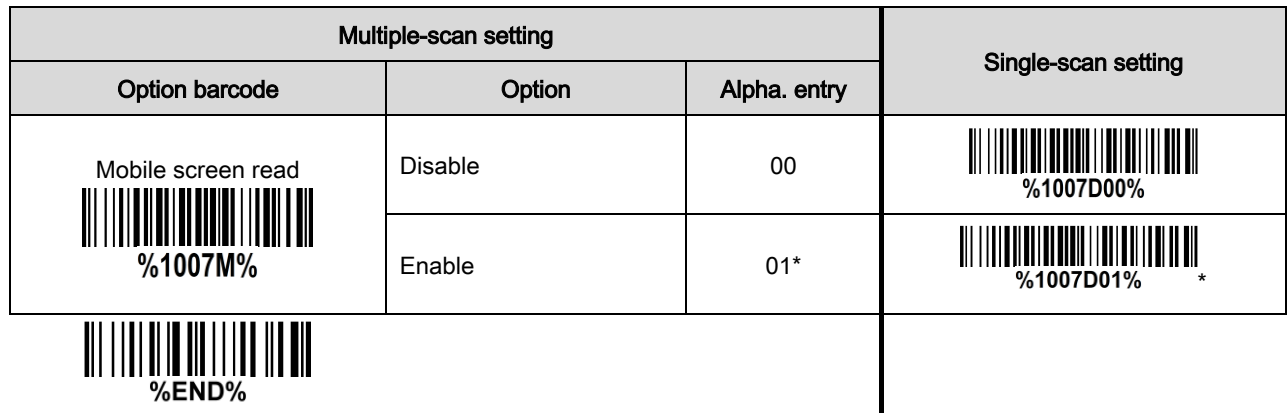

## <span id="page-35-0"></span>3-12 UPC-A

#### Read:

Format

System character Data digits (10 digits) Check digit

Check digit verification: The check digit is optional.

Check digit trans.: By setting Enable, check digit will be transmitted.

Code ID setting: Code ID is a one-two-character string used to represent the symbol upon a succeeding reading. If you want application to transmit Code ID, you must set Code ID transmission to be enabled. Refer to [3-46 String transmission.](#page-91-0)

Insertion group selection: Refer to Global insertion group selection of 3-7 Scan mode & some global [settings.](#page-22-0)

Supplement digits: The Supplement digits barcode is the supplemental 2 of 5 characters.

Format

System character | Data digits (10 digits) | Check digit | Supplement digits 2 of 5

#### Truncation/Expansion:

Truncate leading zeros - The leading "0" digits of UPC-A data characters can be truncated when the feature is enabled.

Example: Barcode "001234567895",

Output: "1234567895".

Expand to EAN-13 - It extends to 13-digits with a "0" leading digit when the feature is enabled.

Example: Barcode "001234567895",

Output: "0001234567895".

Truncate system character - The system character of UPC-A data can be truncated when the feature is enabled.

Example: Barcode "001234567895",

Output: "01234567895".

Add country code - The country code ("0" for USA) can be added when the feature is enabled.

Example: Barcode "001234567895",

Output: "0001234567895".

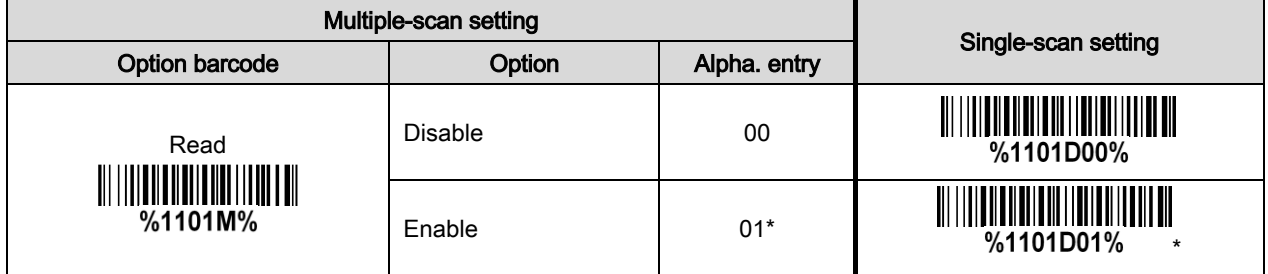
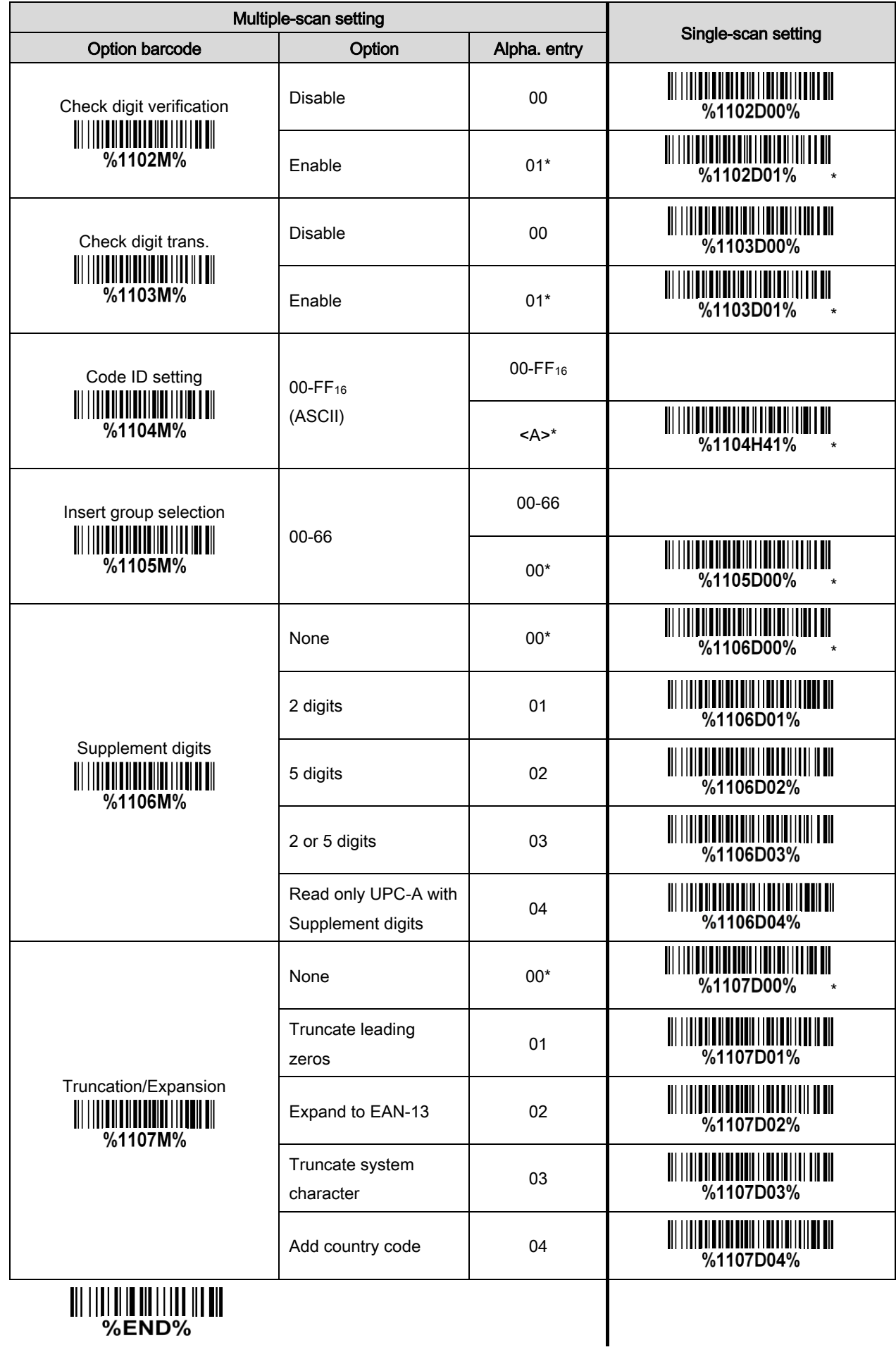

## 3-13 UPC-E

#### Read:

Format

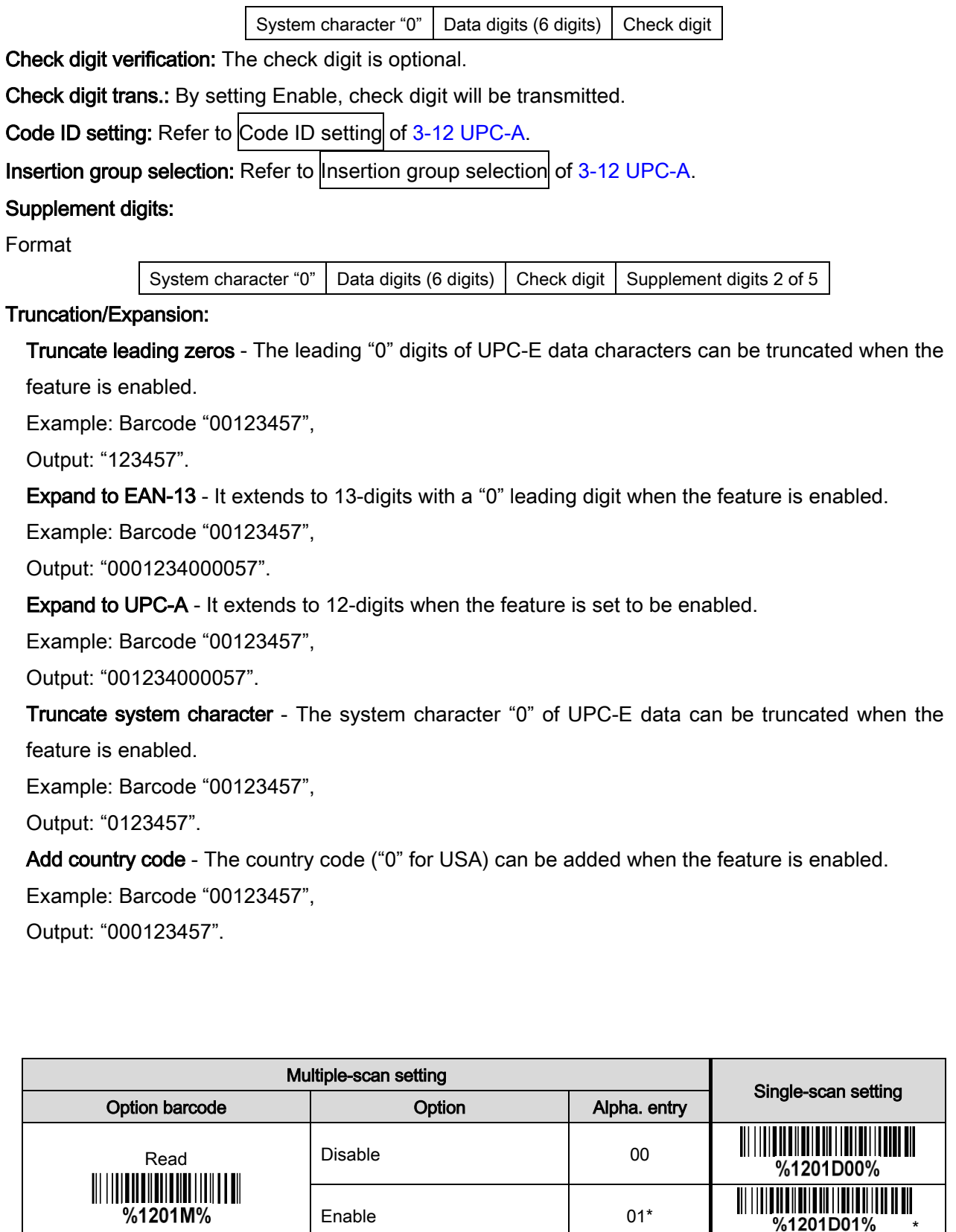

Check digit verification | Disable | 00

Enable 01\* **1990 1201 Decision 1001** 

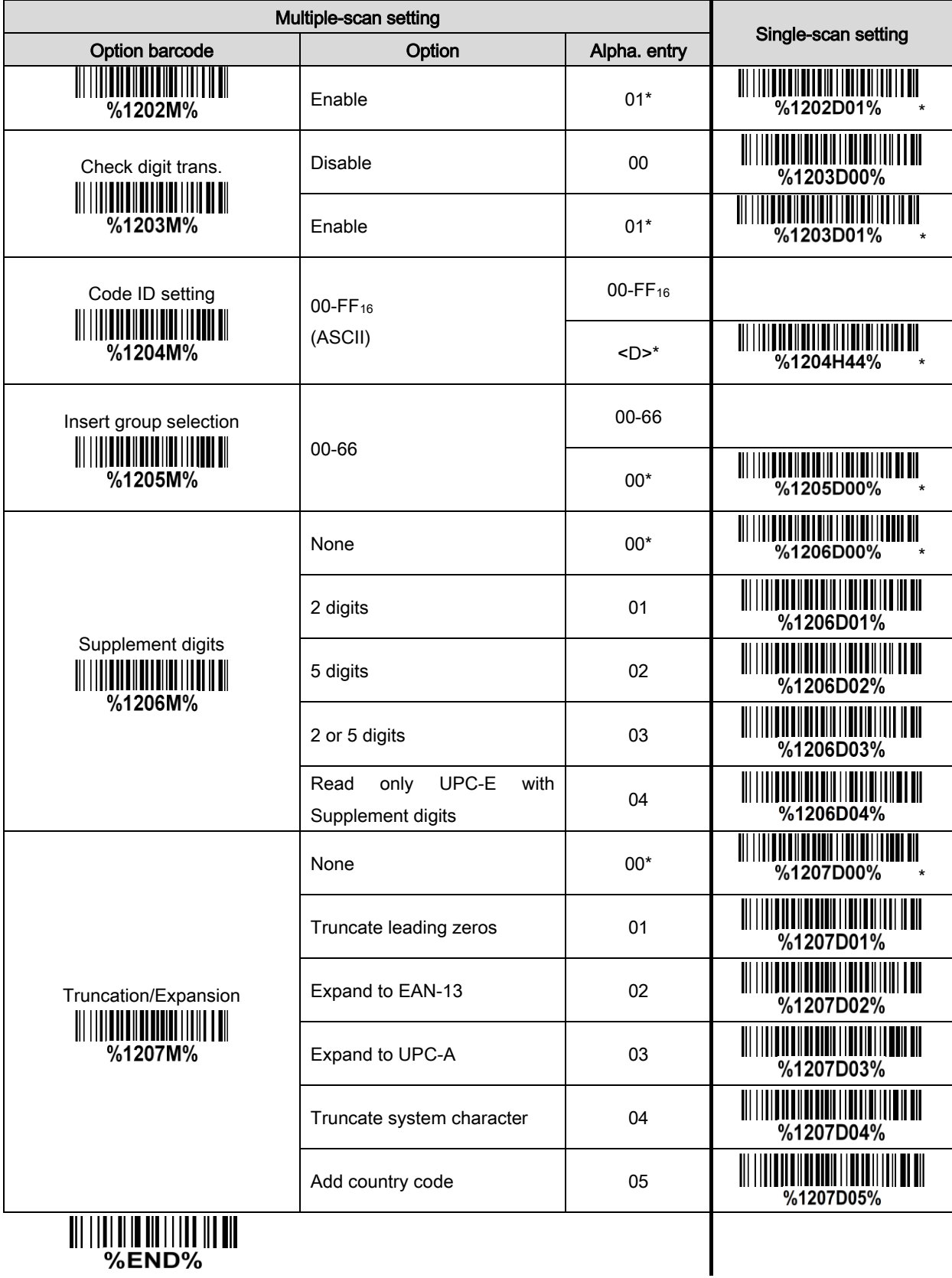

# 3-14 UPC-E1

### Read:

Format

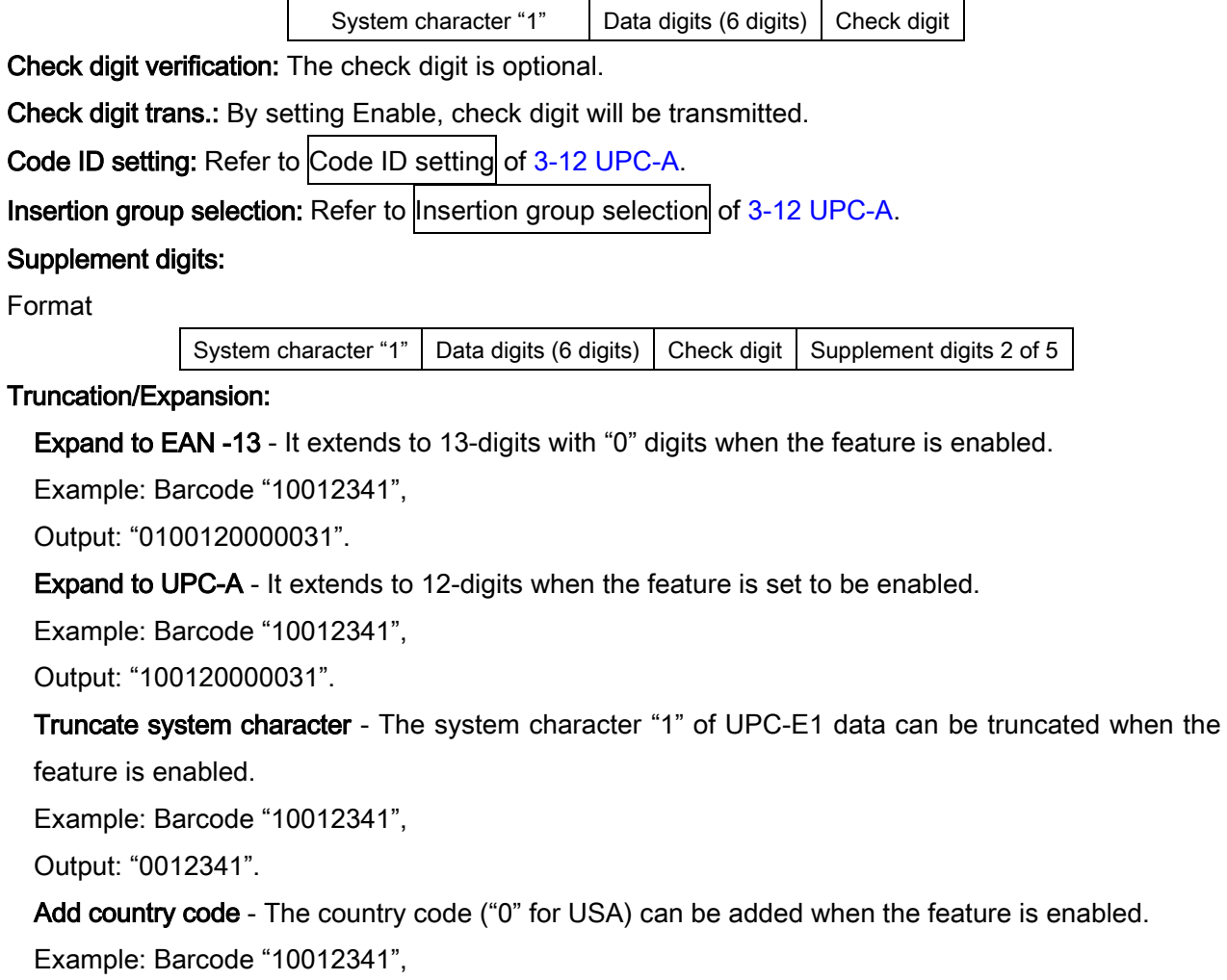

Output: "010012341".

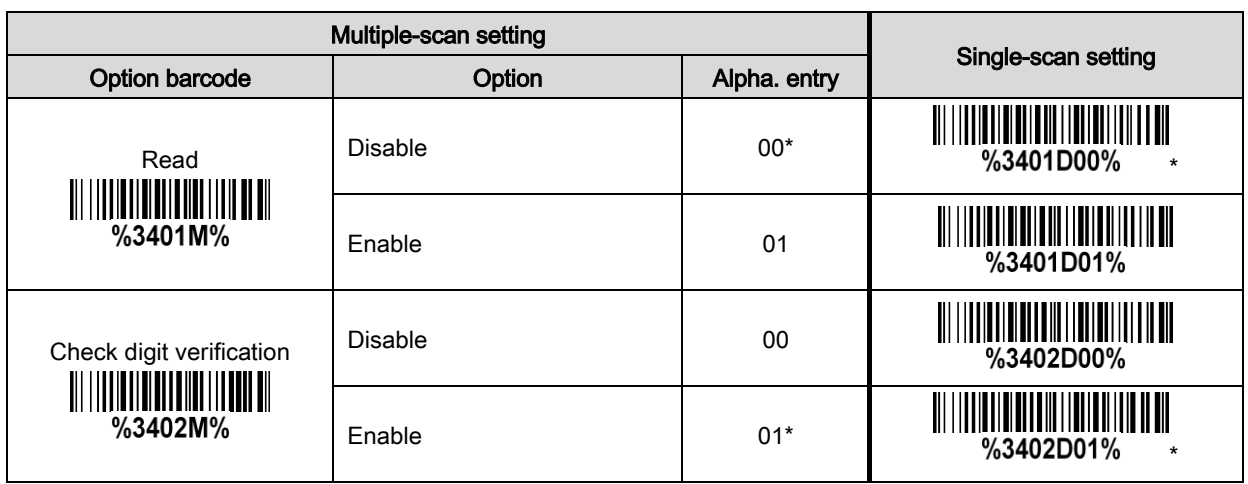

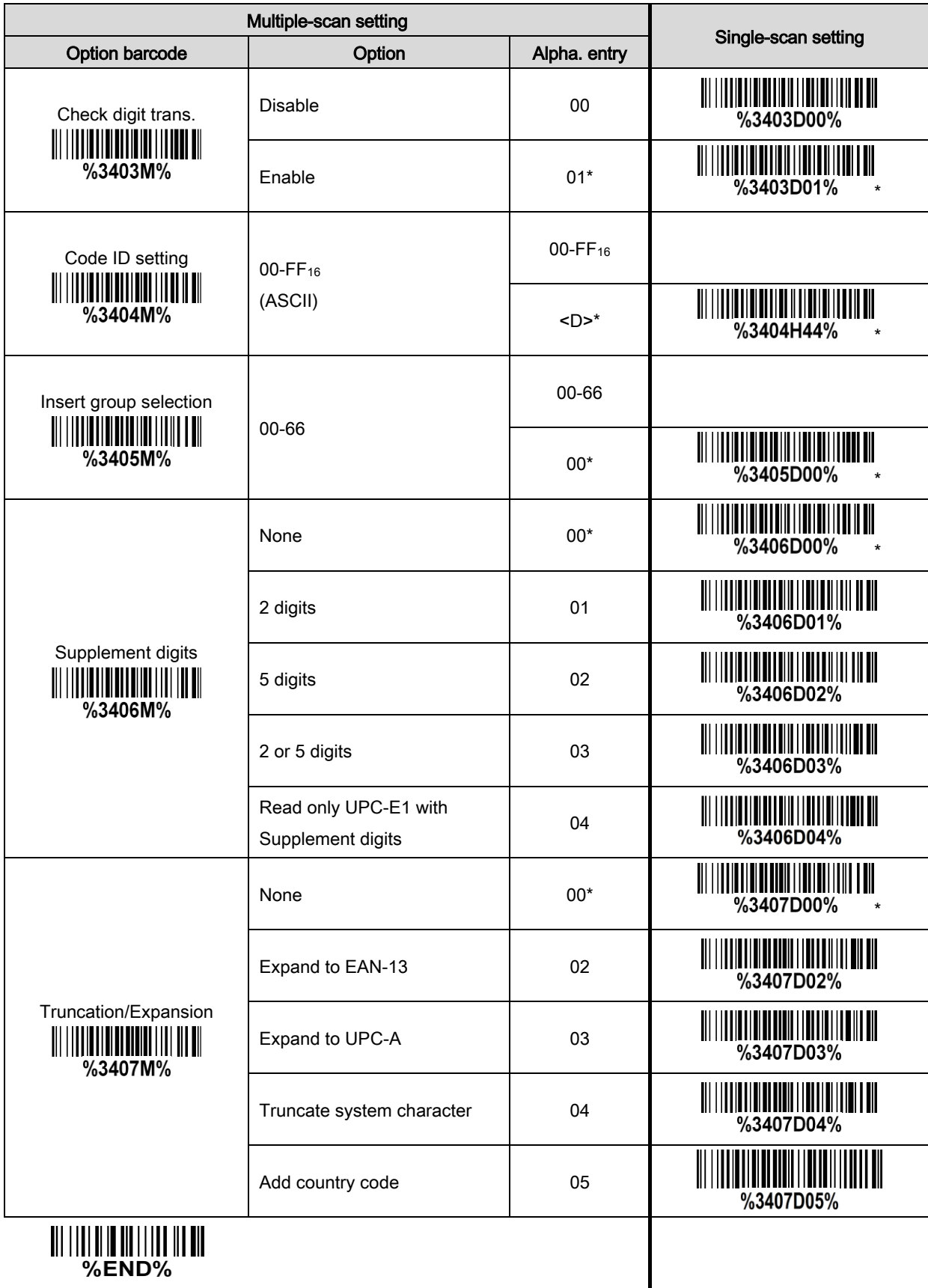

||| |||| || || ||| ||| ||| |||<br>| CEND%%

## 3-15 EAN-13

Read:

Format

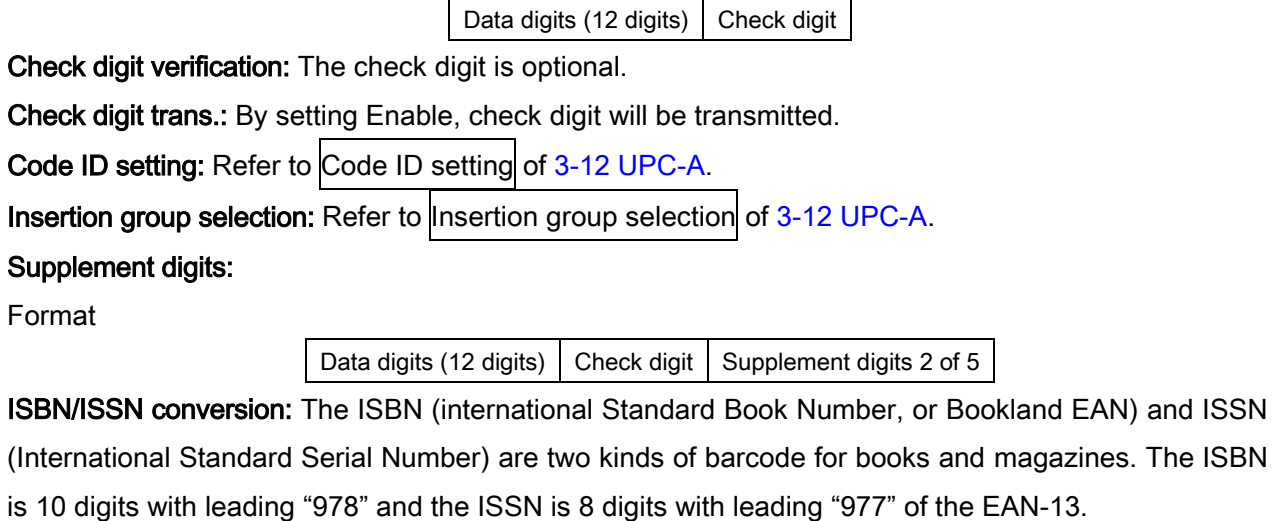

Example:

Barcode "9780194315104", Output: "019431510X".

Barcode "9771005180004", Output: "10051805".

ISBN/ISSN Code ID setting: Refer to Code ID setting of [3-12 UPC-A.](#page-35-0)

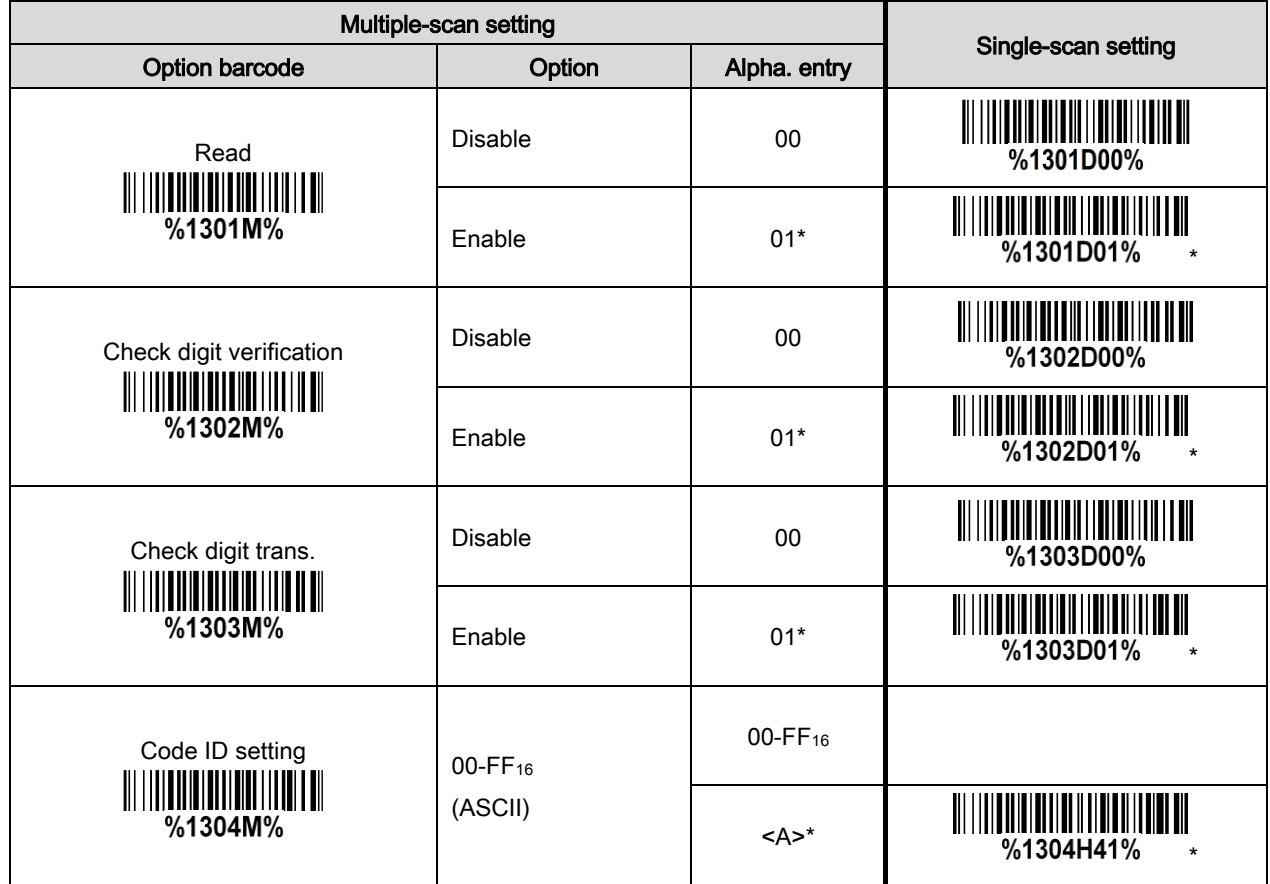

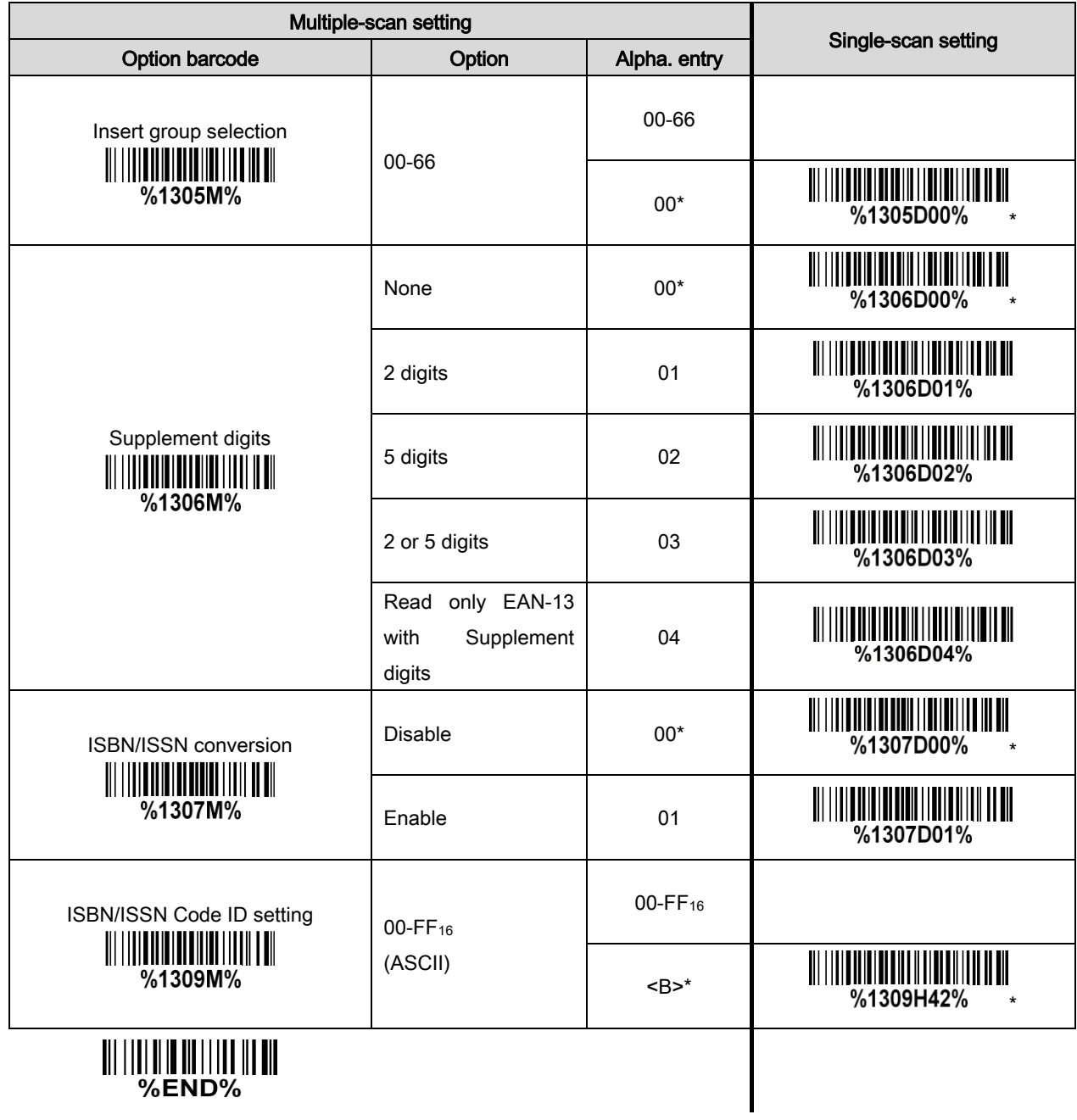

## 3-16 EAN-8

#### Read:

Format

Data digits (7 digits) Check digit

Check digit verification: The check digit is optional.

Check digit trans.: By setting Enable, check digit will be transmitted.

Code ID setting: Refer to Code ID setting of [3-12 UPC-A.](#page-35-0)

Insertion group selection: Refer to  $\overline{\parallel}$ nsertion group selection of [3-12 UPC-A.](#page-35-0)

### Supplement digits:

Format

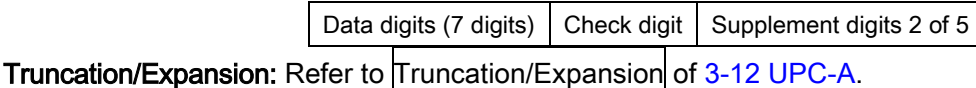

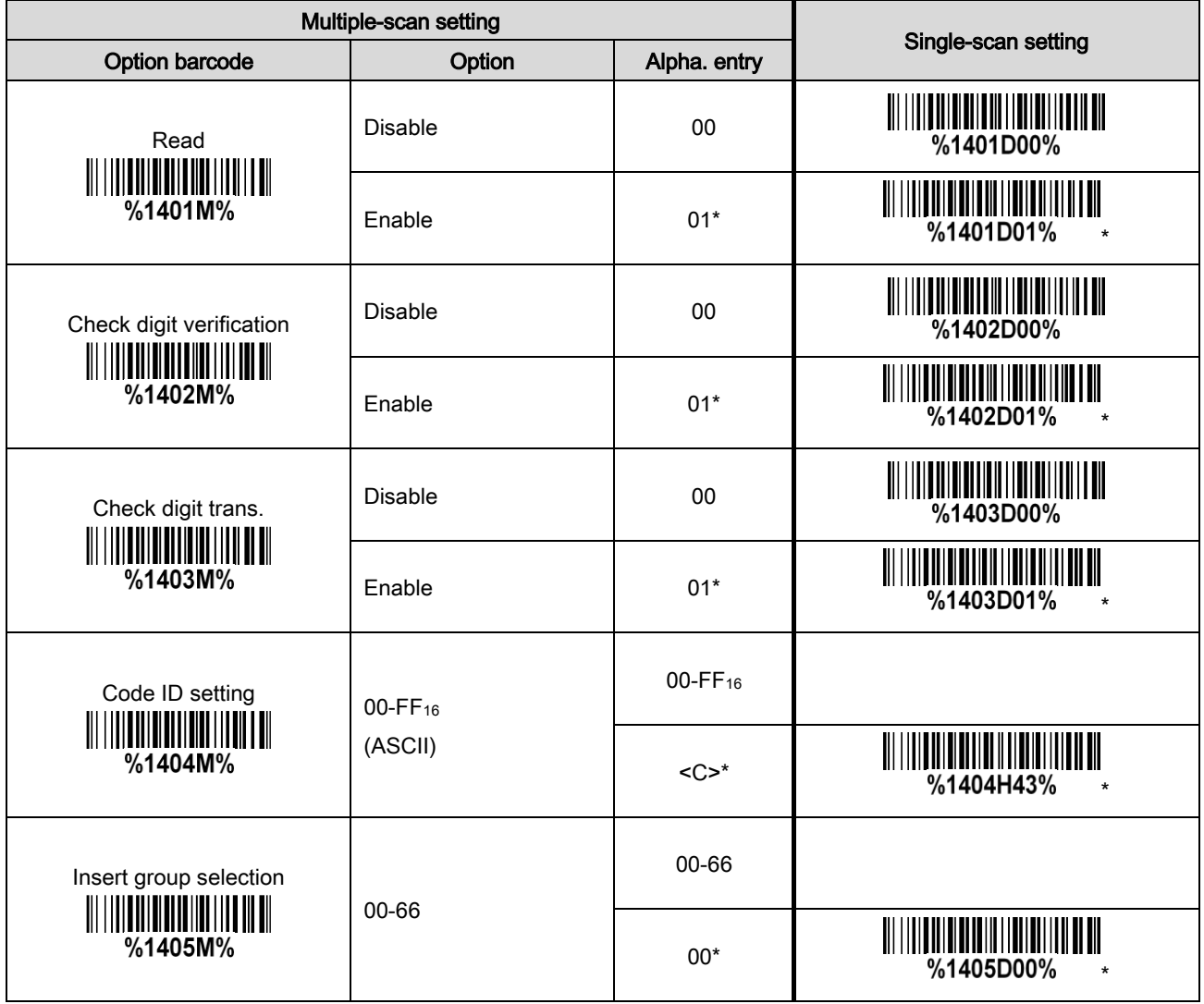

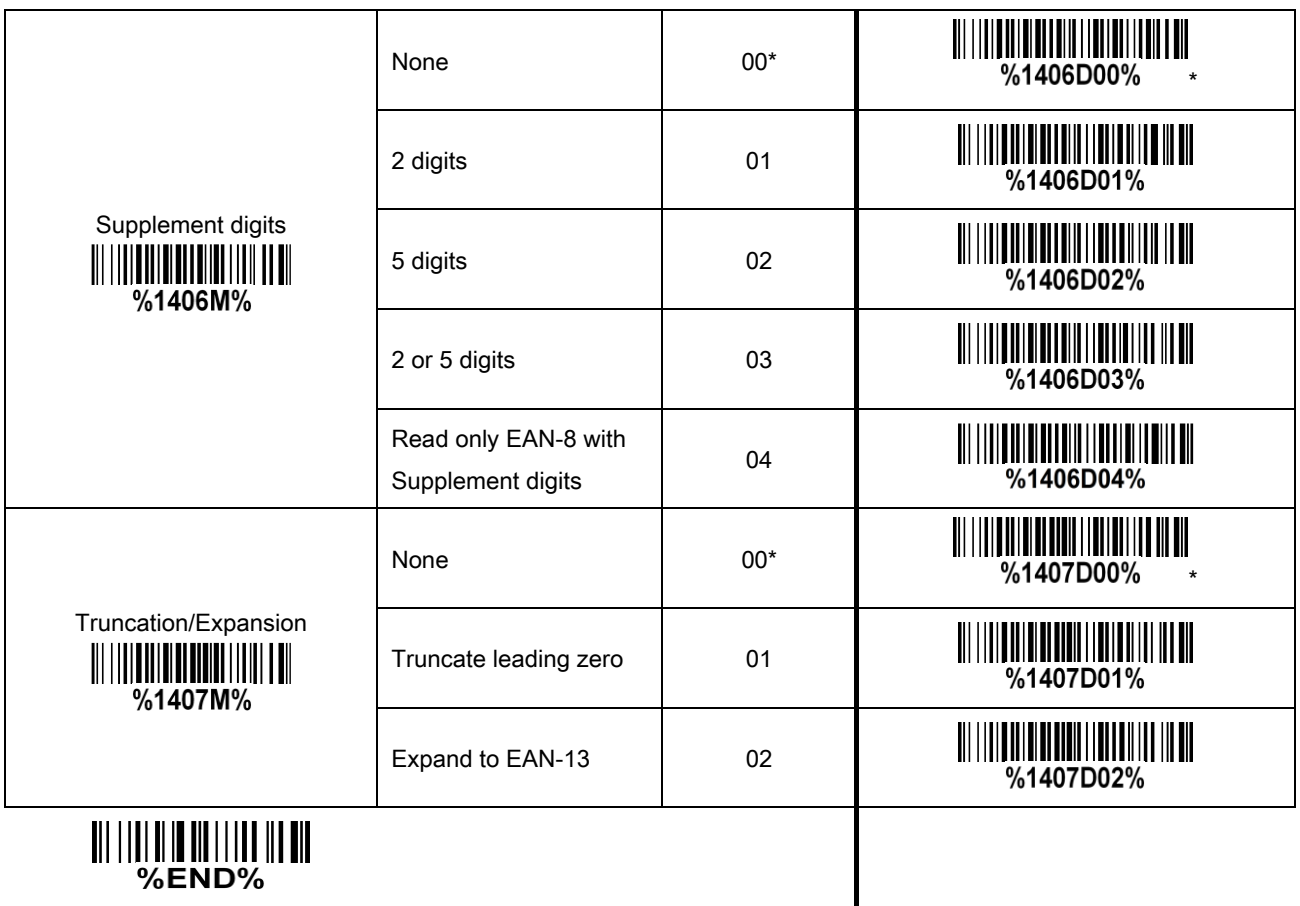

## <span id="page-45-0"></span>3-17 Code 39 (Code 32, Trioptic Code 39)

#### Read:

Format

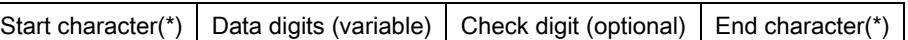

Check digit verification: The check digit is optional and made as the sum module 43 of the numerical value of the data digits.

Check digit trans.: By setting Enable, check digit will be transmitted.

Max./Min. code length: Each symbol has own max./min. code length. If both setting of max./min. code length are "00", the setting of global max./min. code length is effective. The length is defined as to the actual barcode data length to be sent. Label with length exceeds these limits will be rejected. Make sure that the minimum length setting is no greater than the maximum length setting or otherwise all labels of the symbol will bet be readable. In particular, you can see the same value for both minimum and maximum reading length to force the fixed length barcode decoded.

Code ID setting: Refer to Code ID setting of [3-12 UPC-A.](#page-35-0)

Insertion group selection: Refer to Insertion group selection of [3-12 UPC-A.](#page-35-0)

Start/End transmission: The start and end characters of Code 39 are "\*". You can transmit all data digits including two "\*".

"\*" as data character: By setting Enable, "\*" can be recognized as data character.

Convert Code 39 to Code 32: Code 32 is a variant of Code 39 used by the Italian pharmaceutical industry. Note that code 39 must be enabled in order for this parameter to function.

Format of Code 32

"A"(optional) | Data digits (8 digits) | Check digit

Code 32 Prefix "A" transmission: By setting Enable, the prefix character "A" can be added to all Code 32 barcodes.

Trioptic Code 39 read: Trioptic Code 39 is a variant of Code 39 used in the marking of magnetic tapes and computer cartridges. Trioptic Code 39 symbols always contain six characters.

Format

Start character( $\$$ ) Data digits (8 digits) End character( $\$$ )

Trioptic Code 39 Start/End transmission: The start and end characters of Trioptic Code 39 are "\$". All data digits including two "\$" can be transmitted.

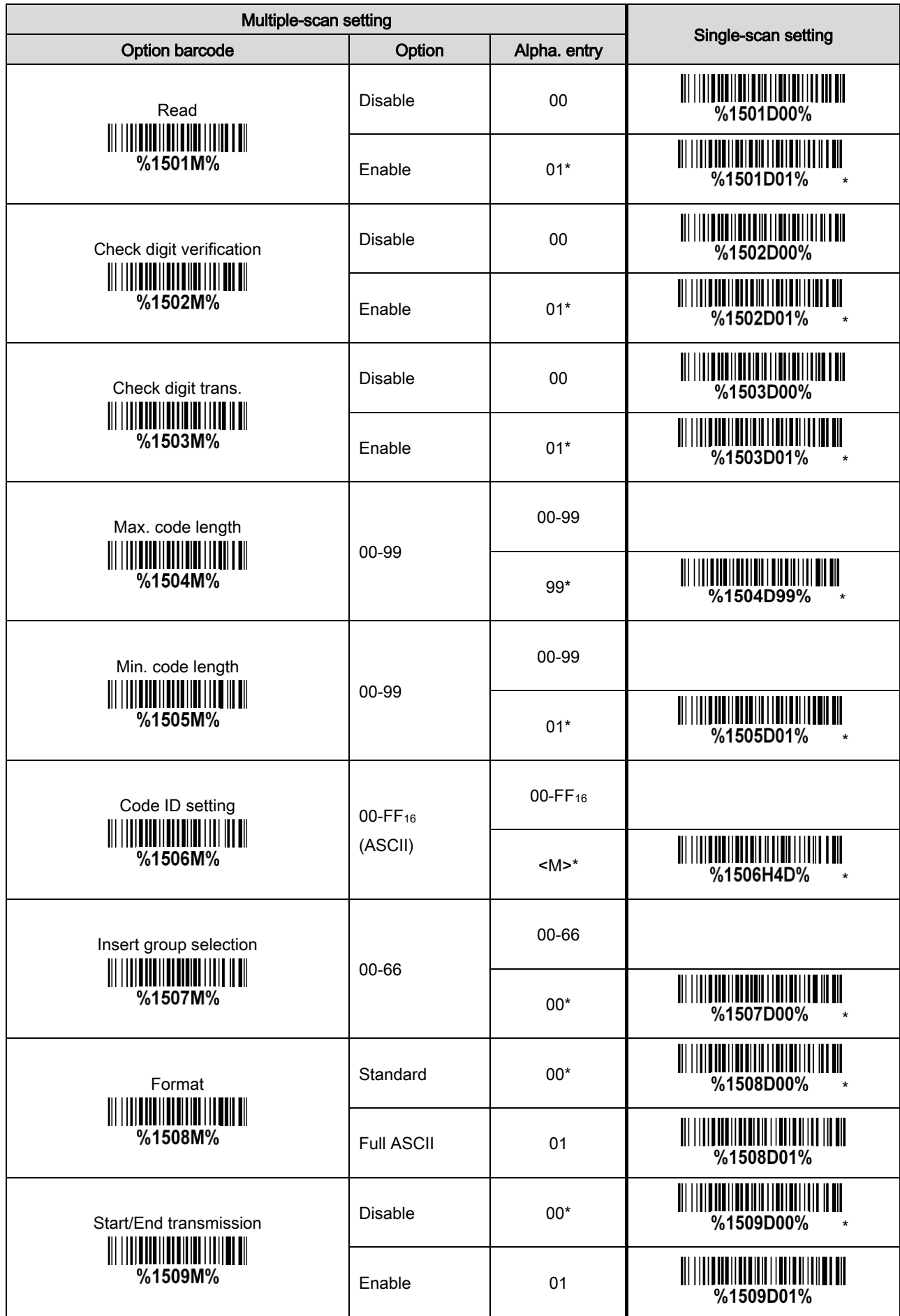

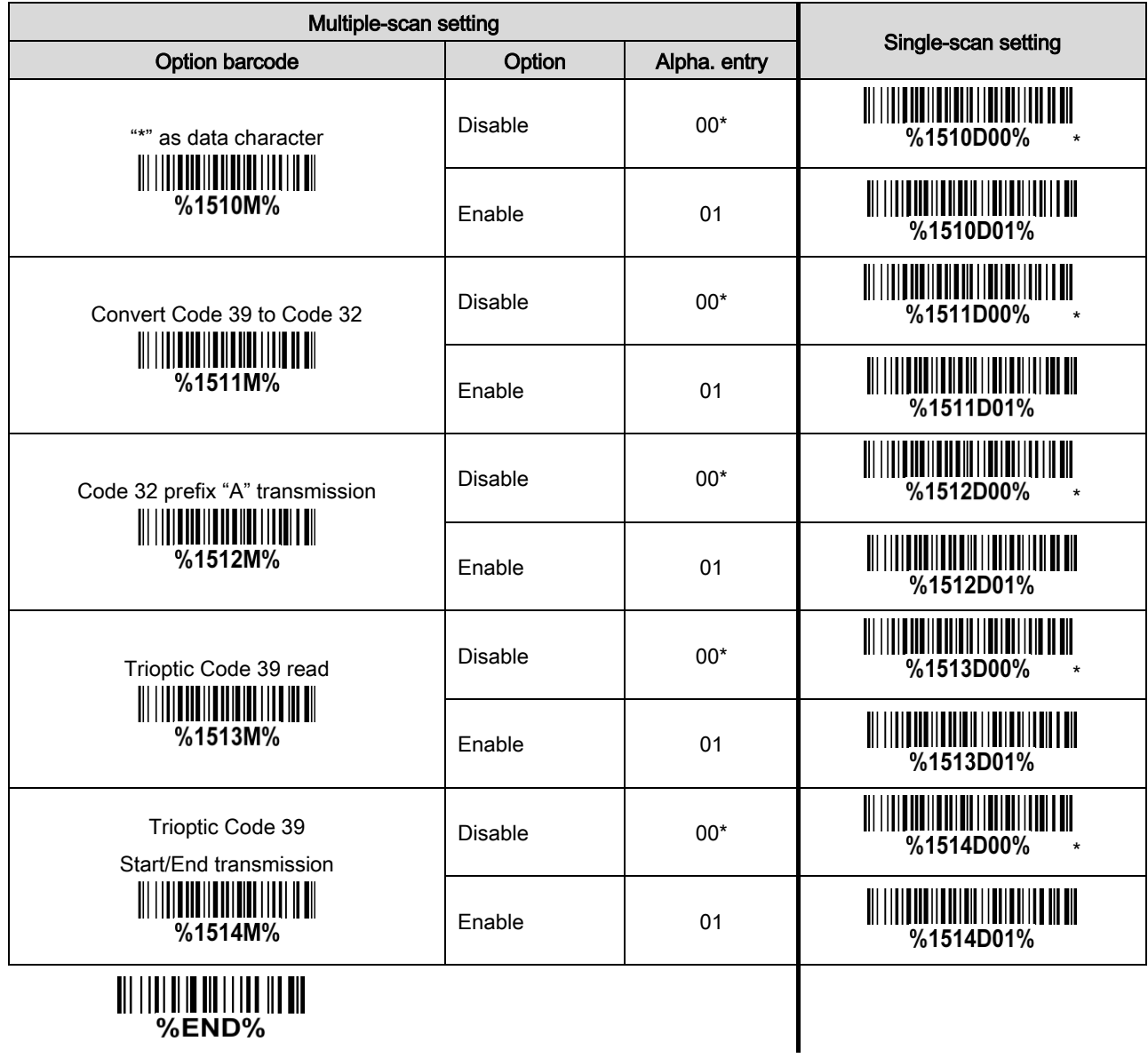

## 3-18 Interleaved 2 of 5

### Read:

Format

Data digits (variable) Check digit (optional)

Check digit verification: The check digit is made as the sum module 10 of the numerical value of the data digits. There are two optional check digit algorithms: the specified Uniform Symbol Specification (USS) and the Optical Product Code Council (OPCC).

Check digit trans.: By setting Enable, check digit will be transmitted.

Max./Min. code length: Refer to Max./Min. code length of [3-17 Code 39 \(Code 32, Trioptic Code 39\).](#page-45-0)

Code ID setting: Refer to Code ID setting of [3-12 UPC-A.](#page-35-0)

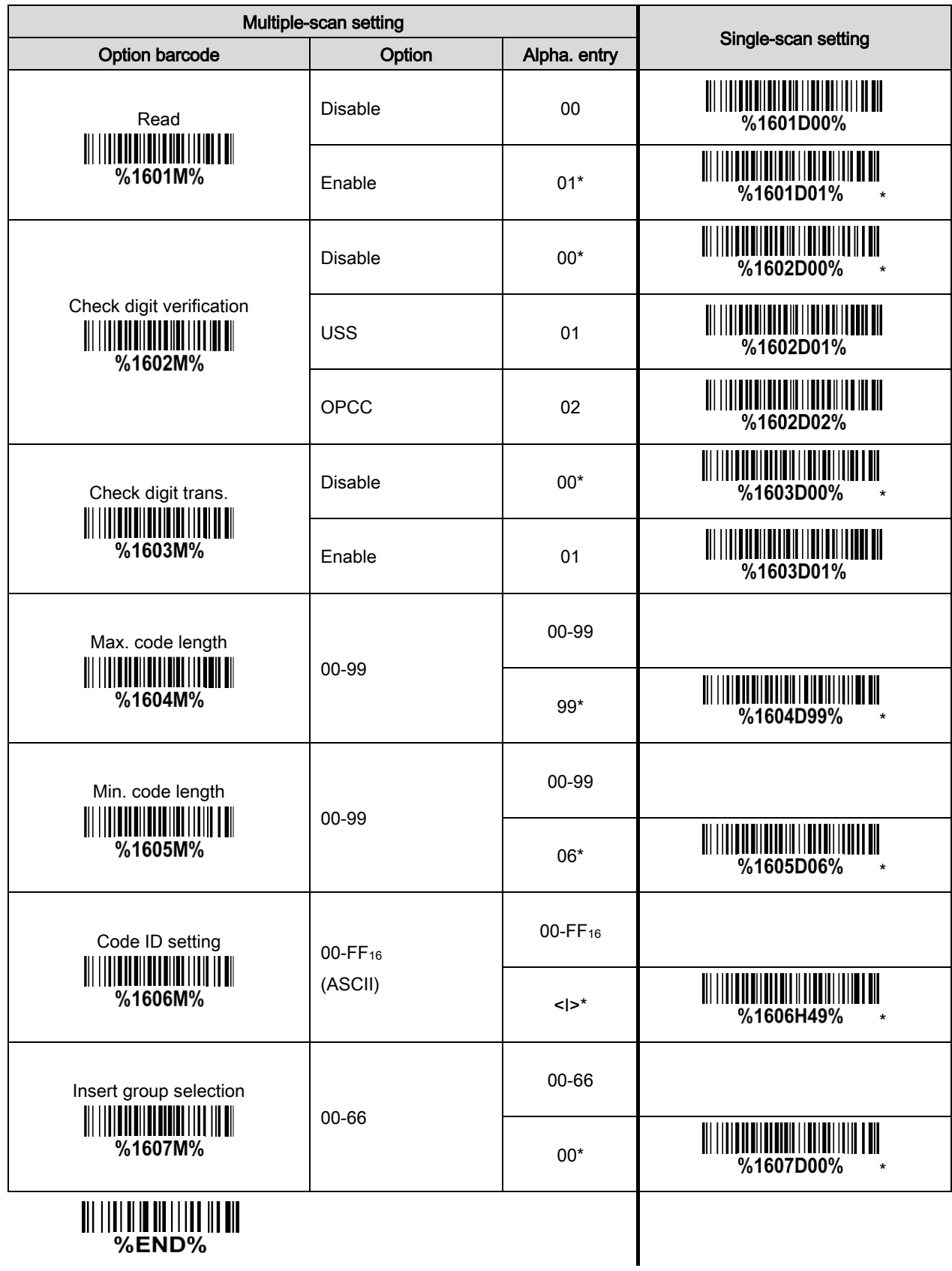

## 3-19 Industrial 2 of 5

Read:

Format

Data digits (variable)

Max./Min. code length: Refer to Max./Min. code length of [3-17 Code 39 \(Code 32, Trioptic Code 39\).](#page-45-0) Code ID setting: Refer to Code ID setting of [3-12 UPC-A.](#page-35-0) Insertion group selection: Refer to Insertion group selection of [3-12 UPC-A.](#page-35-0)

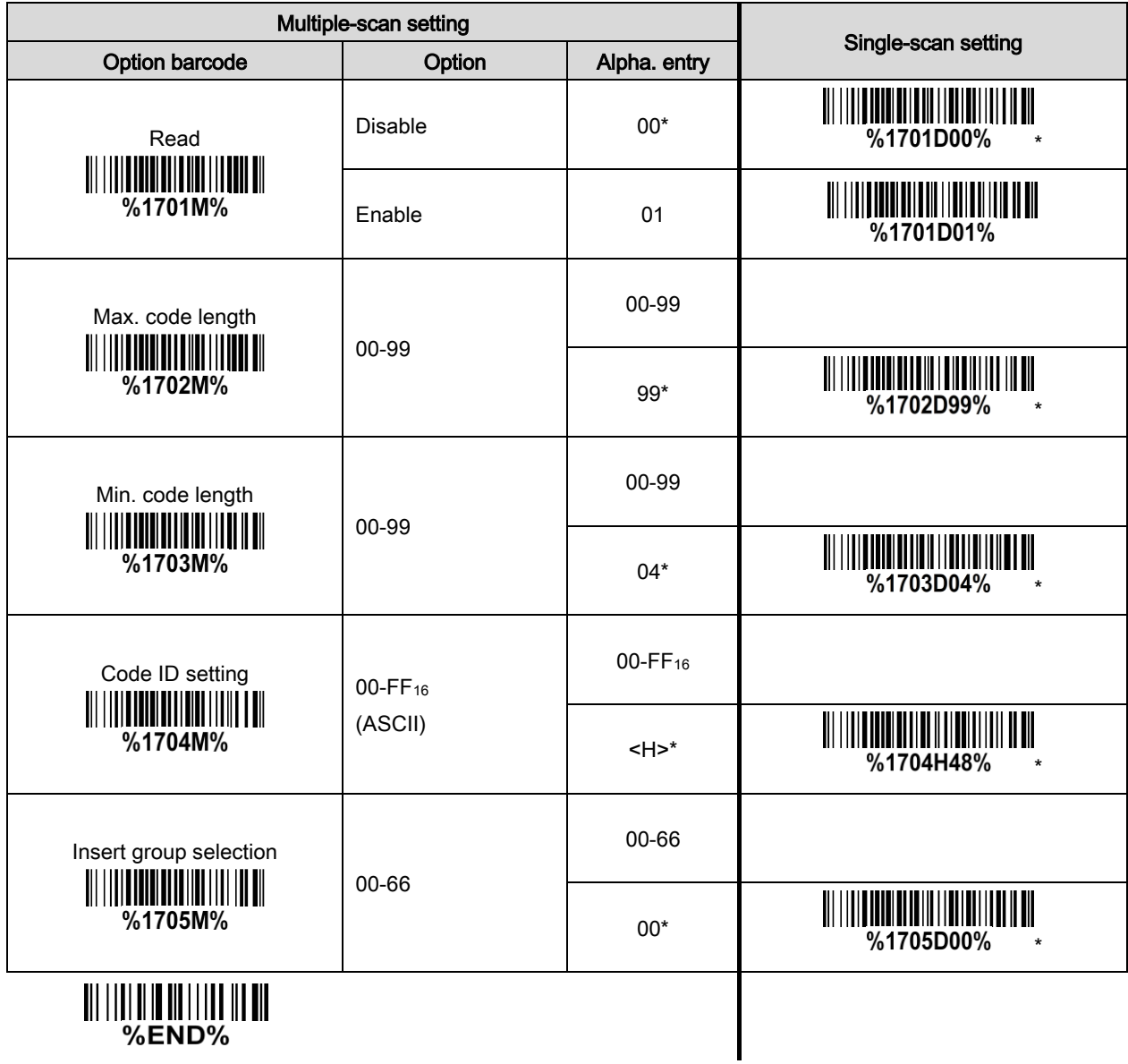

### 3-20 Matrix 2 of 5

### Read:

Format

Data digits (variable) Check digit (optional)

Check digit verification: The check digit is made as the sum module 10 of the numerical value of the data digits.

Check digit trans.: By setting Enable, check digit will be transmitted.

Max./Min. code length: Refer to Max./Min. code length of [3-17 Code 39 \(Code 32, Trioptic Code 39\).](#page-45-0)

Code ID setting: Refer to Code ID setting of [3-12 UPC-A.](#page-35-0)

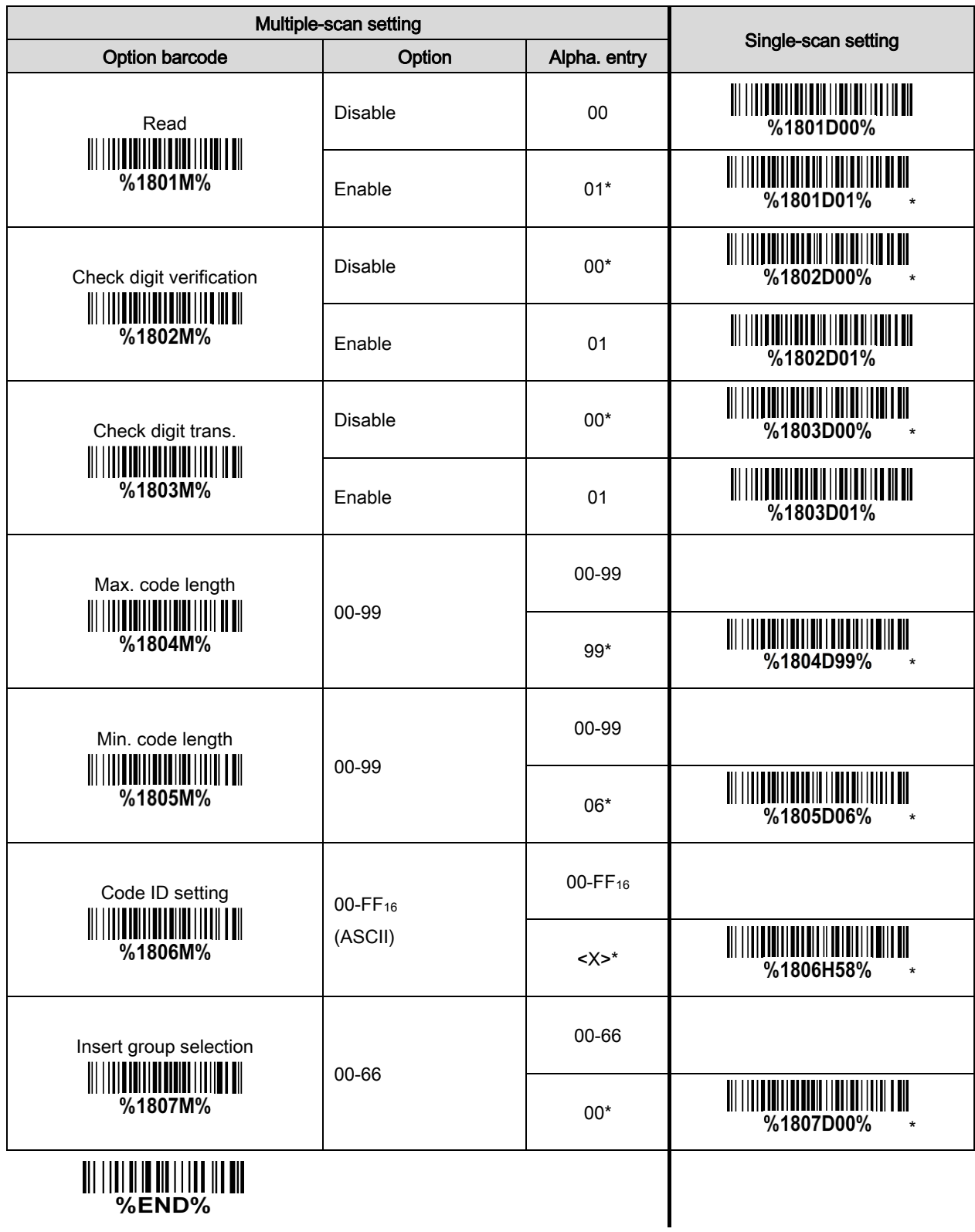

## 3-21 Codabar

### Read:

Format

Start character | Data digits (variable) | Check digit (optional) | End character

Check digit verification: The check digit is made as the sum module 16 of the numerical value of the data digits.

Check digit trans.: By setting Enable, check digit will be transmitted.

Max./Min. code length: Refer to Max./Min. code length of [3-17 Code 39 \(Code 32, Trioptic Code 39\).](#page-45-0)

Code ID setting: Refer to Code ID setting of [3-12 UPC-A.](#page-35-0)

Insertion group selection: Refer to Insertion group selection of [3-12 UPC-A.](#page-35-0)

Start/End Type: Codabar has four pairs of Start/End Pattern; you may select one pair to match your application.

Start/End transmission: Refer to Start/End transmission of [3-17 Code 39 \(Code 32, Trioptic Code 39\).](#page-45-0)

Start/End character equality: By setting Enable, the start and end character of a Codabar barcode must be the same.

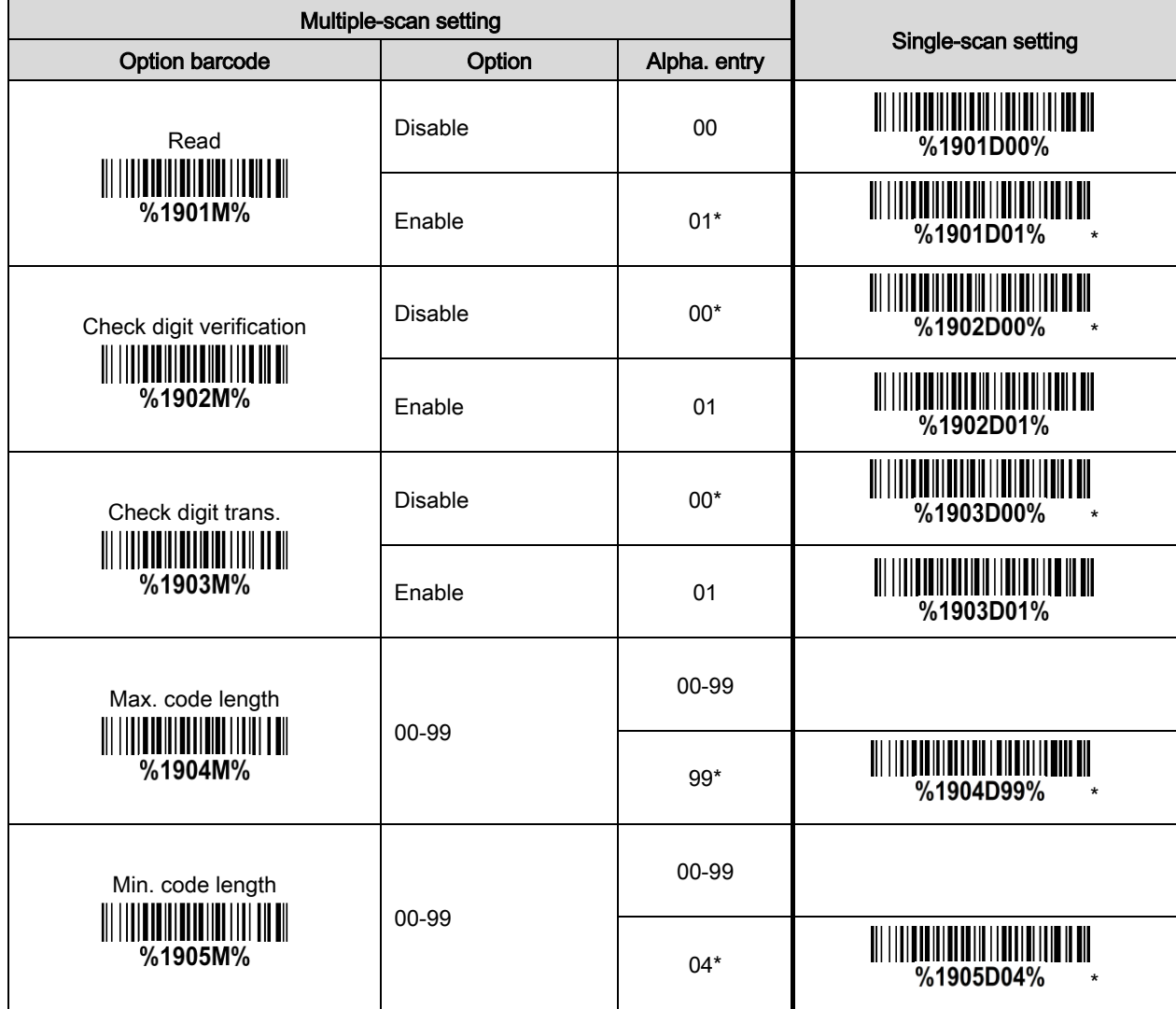

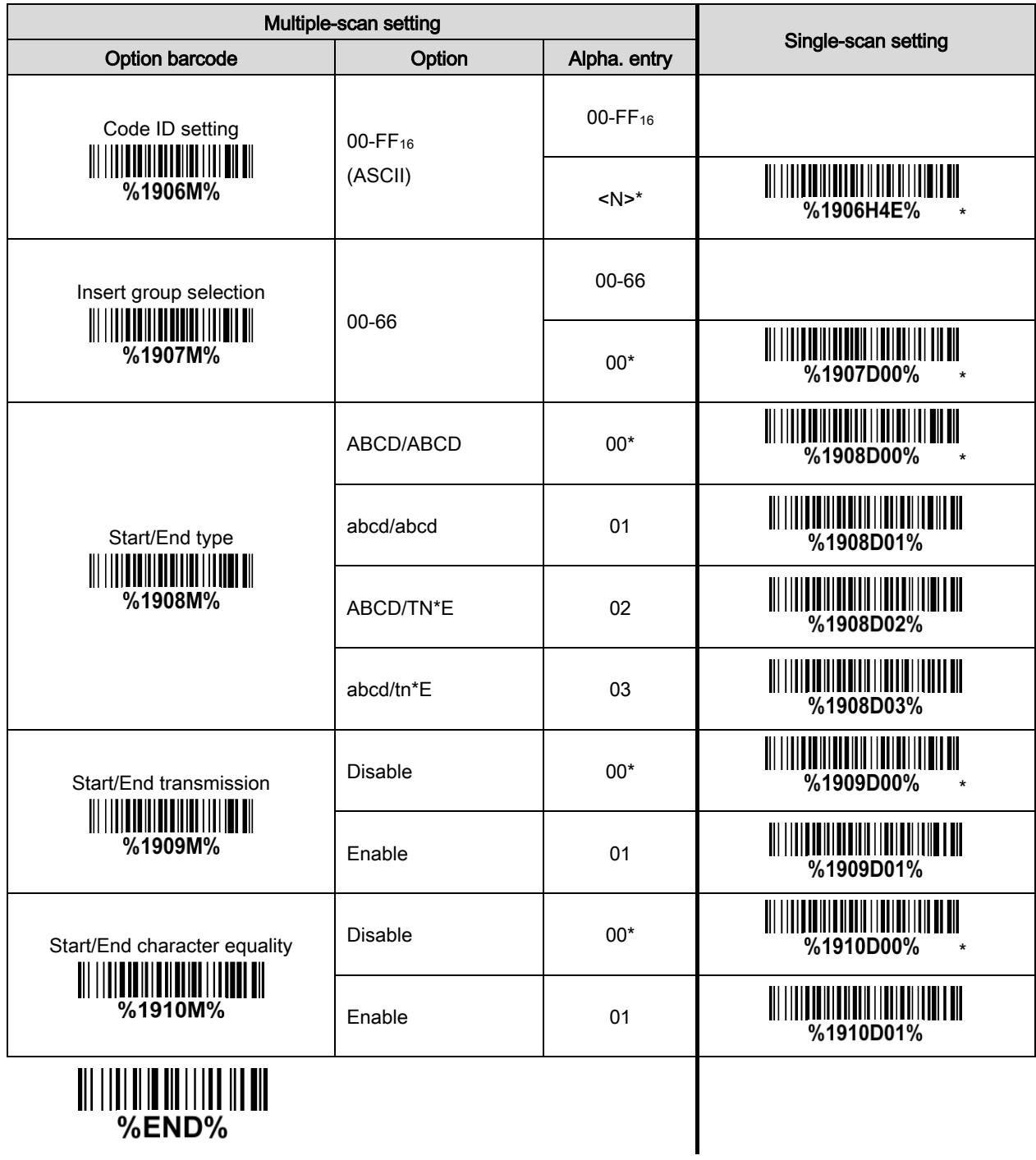

### <span id="page-55-0"></span>3-22 Code 128

### Read:

Format

Data digits (variable) Check digit (optional)

Check digit verification: The check digit is made as the sum module 103 of all data digits.

Check digit trans.: By setting Enable, check digit will be transmitted.

Max./Min. code length: Refer to Max./Min. code length of [3-17 Code 39 \(Code 32, Trioptic Code 39\).](#page-45-0)

Code ID setting: Refer to Code ID setting of [3-12 UPC-A.](#page-35-0)

Insertion group selection: Refer to Insertion group selection of [3-12 UPC-A.](#page-35-0)

Truncate leading zeros: The leading "0" digits of Code 128 barcode characters can be truncated when the feature is enabled.

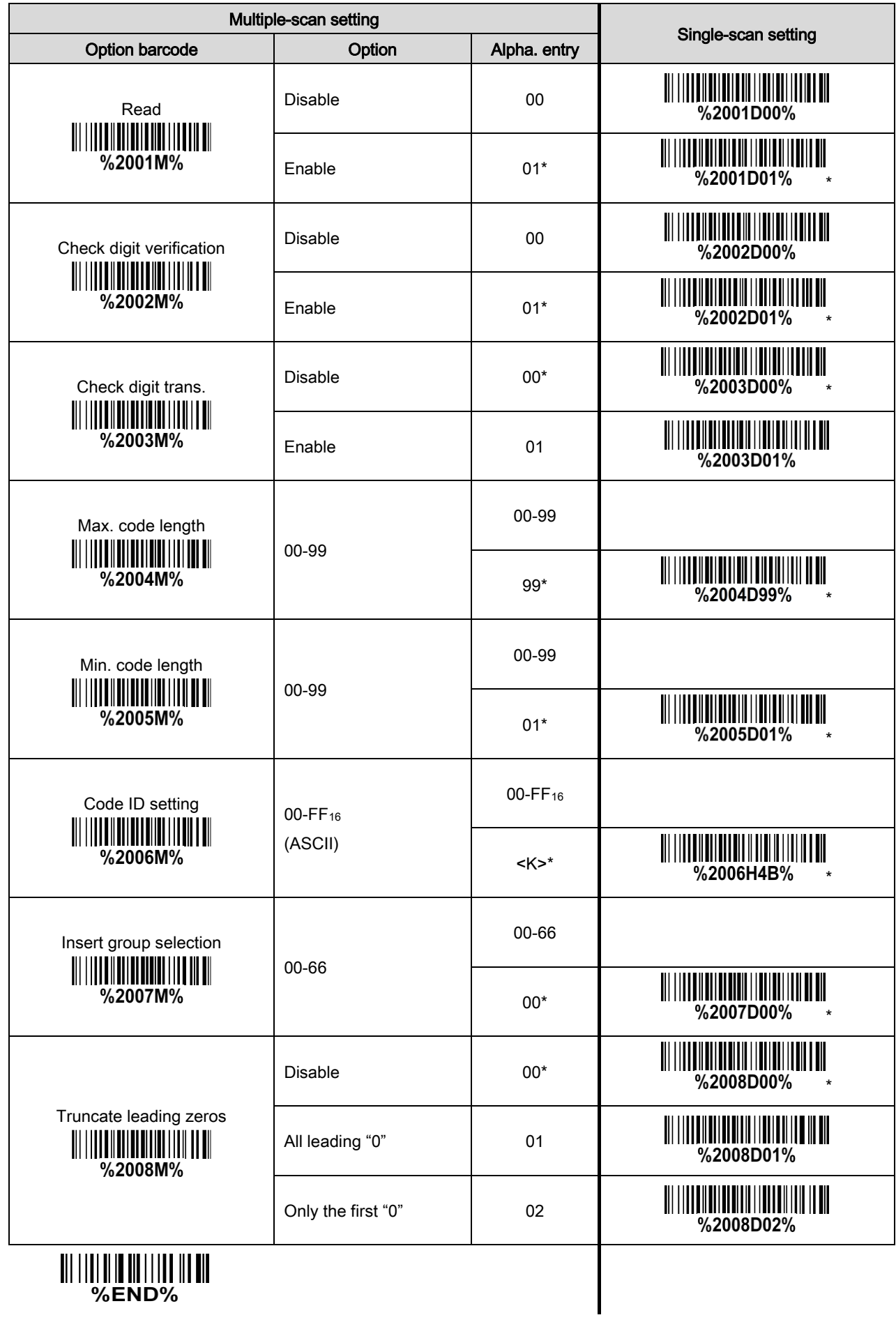

## 3-23 UCC/EAN 128 (GS1-128)

#### Read:

Format

Data digits (variable) Check digit (optional)

Check digit verification: The check digit is made as the sum module 103 of all data digits.

Check digit trans.: By setting Enable, check digit will be transmitted.

Max./Min. code length: Refer to Max./Min. code length of [3-17 Code 39 \(Code 32, Trioptic Code 39\).](#page-45-0)

Code ID setting: Refer to Code ID setting of [3-12 UPC-A.](#page-35-0)

Insertion group selection: Refer to Insertion group selection of [3-12 UPC-A.](#page-35-0)

Truncate leading zeros: Refer to Truncate leading zeros of  $3-22$  Code 128.

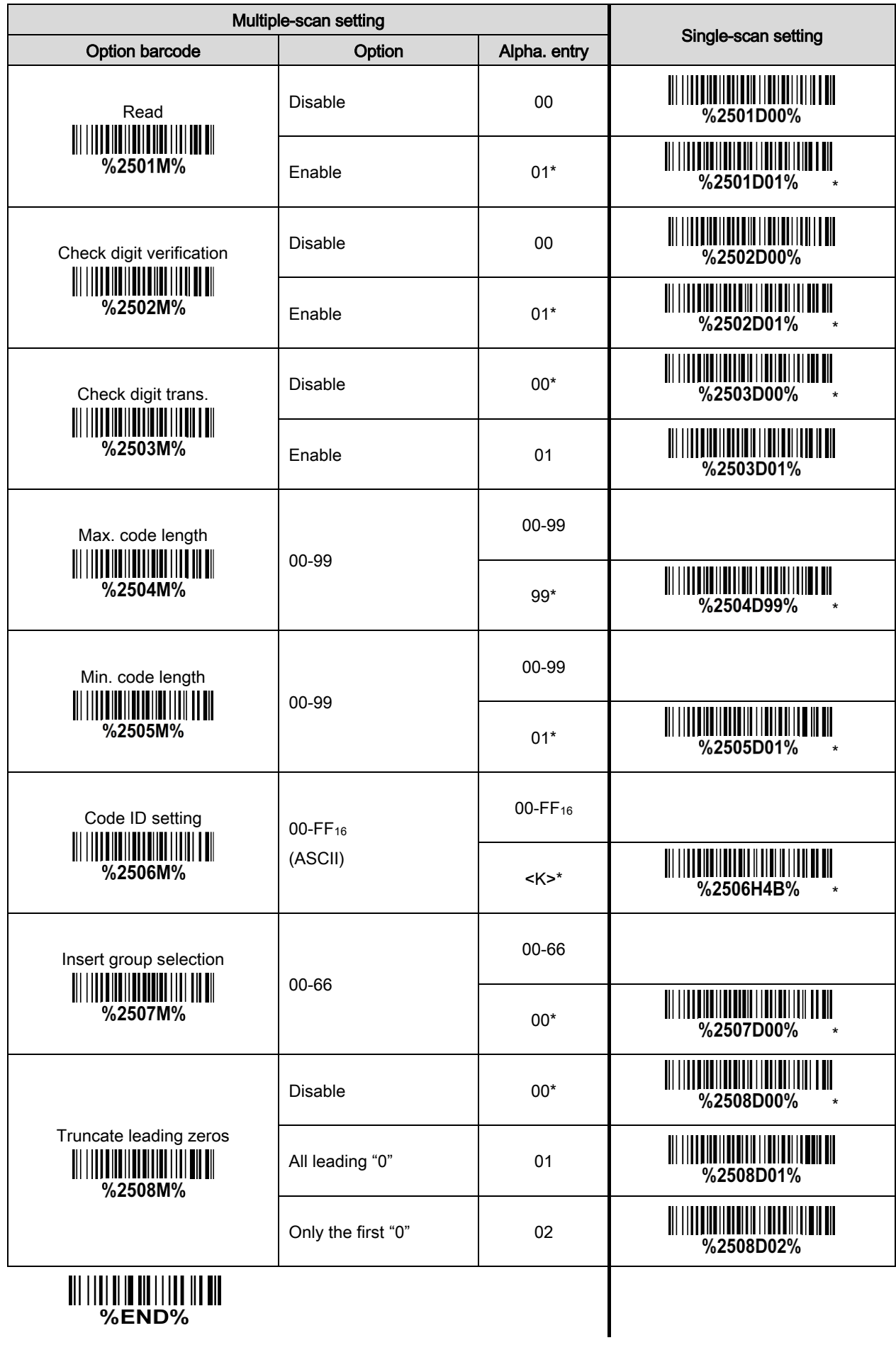

### 3-24 ISBT 128

### Read:

Format

"=" or "&" Data digits (variable) Check digit (optional)

Check digit verification: The check digit is made as the sum module 103 of all data digits.

Check digit trans.: By setting Enable, check digit will be transmitted.

Max./Min. code length: Refer to Max./Min. code length of [3-17 Code 39 \(Code 32, Trioptic Code 39\).](#page-45-0)

Code ID setting: Refer to Code ID setting of [3-12 UPC-A.](#page-35-0)

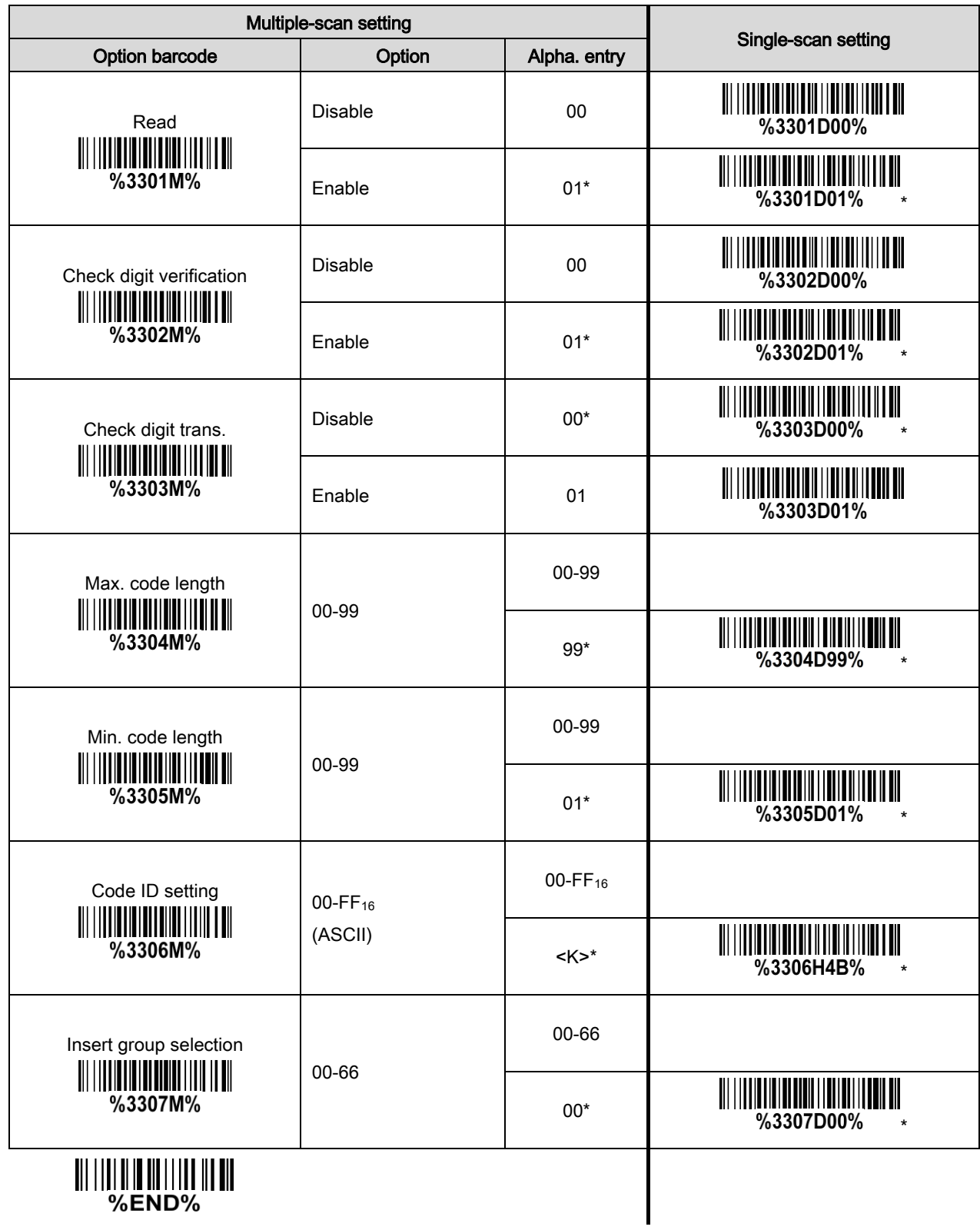

### 3-25 Code 93

### Read:

Format

Data digits (variable) 2 Check digit (optional)

Check digit verification: The check digit is made as the sum module 47 of all data digits.

Check digit trans.: By setting Enable, check digit will be transmitted.

Max./Min. code length: Refer to Max./Min. code length of [3-17 Code 39 \(Code 32, Trioptic Code 39\).](#page-45-0)

Code ID setting: Refer to Code ID setting of [3-12 UPC-A.](#page-35-0)

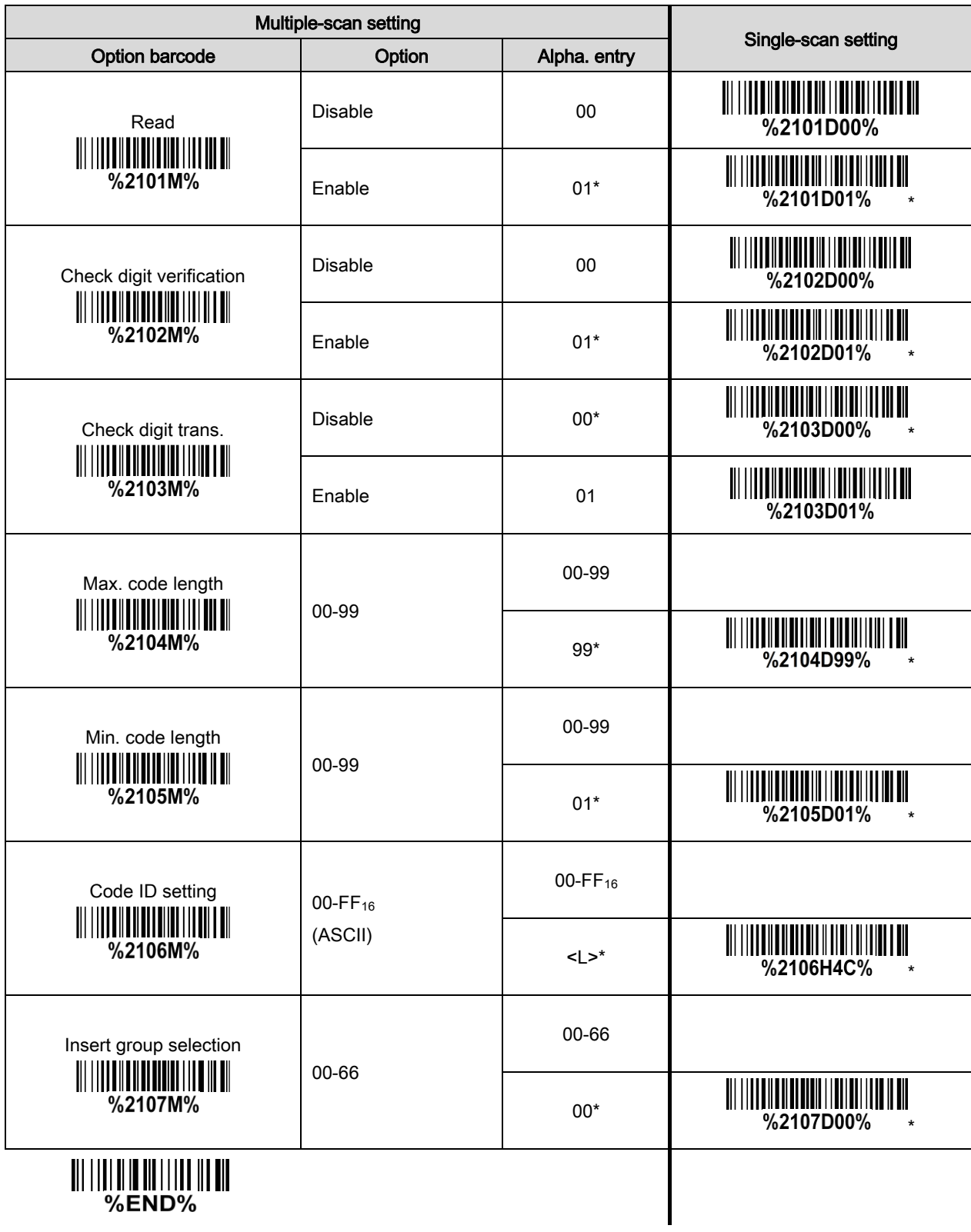

### 3-26 Code 11

### Read:

Format

Data digits (variable) Check digit 1 (optional) Check digit 2 (optional)

Check digit verification: The check digit is made as the sum module 11 of all data digits.

Check digit trans.: By setting Enable, check digit will be transmitted.

Max./Min. code length: Refer to Max./Min. code length of [3-17 Code 39 \(Code 32, Trioptic Code 39\).](#page-45-0)

Code ID setting: Refer to Code ID setting of [3-12 UPC-A.](#page-35-0)

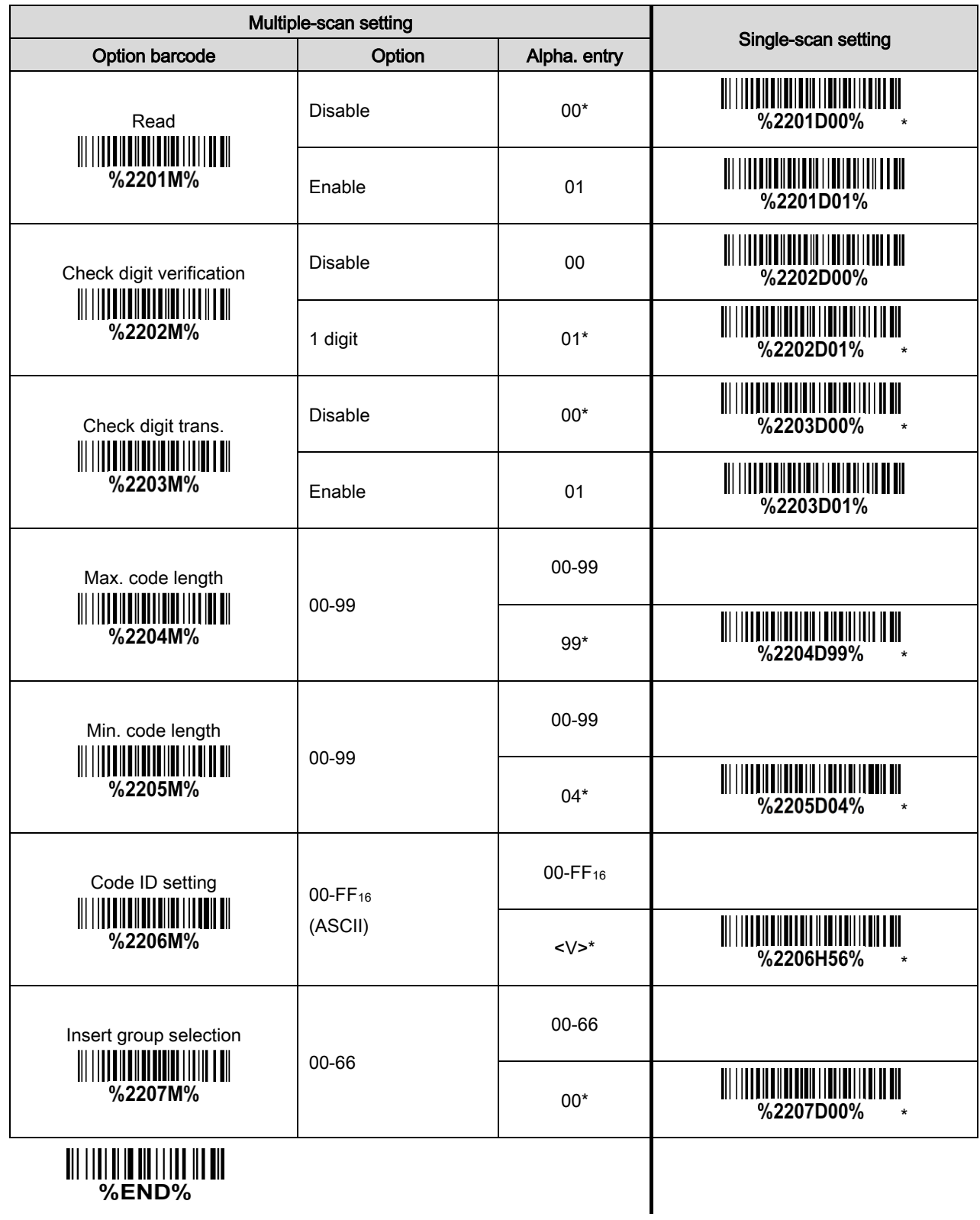

### 3-27 MSI/Plessey

#### Read:

Format

Data digits (variable) Check digit 1 (optional) Check digit 2 (optional)

Check digit verification: The MSI/Plessey has one or two optional check digits. There are three methods of verifying check digits, i.e. Mod 10, Mod 10/10, and Mod 10/11. The check digit1 and check digit 2 will be calculated as the sum module 10 or 11 of the data digits.

Check digit trans.: By setting Enable, check digit will be transmitted.

Max./Min. code length: Refer to Max./Min. code length of [3-17 Code 39 \(Code 32, Trioptic Code 39\).](#page-45-0)

Code ID setting: Refer to Code ID setting of [3-12 UPC-A.](#page-35-0)

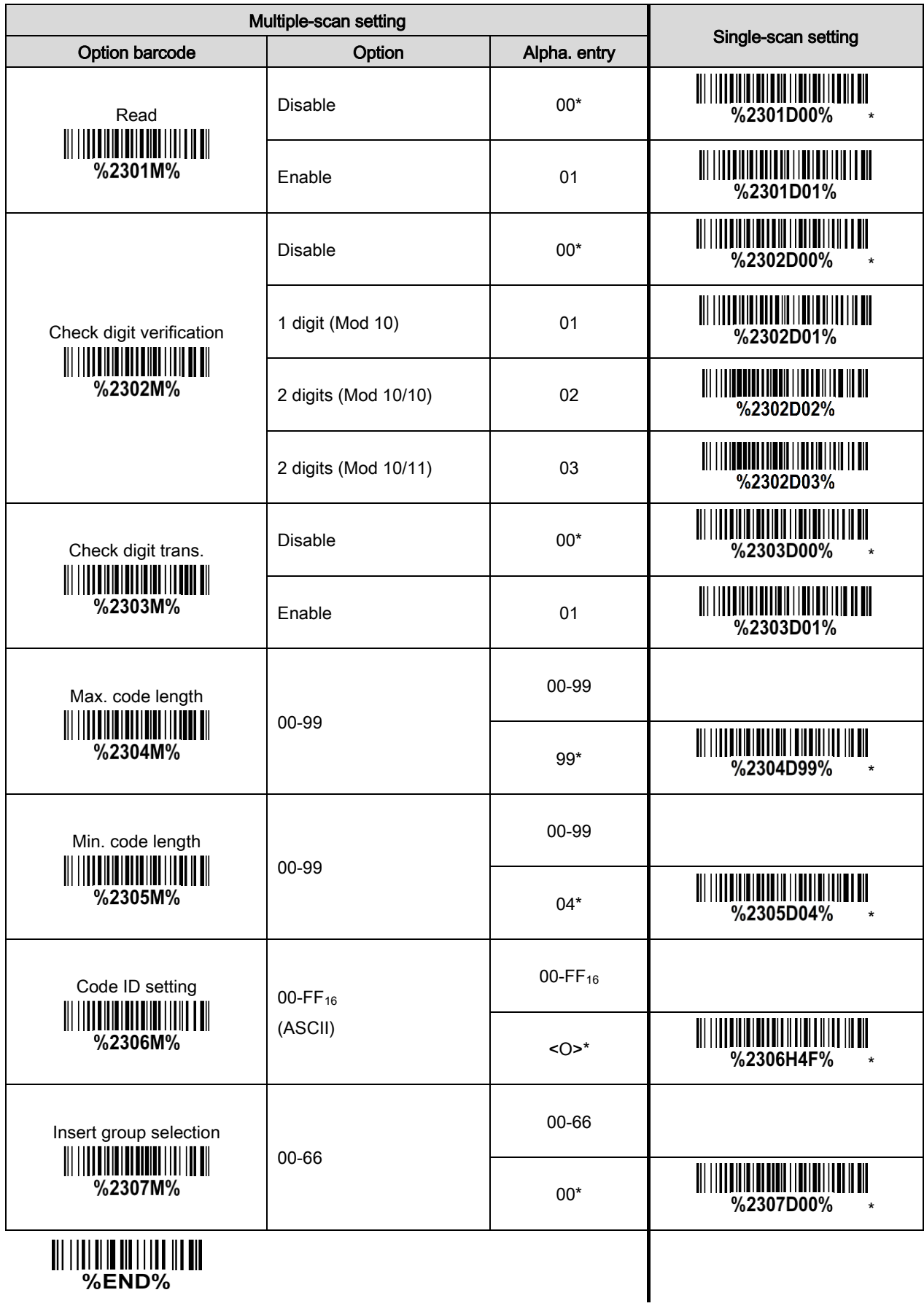

### 3-28 UK/Plessey

### Read:

Format

Data digits (variable) 2 Check digits (optional)

Check digit verification: The UK/Plessey has one or two optional check digits. The check digit 1 and check digit 2 will be calculated as the sum module 10 or 11 of the data digits.

Check digit trans.: By setting Enable, check digit will be transmitted.

Max./Min. code length: Refer to Max./Min. code length of [3-17 Code 39 \(Code 32, Trioptic Code 39\).](#page-45-0)

Code ID setting: Refer to Code ID setting of [3-12 UPC-A.](#page-35-0)

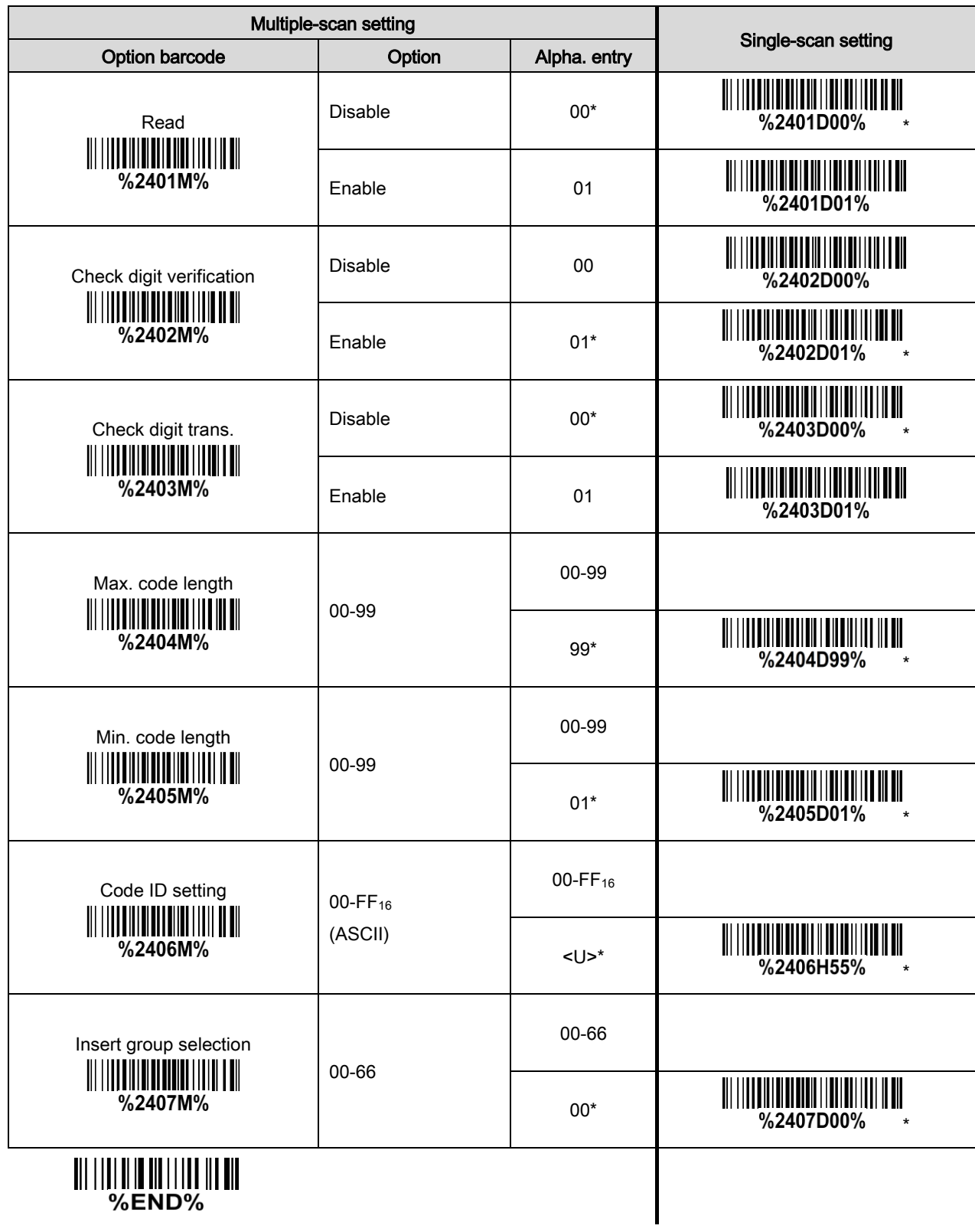

## 3-29 China Post

Read:

Format

11 Data digits

Max./Min. code length: Refer to Max./Min. code length of [3-17 Code 39 \(Code 32, Trioptic Code 39\).](#page-45-0) Code ID setting: Refer to Code ID setting of [3-12 UPC-A.](#page-35-0)

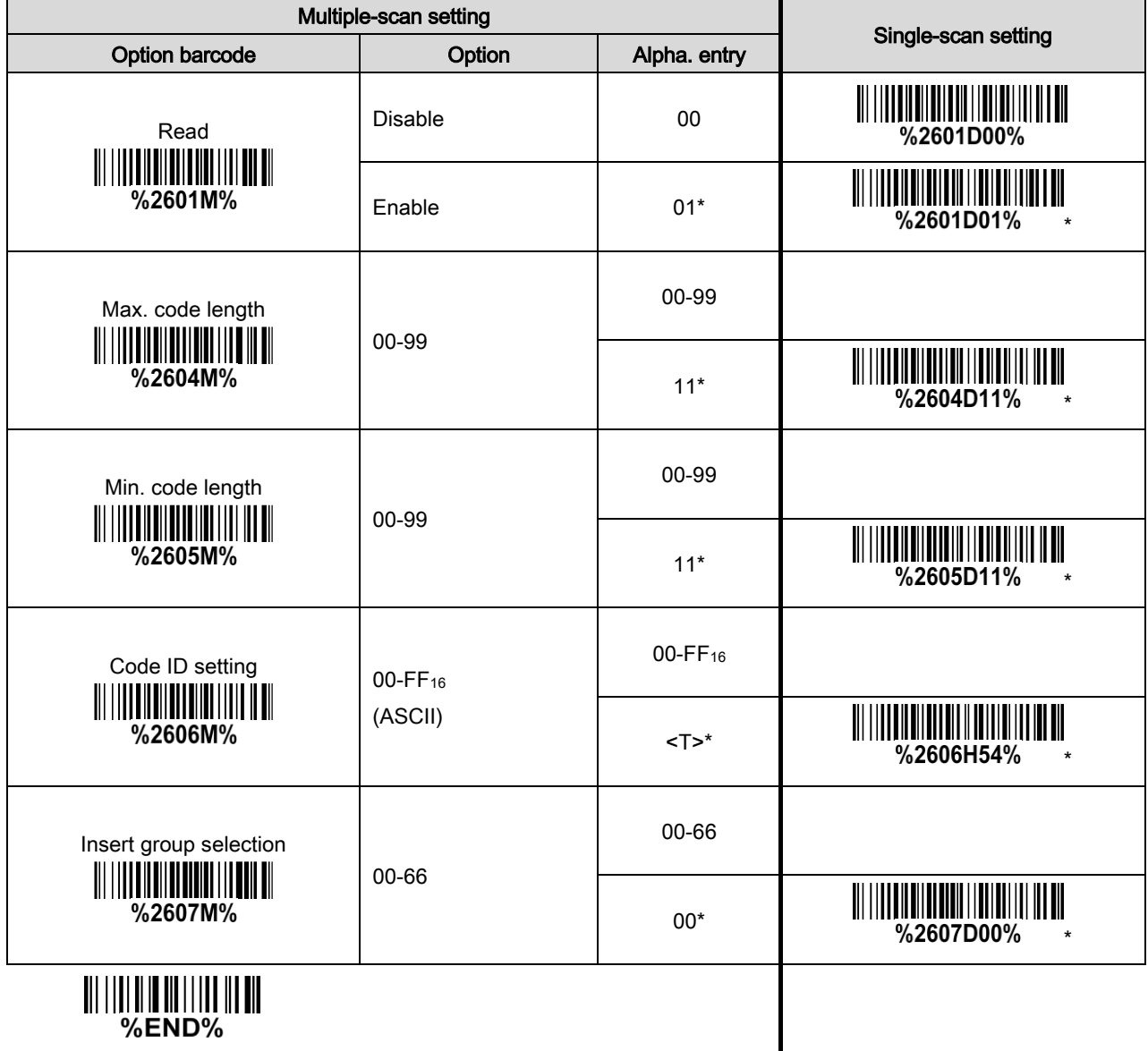

## <span id="page-70-0"></span>3-30 GS1 DataBar (GS1 DataBar Truncated)

GS1 DataBar Truncated is structured and encoded the same as the GS1 DataBar except that its height is reduced to a 13 modules minimum; while GS1 DataBar should have a height greater than or equal to 33 modules.

#### Read:

Format

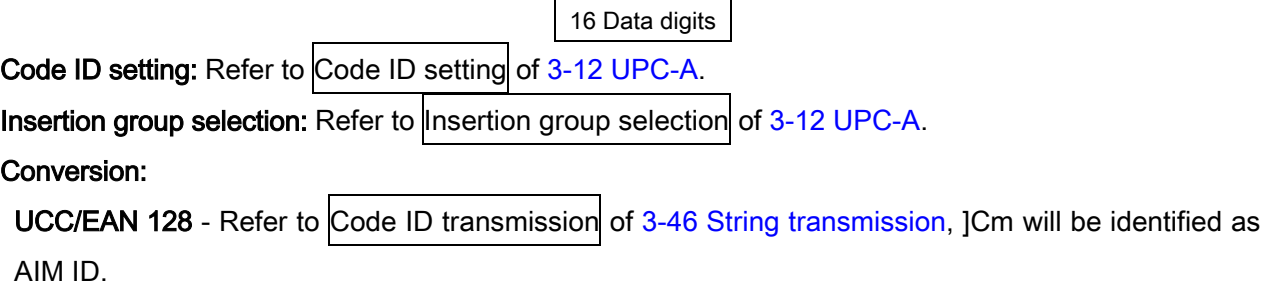

UPC-A or EAN-13 - Barcode beginning with a single zero as the first digit has the leading "010" stripped and the barcode reported as EAN-13. Barcode beginning with two or more zeros but not six zeros has the leading "0100" stripped and the barcode reported as [UPC-A.](#page-35-0)

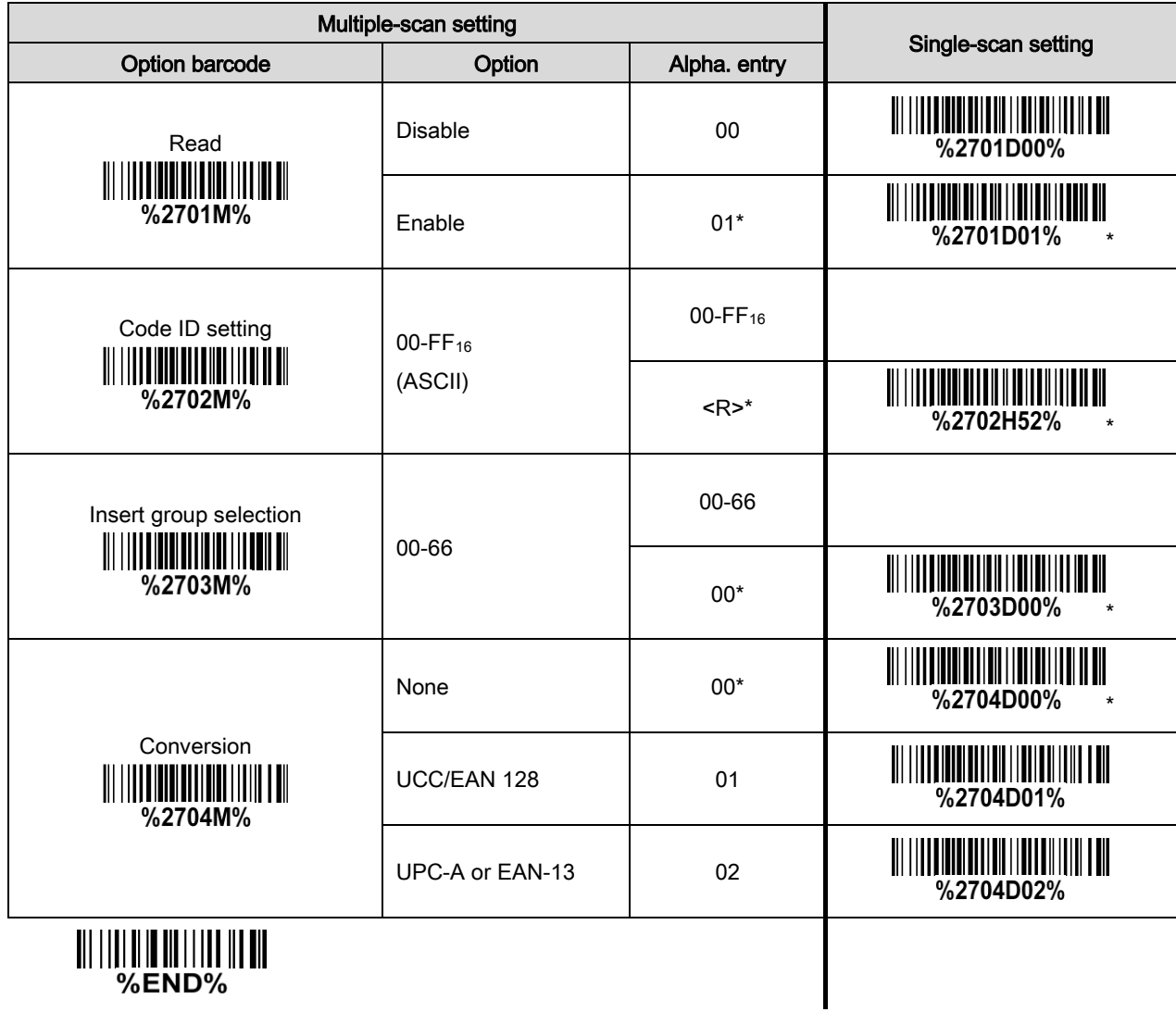

## 3-31 GS1 DataBar Limited

Read:

Format

16 Data digits

Code ID setting: Refer to Code ID setting of [3-12 UPC-A.](#page-35-0)

Insertion group selection: Refer to Insertion group selection of [3-12 UPC-A.](#page-35-0)

Conversion: Refer to Conversion of 3-30 [GS1 DataBar \(GS1 DataBar Truncated\).](#page-70-0)

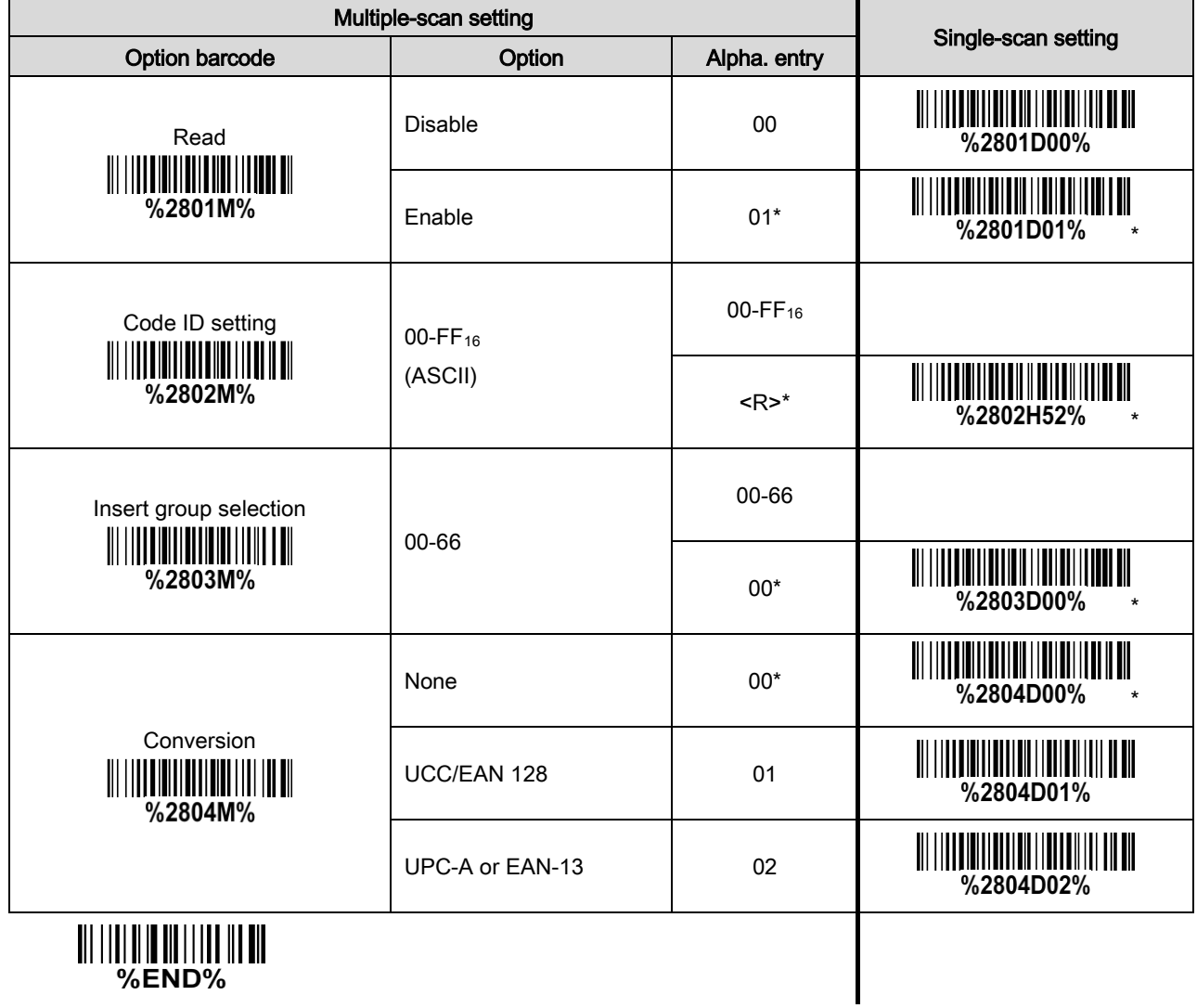
# 3-32 GS1 DataBar Expanded

#### Read:

Format

Data digits (variable)

Code ID setting: Refer to Code ID setting of [3-12 UPC-A.](#page-35-0)

Insertion group selection: Refer to Insertion group selection of [3-12 UPC-A.](#page-35-0)

Conversion: Refer to Conversion of 3-30 [GS1 DataBar \(GS1 DataBar Truncated\).](#page-70-0)

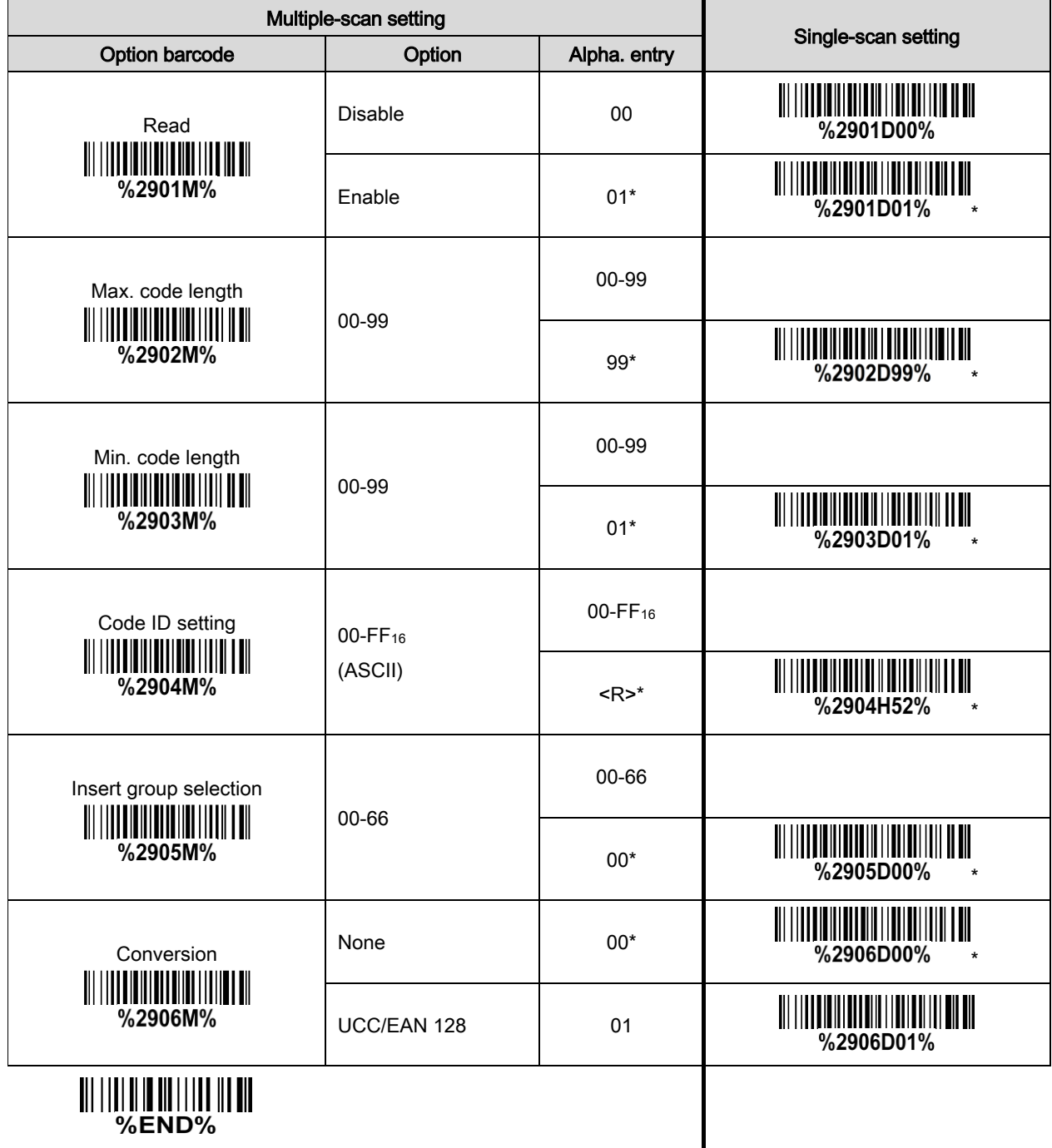

# 3-33 GS1 Composite

Note: The support for this feature is available with customized firmware version.

GS1 Composite symbol group consists of two components: a linear component, which encodes the item's primary data; and an adjacent 2D composite component, which contains supplementary data. The linear component will be a traditional symbol of types: GS-128, EAN-8, EAN-13, UPC-A, UPC-E or DataBar.

The composite component will be either a CC-A (encoding up to 56 digits), a CC-B (up to 338 digits) or a CC-C (up to 2361 digits).

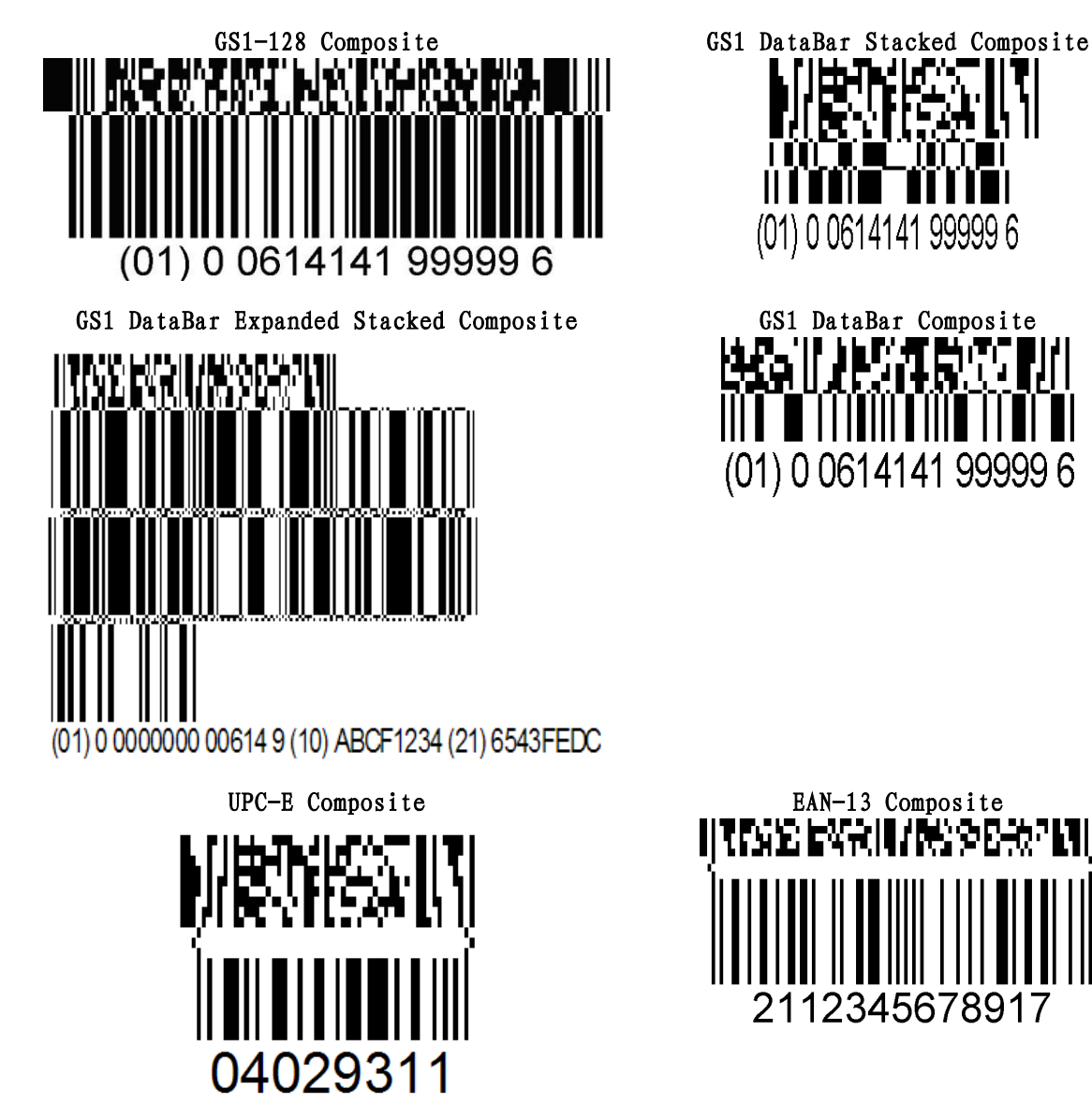

### GS1 composite version enabled:

 $\checkmark$  Note 1- While this feature is enabled, the decode speed will be dropped. The more versions are enabled, the more obvious influence.

- $\checkmark$  Note 2- If the corresponding linear 1D barcode symbol is set disable, only 2D composite data will be output after a success decode.
- $\checkmark$  Note 3- While this feature is set disable, if the corresponding linear 1D barcode symbol is set enable, only 1D data will be output after a success decode.
- $\checkmark$  Note 4- For UPC/EAN Composite, if 2D composite component is failed to decode and 1D linear component is successful to decode, then only 1D data will be output.
- $\checkmark$  Note 5- If both GS-128 and DataBar Composite are set Enable, both 1D and 2D components must be successfully decoded to output both 1D and 2D data.

GS1-128 Composite, DataBar Composite - Two versions of GS1 Composite symbol are enabled.

GS1-128 Composite, DataBar Composite, UPC/EAN Composite - Three versions of GS1 Composite symbol are enabled.

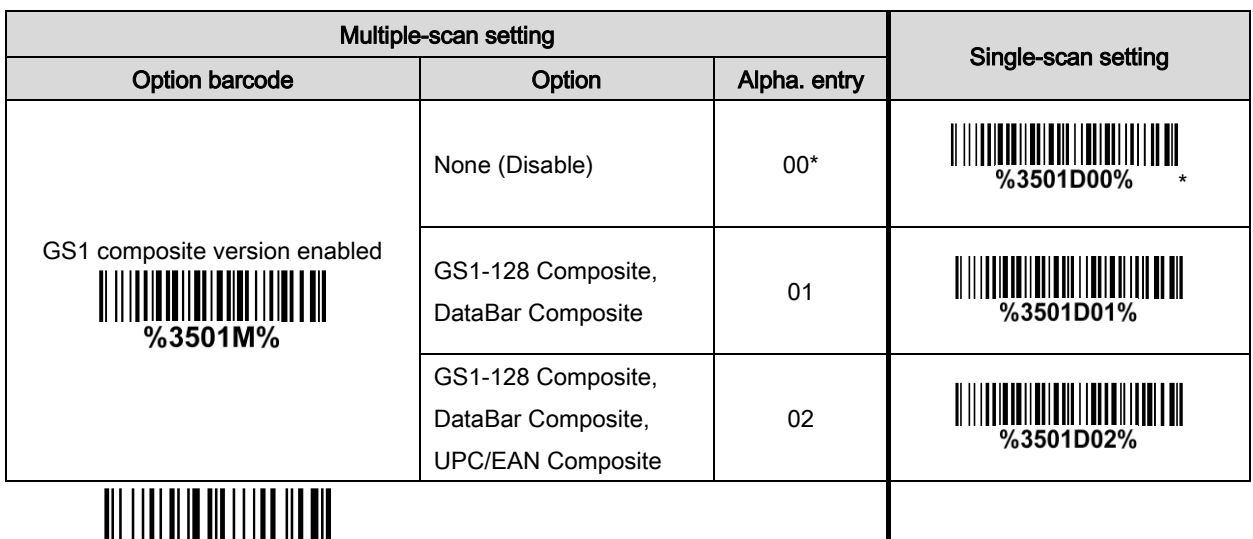

%END%

## 3-34 PDF417

### Read:

Format

Data digits (variable)

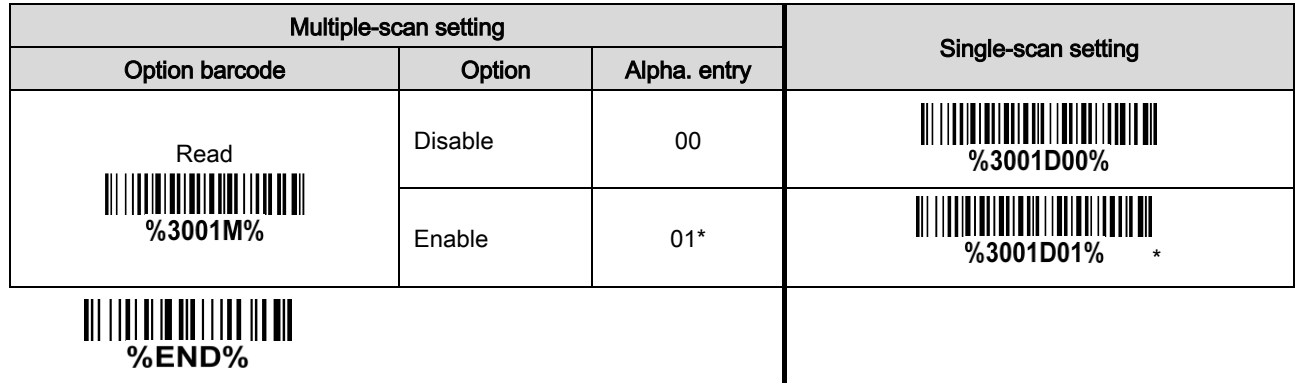

%END%

# 3-35 MicroPDF417

### Read:

Format

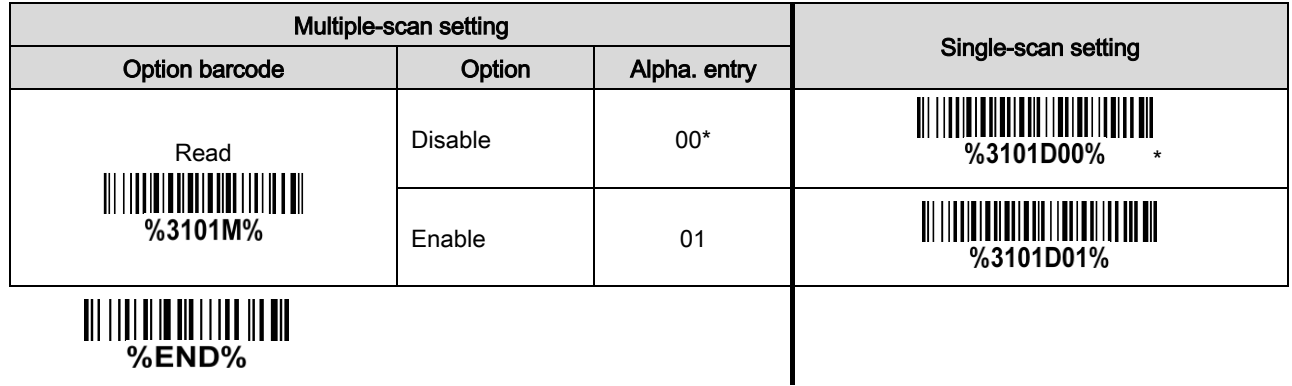

# 3-36 QR Code

### Read:

Format

Data digits (variable)

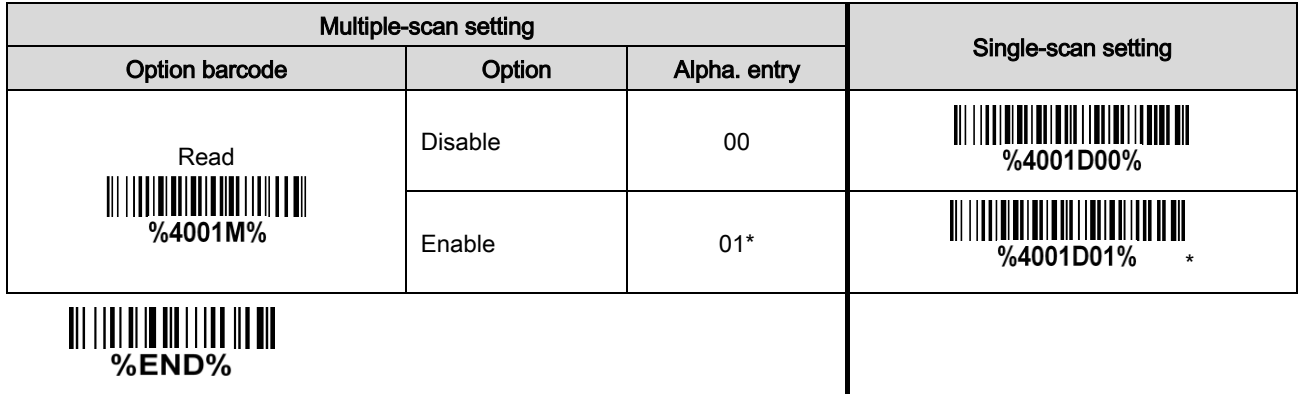

%END%

# 3-37 Data Matrix

### Read:

Format

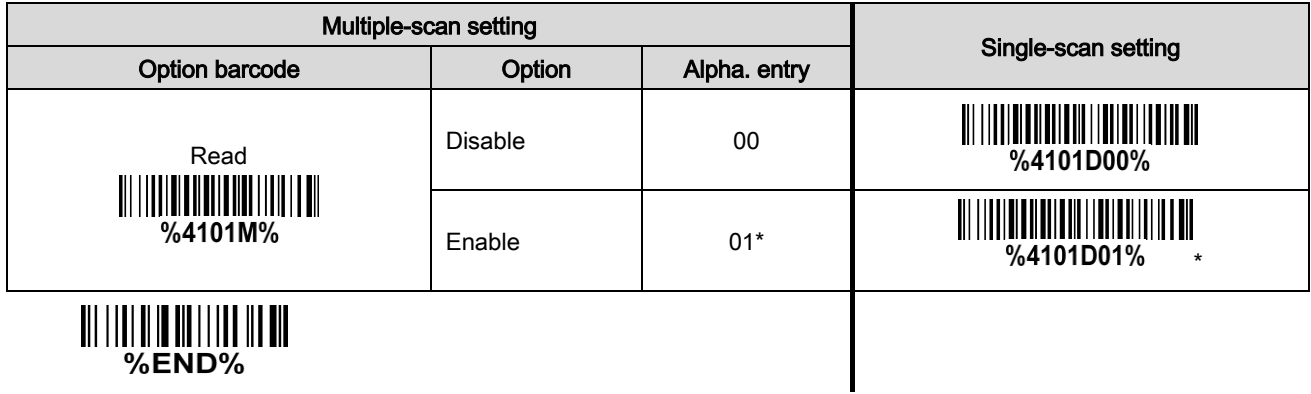

# 3-38 Han Xin Code

Note: The support for this feature is available with customized firmware version.

### Read:

Format

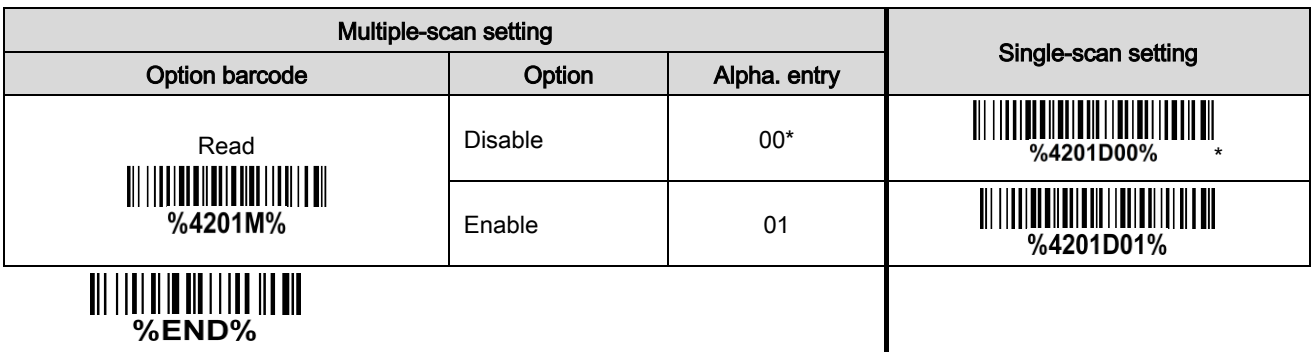

# 3-39 Aztec Code

### Read:

Format

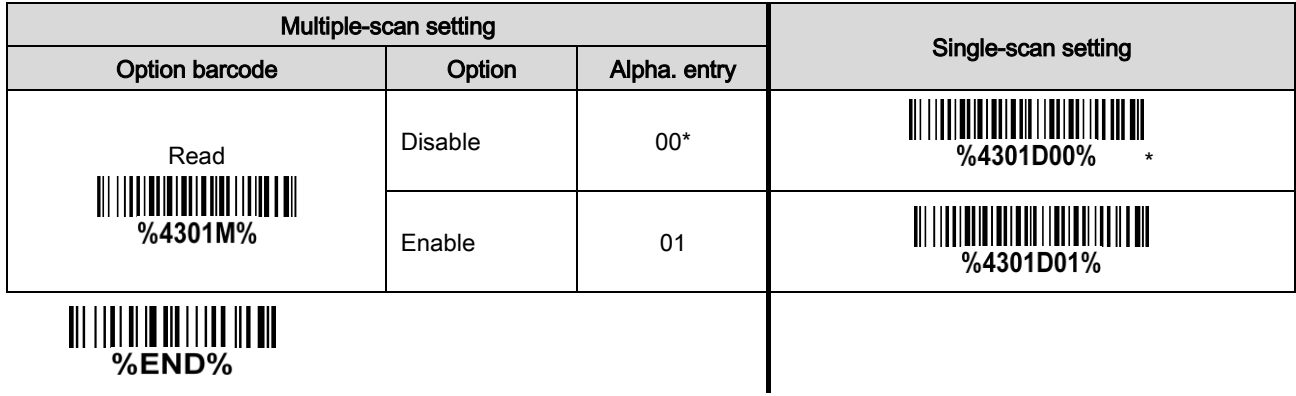

# 3-40 MicroQR Code

Note: The support for this feature is available with customized firmware version.

### Read:

Format

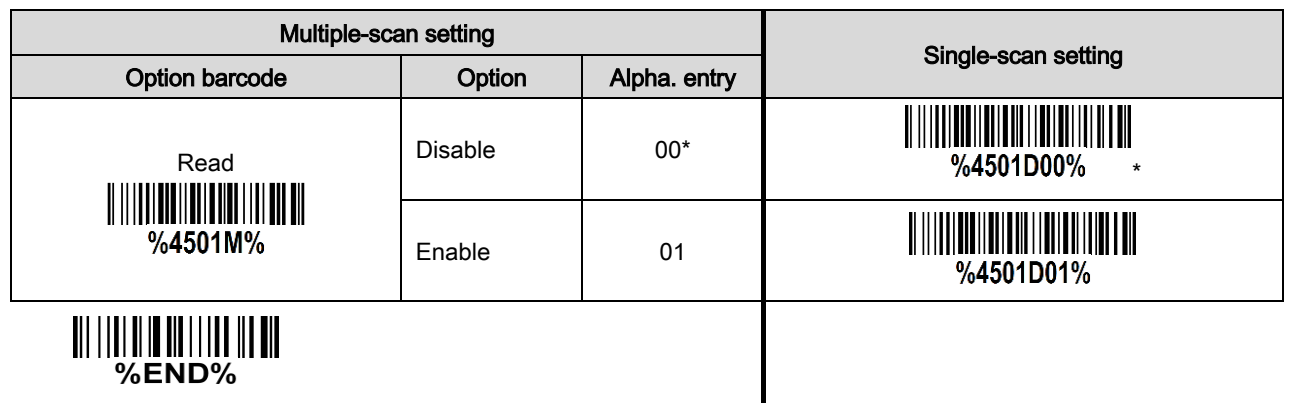

# 3-41 GM code

Note: The support for this feature is available with customized firmware version.

#### Read:

Format

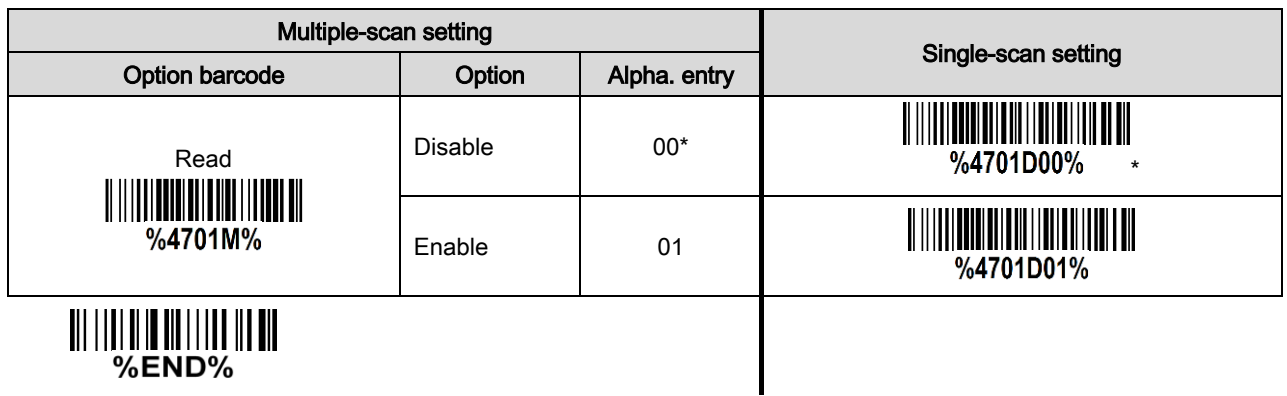

# 3-42 MaxiCode

### Read:

Format

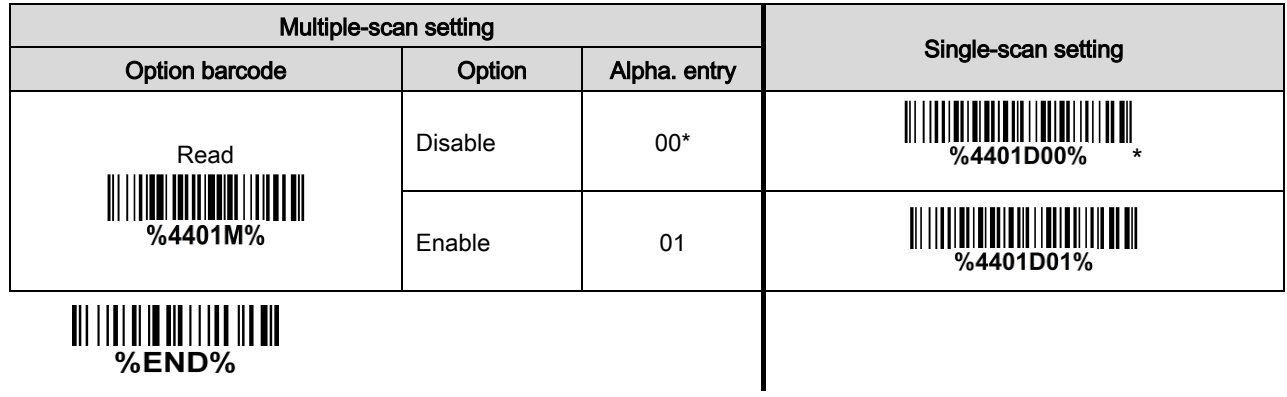

# 3-43 CodaBlock F Code

### Read:

Format

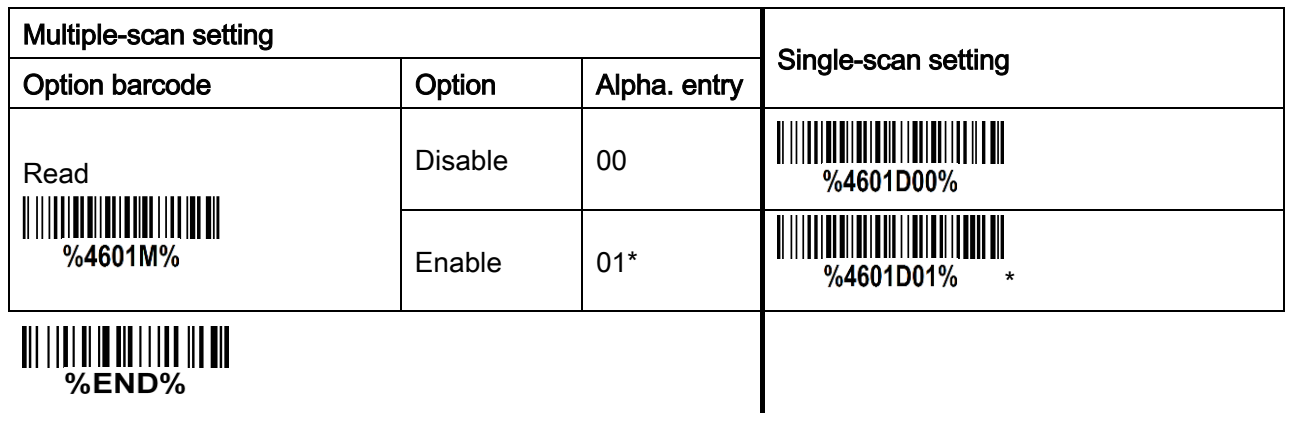

# <span id="page-85-0"></span>3-44 G1-G6 & C1-C3 & FN1 substitution string setting

#### Format of barcode data transmission:

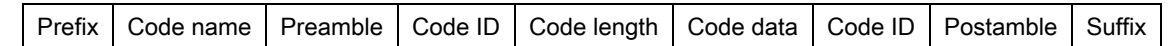

Suffix string setting: The <enter> key is represented indifferent ASCII when it is applied by different OS.

For a Windows/DOS OS, <enter> is represented as <CR><LF> (0x0D 0x0A); for an Apple MAC OS,

<enter> is represented as <CR> (0x0D); for a Linux/Unix OS, <enter> is represented as <LF> (0x0A).

### Prefix/Suffix/Preamble/Postamble string setting:

They are appended to the data automatically when a barcode is decoded.

Example: Add a symbol of "\$" as a prefix for all symbols.

### Steps:

- 1) Scan the option barcode of Prefix string setting: %8001M%.
- 2) Use the [8 ASCII table](#page-105-0) to find the value of  $$ \rightarrow 24$ .
- 3) Scan  $\overline{2}$  and  $\overline{4}$ .
- 4) Scan %END% barcode.

Scanning steps: Scan the following barcodes in order.

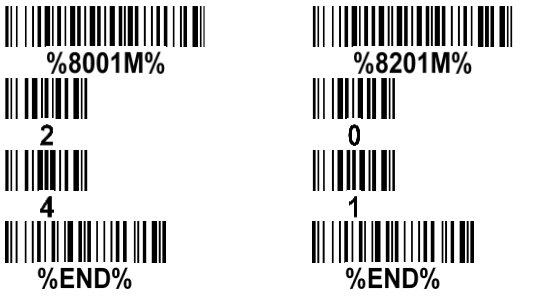

%8001H24%8201D01%

Insert G1/G2/G3/G4 string setting: The scanner offers 4 positions and 4 character strings to insert among a symbol.

or

Example: Set G1 string to be "AB".

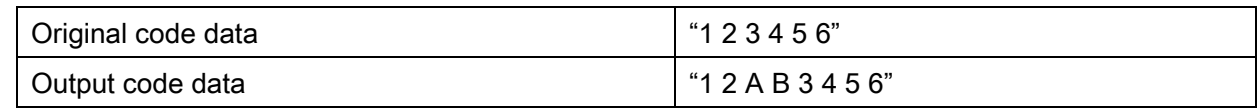

Steps:

- 1) Scan the option barcode of Insert G1 string setting: %8005M%.
- 2) Use the ASCII table to find the value of A  $\rightarrow$ 41, B $\rightarrow$ 42
- 3) Scan  $\overline{A}$ ,  $\overline{1}$  and  $\overline{A}$ ,  $\overline{2}$ .
- 4) Scan %END% barcode.
- 5) Refer to [3-45 G1-G4 string position & Code ID position.](#page-90-0)
- 6) Refer to [3-7 Scan mode & some global settings.](#page-22-0)

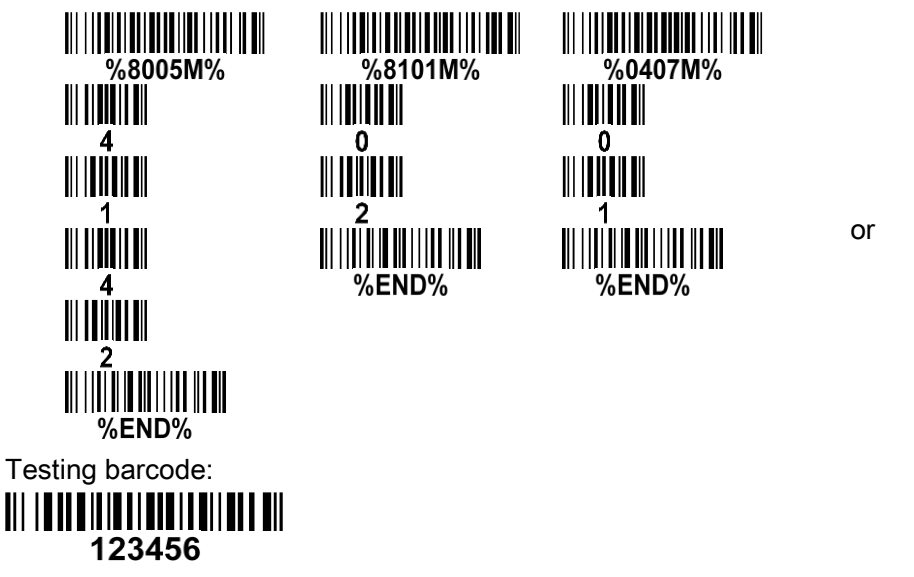

FN1 substitution string setting: The FN1 character (0x1D) in an UCC/EAN128 barcode, or a Code 128

%8005H4142 %8101D02 %0407D01%

barcode, or a GS1 DataBar barcode can be substituted with a defined string.

Single character C1/C2 replacement: By setting, a defined character in the data string can be replaced by another defined character. The C1 and C2 replacement are applied simultaneously.

Example: Replace all the "A" character in a data string to be "B" character.

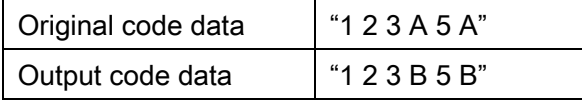

Steps: scan the following barcodes in order. The ASCII value for "A" is 41, and the ASCII value for "B" is 42.

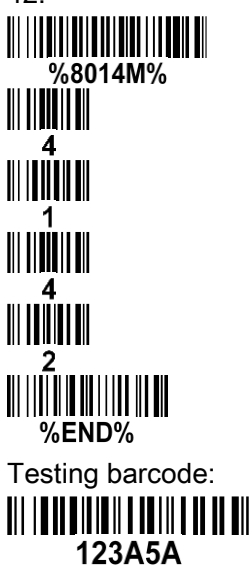

or

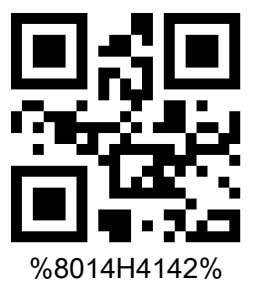

Multiple characters C3 replacement: By setting, a number of defined characters in the data string can be replaced by other defined characters. The maximum number of characters to replace is 11.

Example: Replace all the "A" character in a data string with "B" character; replace "C" with "D"; replace "E" with "F".

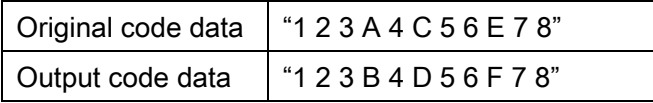

Steps: scan the following barcodes in order. The ASCII value for "A" is 41, for "B" is 42, for "C" is 43, for

"D" is "44", for "E" is 45, and for "F" is 46.

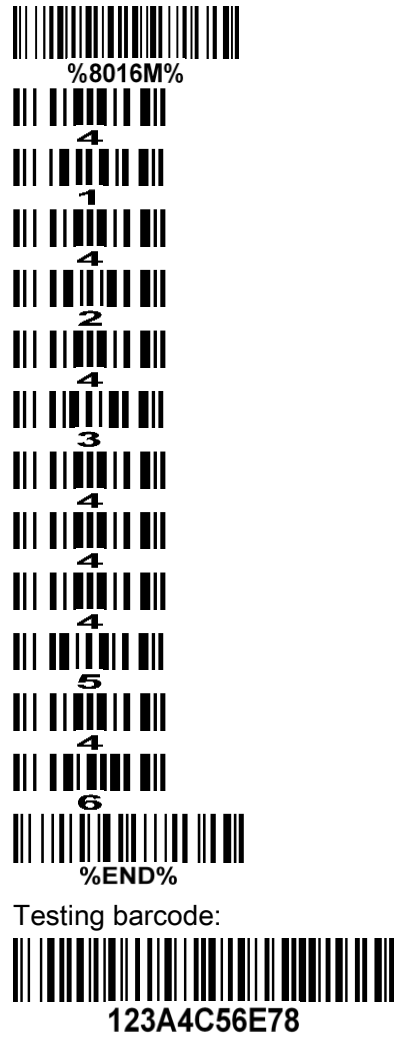

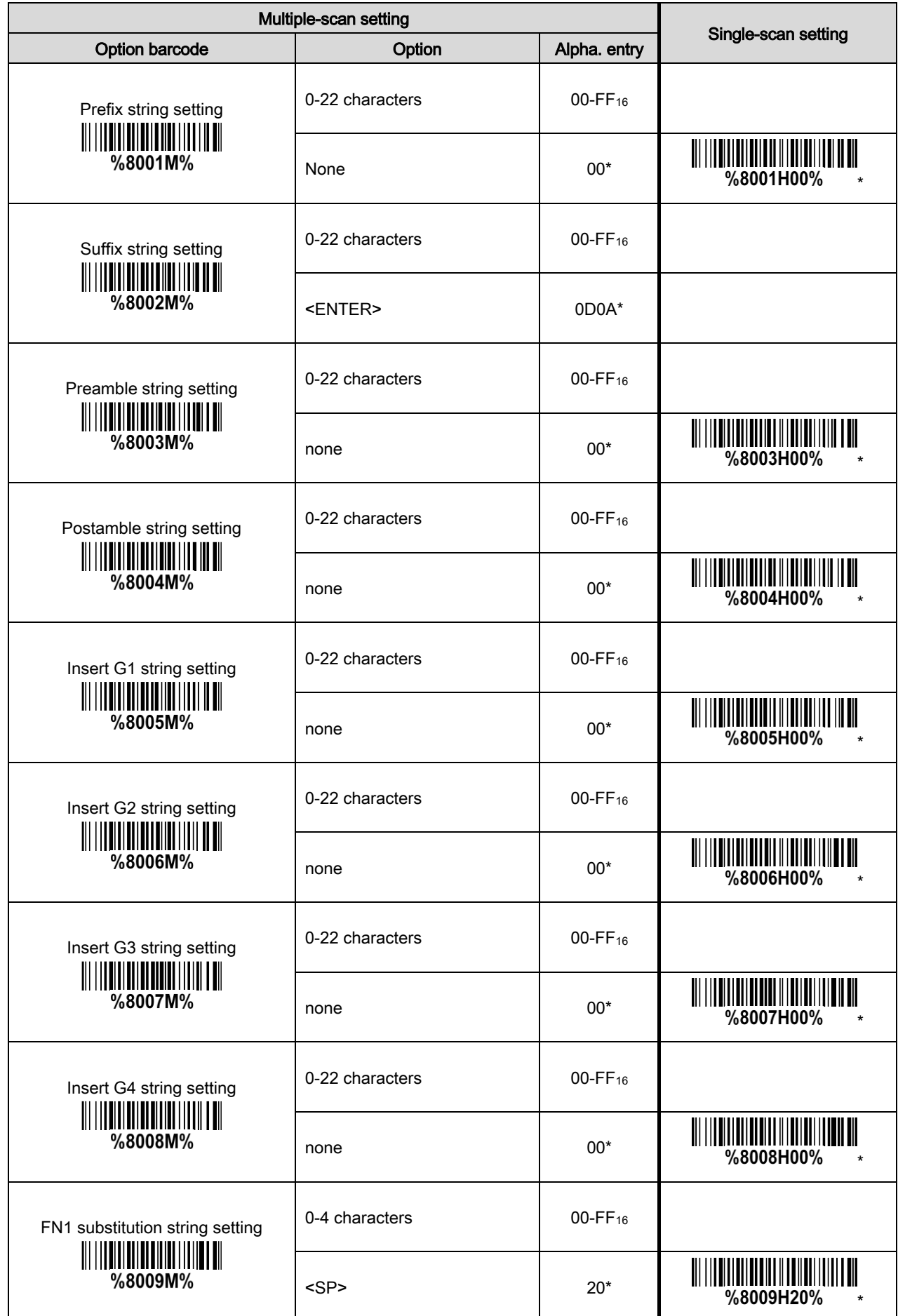

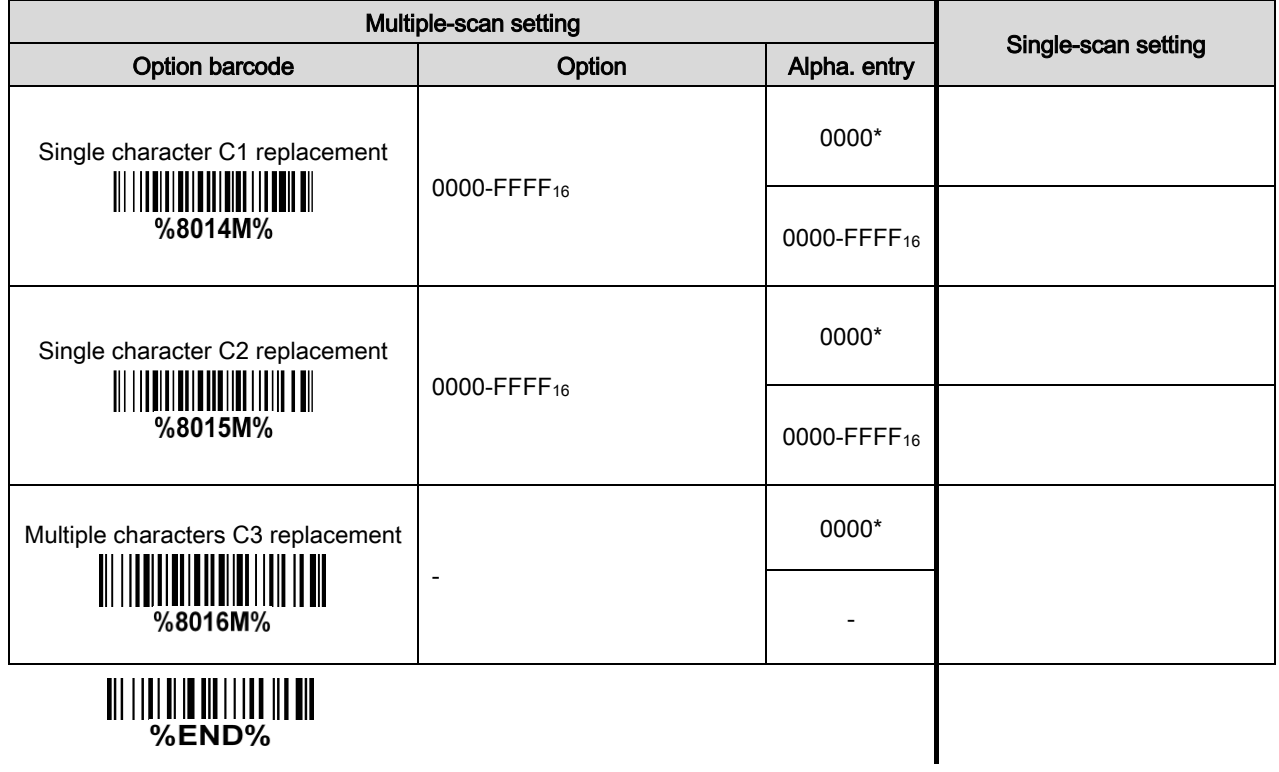

# <span id="page-90-0"></span>3-45 G1-G4 string position & Code ID position

#### Format of barcode data transmission:

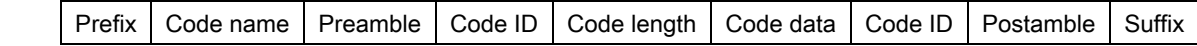

Insert G1/G2/G3/G4 string position: The scanner offers 4 positions to insert strings among the symbol. In case of the insertion position is greater than the length of the symbol, the insertion of string is not affected.

Code ID position: It is allowed to select different positions of Code ID placement.

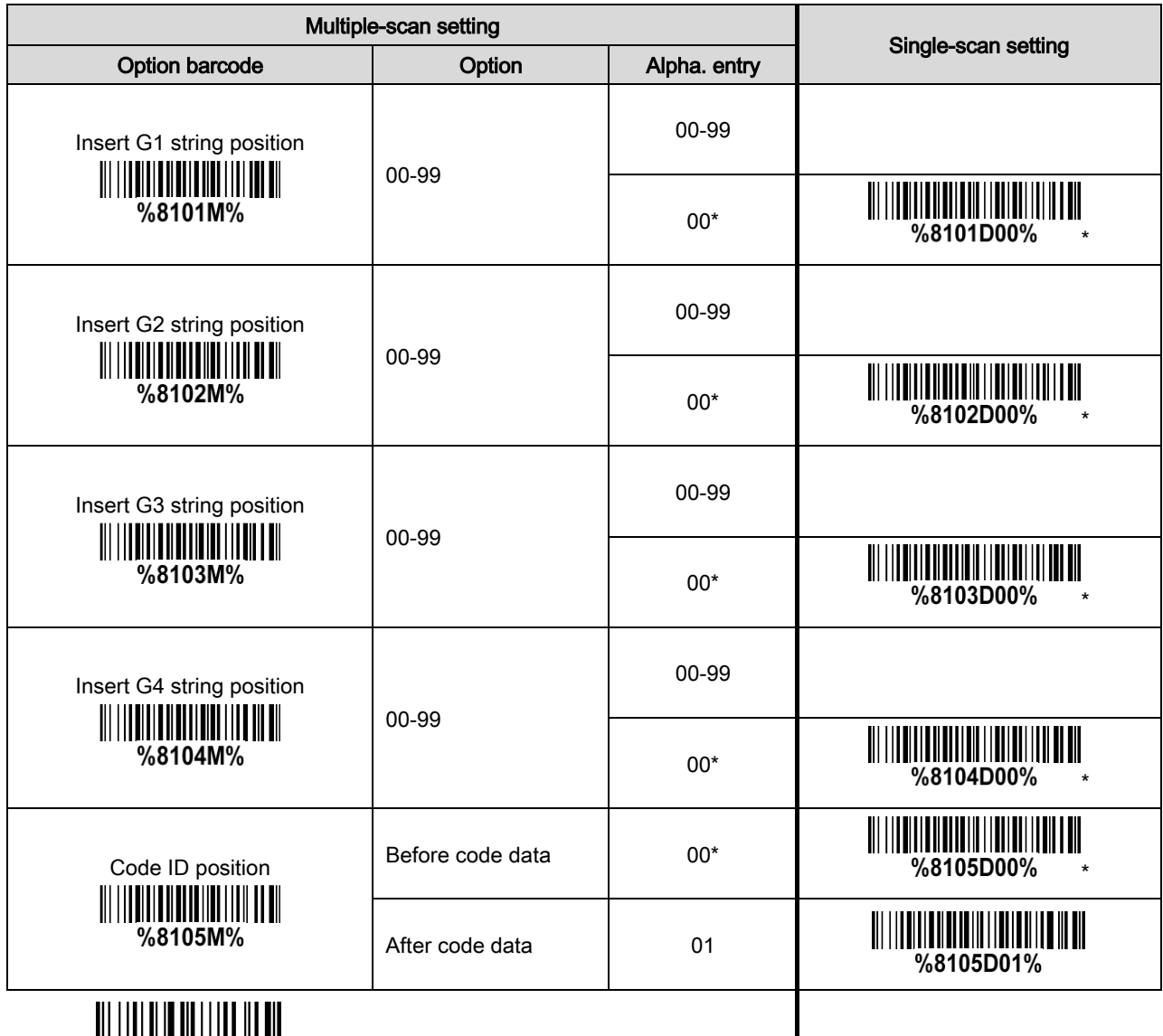

%END%

## 3-46 String transmission

Note: The information in this chapter is closely related to [3-44 G1-G6 & C1-C3 & FN1 substitution](#page-85-0)  [string setting.](#page-85-0)

#### Format of barcode data transmission:

Prefix  $\vert$  Code name  $\vert$  Preamble  $\vert$  Code ID  $\vert$  Code length  $\vert$  Code data  $\vert$  Code ID  $\vert$  Postamble  $\vert$  Suffix

Prefix transmission: By setting Enable, prefix will be appended before the data transmitted.

Suffix transmission: By setting Enable, suffix will be appended before the data transmitted.

Code name transmission: By setting Enable, code name will be transmitted before code data.

Preamble transmission: By setting Enable, preamble will be appended before the data transmission

Postamble transmission: By setting Enable, Postamble will be appended after the data transmission.

Code ID transmission: By setting Enable, Code ID can be transmitted in the format of either Proprietary ID or AIM ID. Refer to [1-2 Default setting for each barcode.](#page-7-0)

Code length transmission: The length of code data string can be transmitted before the code data transmitted when Enable is selected. The length is represented by a number with two digits.

Case conversion: The characters within code data or the whole output string can be set in either upper case or lower case.

FN1 substitution transmission: The scanner supports a FN1 substitution feature. The replacement string of FN1 can be chosen by user (see [3-44 G1-G6 & C1-C3 & FN1](#page-85-0) substitution string setting).

All-non-printable-character string transmission with string setting: By setting Enable, all string settings, e.g. Preamble transmission or Insert G1 string setting, are active for an all-non-printable-character string. Here a non-printable character means a character with ASCII value between 0x00 to 0x1F.

Transmit the first N data characters only: The scanner supports to only transmit the first N data characters of a barcode. The number of N can be set as a digit between 1 and 99.

Transmit the last N data characters only: The scanner supports to only transmit the last N data characters of a barcode. The number of N can be set as a digit between 1 and 99.

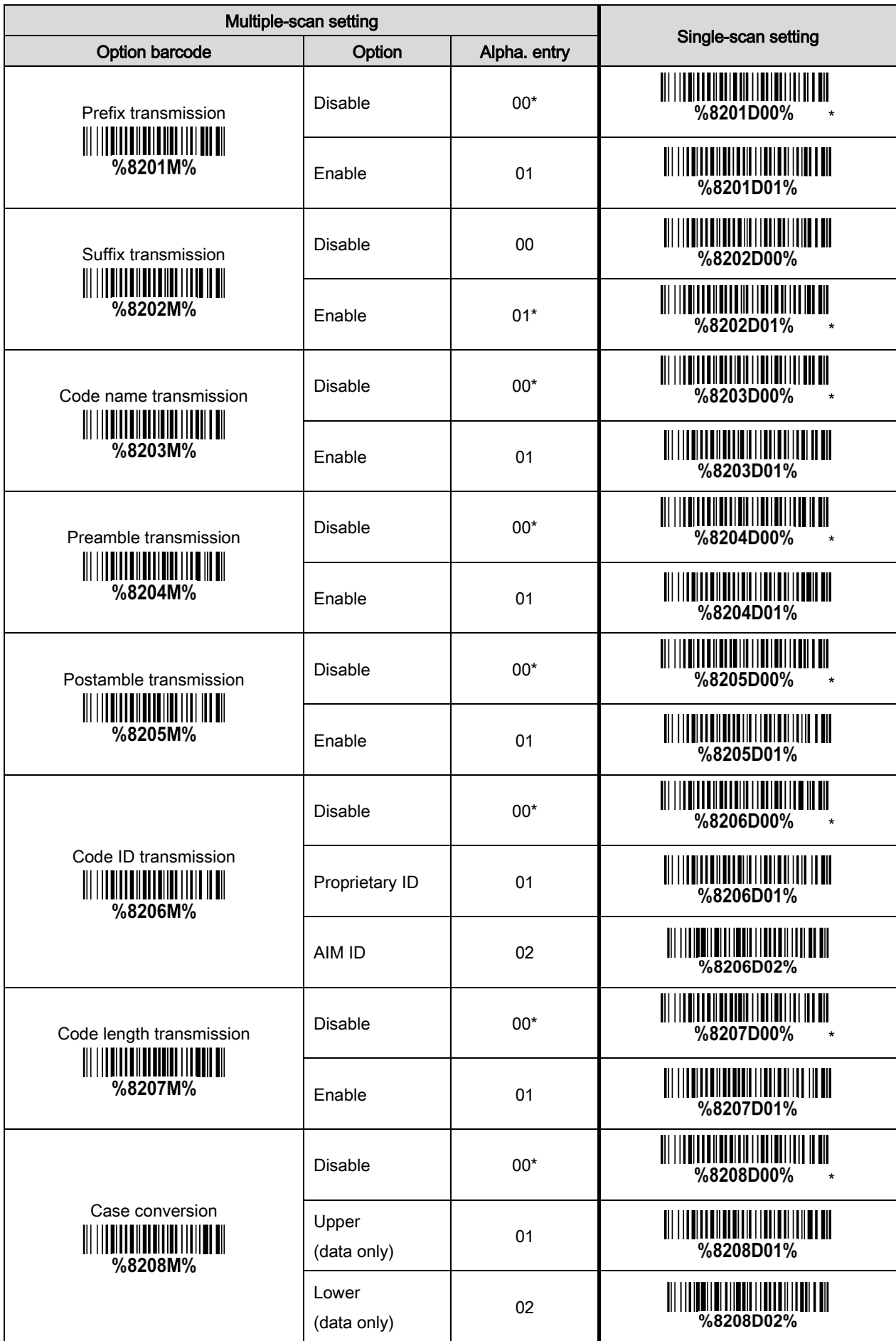

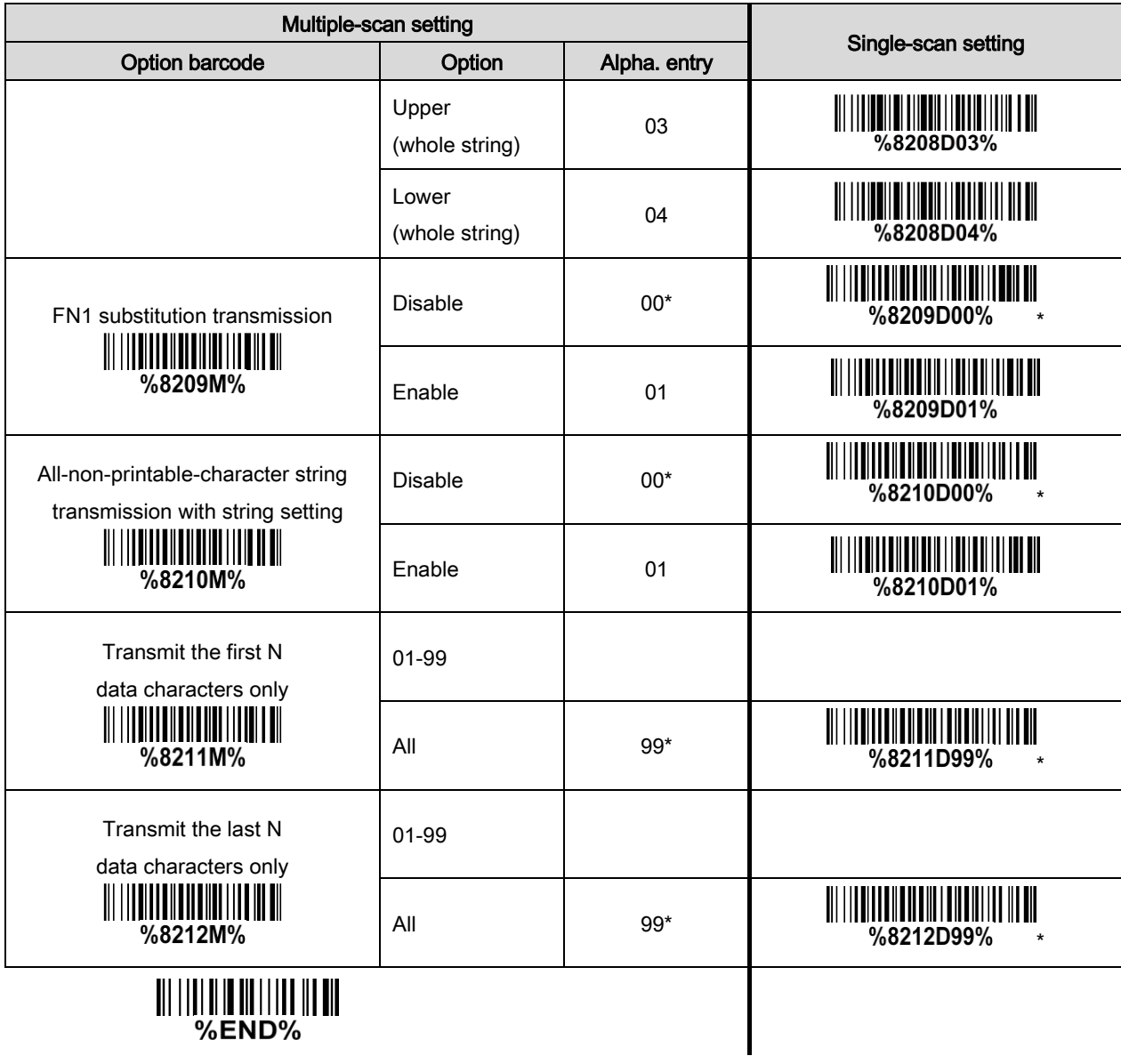

# 4 Serial Communication Interface (SCI)

#### Note: The SCI programming commands can be used in place of the programming barcodes.

All communication between the scanner and host occurs over the hardware interface lines using the Serial Communication Interface (SCI). The function of the SCI show as below:

- $\triangleq$  Maintain a bi-directional communication interface between the scanner and the host.
- $\ddot{+}$  Allow the host to send commands to access the settings of the scanner.
- $\overline{\phantom{a}}$  Passes decoded data from the scanner to the host.

In this section, the programming and query command syntax is described and examples of using commands to access the scanner are presented.

## 4-1 Programming command syntax

### <span id="page-95-0"></span>4-1-1 Single-parameter setting

#### Format

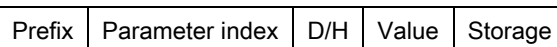

Prefix: <SYN> M <CR> (ASCII 0x16, 0x4D, 0x0D).

Parameter index: Each parameter has a unique 4-digit index which is similar to the option barcode listed in 6 Parameter Menus, except that there is no leading '%' and ending "M%" in the Parameter index.

D/H: This is used by the scanner to identify the numeral system of Value. 'D' indicates a decimal number while 'H' indicates a hexadecimal number.

Value: This is generally a 2-digit number except for string-setting parameters, e.g. Prefix string setting. Storage: A single character that specifies the storage area to which the command is applied to. An exclamation point '!' performs the command's operation on the volatile memory. A period '.' performs the command's operation on the device's non-volatile memory. Using '!' only when the setting needs to function through a single power cycle (Parameter value will be lost when power remoned or the scanner enters Standby mode).

Example 1: Set 0401->03 (decimal). The command is as following.

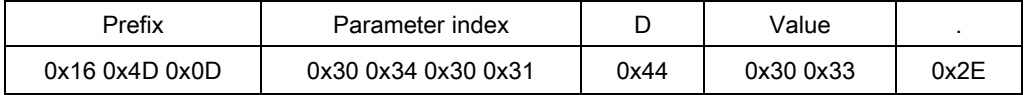

#### Example 2: Set 0401->03 (decimal). The command is as following.

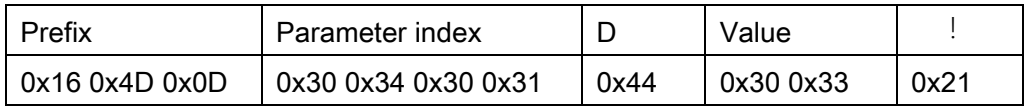

#### Example **3**: Set 8002->0D0A (hexadecimal). The command is as following.

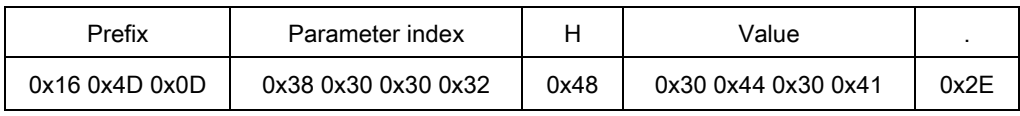

## 4-1-2 Multiple-parameter setting

#### Format

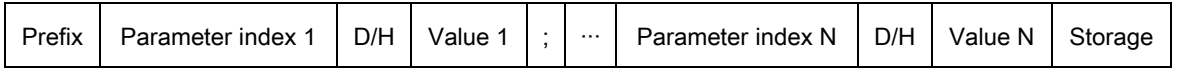

Prefix: Refer to Prefix of [4-1-1Single-parameter setting.](#page-95-0)

Parameter index 1 to Parameter index N: Refer to Parameter index of [4-1-1Single-parameter setting.](#page-95-0) D/H: Refer to D/H of [4-1-1Single-parameter setting.](#page-95-0)

Value 1 to Value N: Refer to Value of [4-1-1Single-parameter setting.](#page-95-0)

Storage: Refer to Storage of [4-1-1Single-parameter setting.](#page-95-0)

#### Example: Set 0401->03 (decimal), 8002->0D0A (hexadecimal). The command is as following.

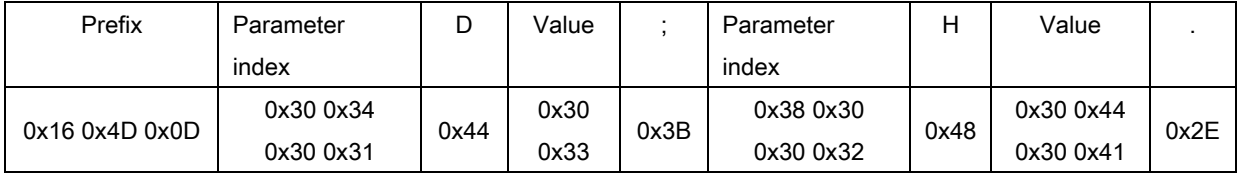

### 4-1-3 Query command syntax

Format

Prefix Parameter index  $\left\lfloor \frac{\lambda}{2^*} \right\rfloor$ .

Prefix: Refer to Prefix of [4-1-1Single-parameter setting.](#page-95-0)

Parameter index: Refer to Parameter index of [4-1-1Single-parameter setting.](#page-95-0)

 $\frac{1}{2}$ . Several special characters can be used to query the scanner about its settings.

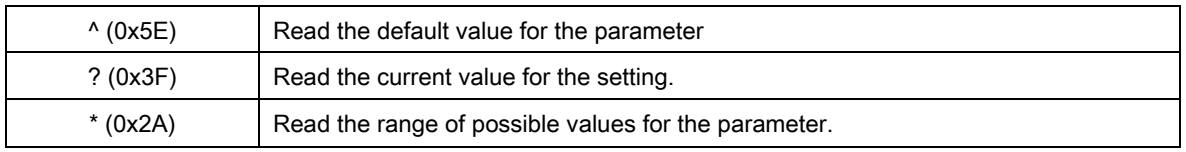

## 4-1-4 Start Decode & Stop Decode

#### Start Decode

#### Format

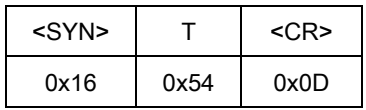

Note: Activate the scanner to scan barcodes when Scan Mode is Host.

#### Stop Decode

#### Format

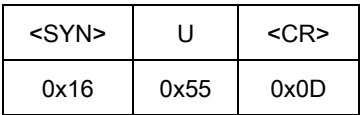

Note: Deactivate the scanner to scan barcodes when Scan Mode is Host.

### 4-1-5 Return default parameters & firmware revision

#### Load Defaults

#### Format

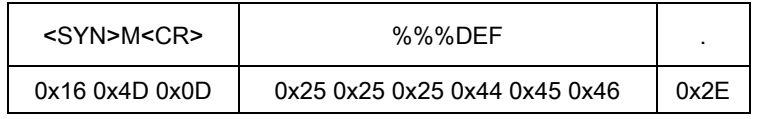

Set the parameters to the default values.

#### Write to Custom Defaults

#### Format

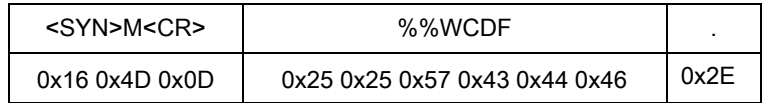

Write the current parameter setting to the custom default settings.

#### Restore Custom Defaults

#### Format

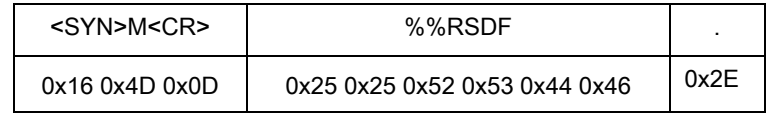

Restore custom default settings to current settings. If failed, restore default settings.

#### Firmware Version List

#### Format

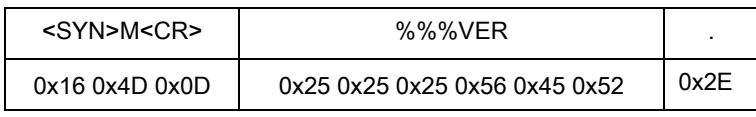

Request the software revision string from the scanner.

### 4-1-6 Get Image

#### Original Image Ship

#### Format

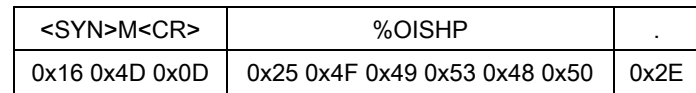

An image is taken whenever the scan operation is done. The last image is always stored in memory. The original image can be "shipped" by using the **%OISHP** command.

#### Down-sampled Image Ship

#### Format

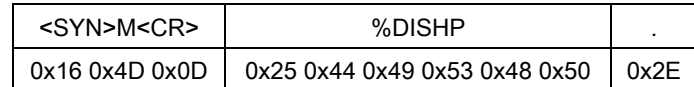

An image is taken whenever the scan operation is done. The last image is always stored in memory. The down-sampled image can be "shipped" by using the **%DISHP** command.

### 4-1-7 Responses

The scanner responds to a serial command with one of three responses:

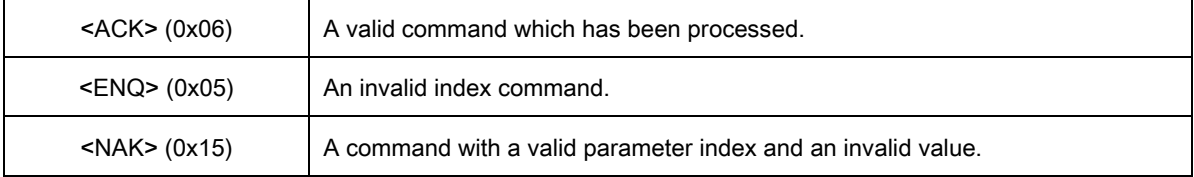

## 4-2 Examples of setting and query commands

The following examples illustrate how a command should be constructed and transmitted to the scanner.

### Example 1: Append prefix "1N" to all symbols

#### Step 1:

- 1) Set Prefix string setting to be "1N".
- 2) Look up the parameter table in 6 Parameter Menus and the ASCII table in 11 ASCII table. The target parameter index is "8001".
- 3) Its numeral system is hexadecimal, indicated by 'H'.
- 4) Using the ASCII table, "1N" is translated into "314E".
- 5) Put all above parts and then append a prefix and a storage indicator '.', thus, "<SYN>M<CR>8001H314E." is the command.
- 6) Upon receiving command, scanner response with "8001H314E<ACK>".

#### Host: <SYN>M<CR>8001H314E.

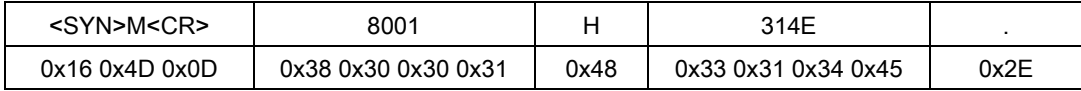

#### Scanner: 8001H314E<ACK>

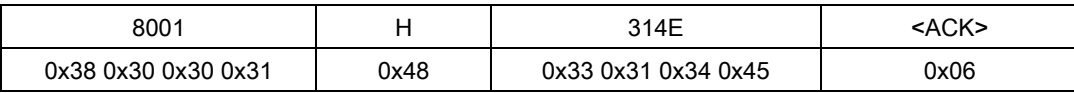

### Step 2:

- 1) Enable Prefix transmission.
- 2) Look up the parameter table in 6 Parameter Menus and the ASCII table in 11 ASCII table. The target parameter index is represented by: "8201".
- 3) The numeral system is decimal: 'D'.
- 4) The value is translated as: '0' and '1'.
- 5) Put all above parts and then append a storage indicator '.' to construct the command: "<SYN>M<CR>8201D01."
- 6) Upon receiving command, scanner response with "8201D01<ACK>".

#### Host: <SYN>M<CR>8201D01.

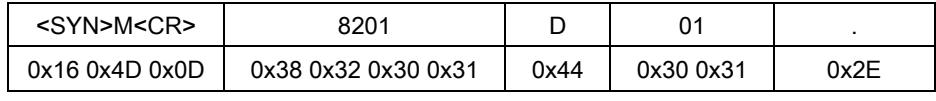

#### Scanner: 8201D01<ACK>

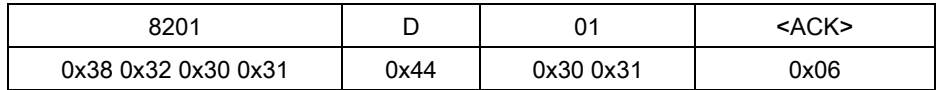

### Example 2: Query current scan mode

- 1) Look up the parameter table in 6 Parameter Menus and the ASCII table in 11 ASCII table. The target parameter index is "0401".
- 2) The numeral system is decimal, thus, 'D' is used.
- 3) The value field is filled with '?'.
- 4) Put all above parts and then append a storage indicator '.' to construct the command: "<SYN>M<CR>0401?.".
- 5) Upon receiving command, scanner response with "0401D01<ACK>".

#### Host: <SYN>M<CR>0401?.

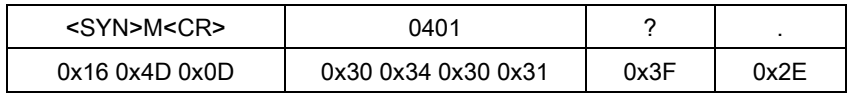

#### Scanner: 0401D01<ACK>

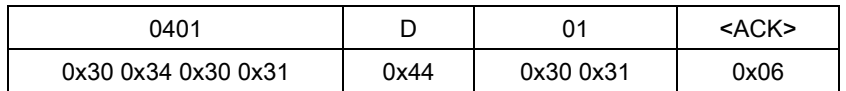

# 5 Maintenance

Cleaning the scan window is the only maintenance required. A dirty window may affect scanning accuracy.

1) Do not allow any abrasive material to touch the window.

- 2) Remove any dirt particles with a damp cloth.
- 3) Wipe the window using a tissue moistened with water.
- 4) Do not spray water or other cleaning liquids directly into the window.
- 5) Use a piece of soft and dry cloth when cleaning the scanner.

# **6** Enable & Disable "NR"

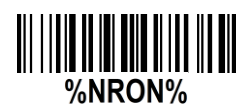

Enable "NR"

If it is enabled, while the scanner receives the STOP\_DECODE command or fails to decode a barcode within the Stand-by duration time, the scanner will transmit "NR".

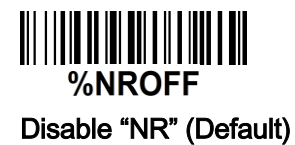

101

# 7 Enable & Disable configuration by scanning barcode

Note: The setting of the below two barcodes does affect the operation of scanning the barcodes in 10 Return default parameters & firmware version.

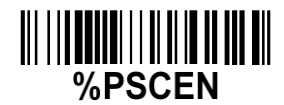

#### Enable configuration by scanning barcode (Default)

The default status of the scanner is enabled to scan configuration barcode.

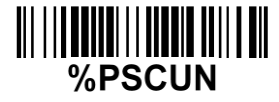

#### Disable configuration by scanning barcode

Scan the above barcode to disable scanning configuration barcode, then the scanner will not operate configuration by scanning configuration barcodes, but the data string of configuration barcode will be displayed. If you want to operate configuration by scanning configuration barcodes, please scan "%PSCEN" barcode.

# 8 Barcode representing non-printable character

Notes to make the following barcode:

- 1. According to different barcode printing software, the method of printing following barcode is different.
- 2. If using CODESOFT software, firstly read the information through "Help→Index→Code128→ Special input syntax". Also refer to ASCII table. For example, if we wish to make "F1" barcode, select "CODE 128", then select "CODE A" type, and input "{DC1}" as data.

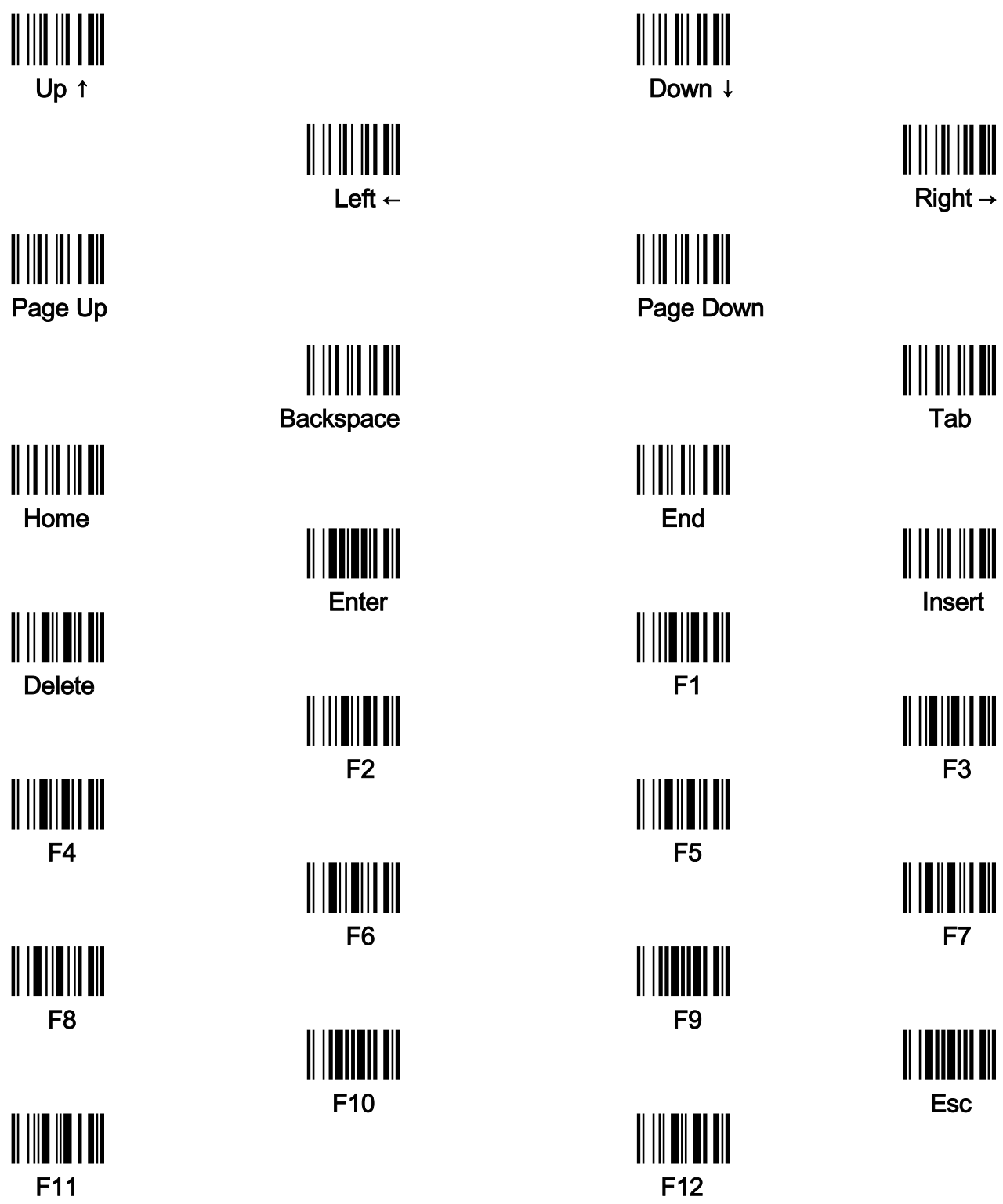

# <span id="page-105-0"></span>9 ASCII table

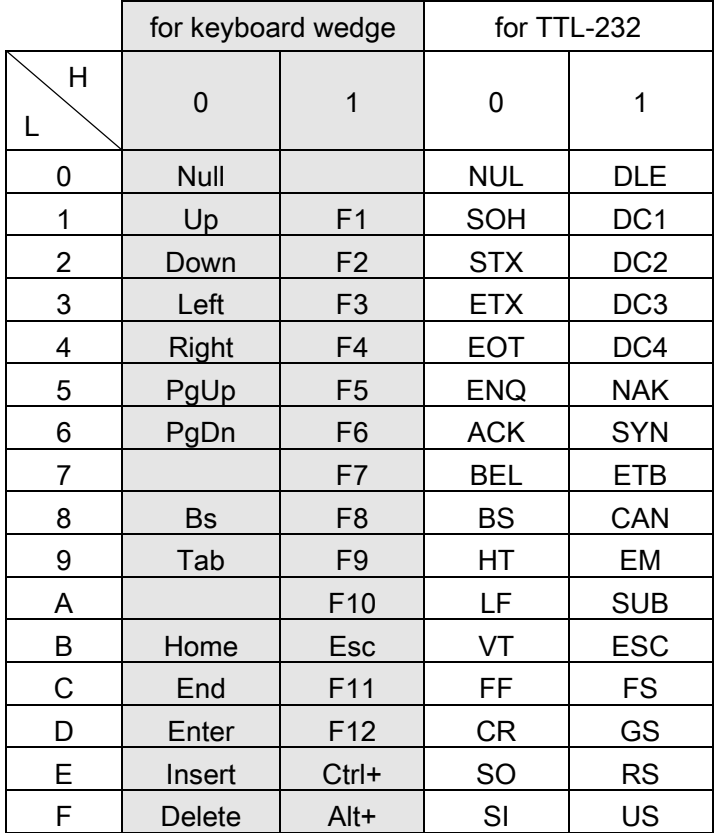

Notes: The 2nd and the 3rd columns above are used for keyboard wedge only.

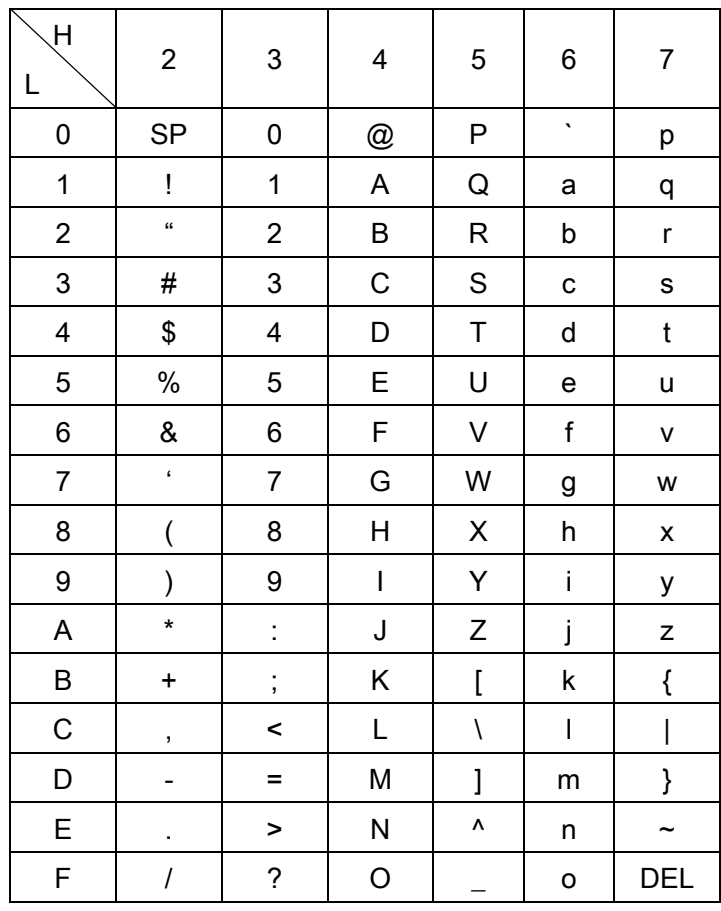

Example: ASCII "A" = "41".

# 10 Test symbols

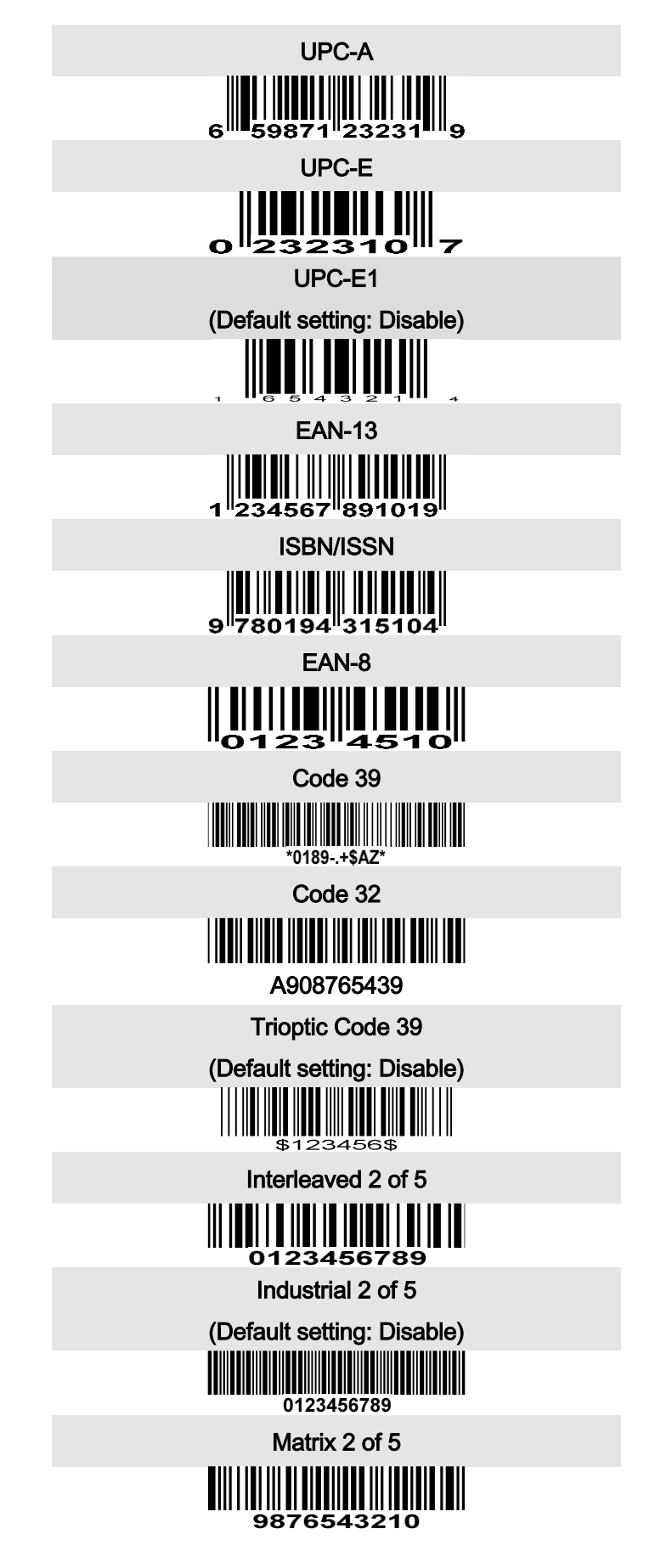

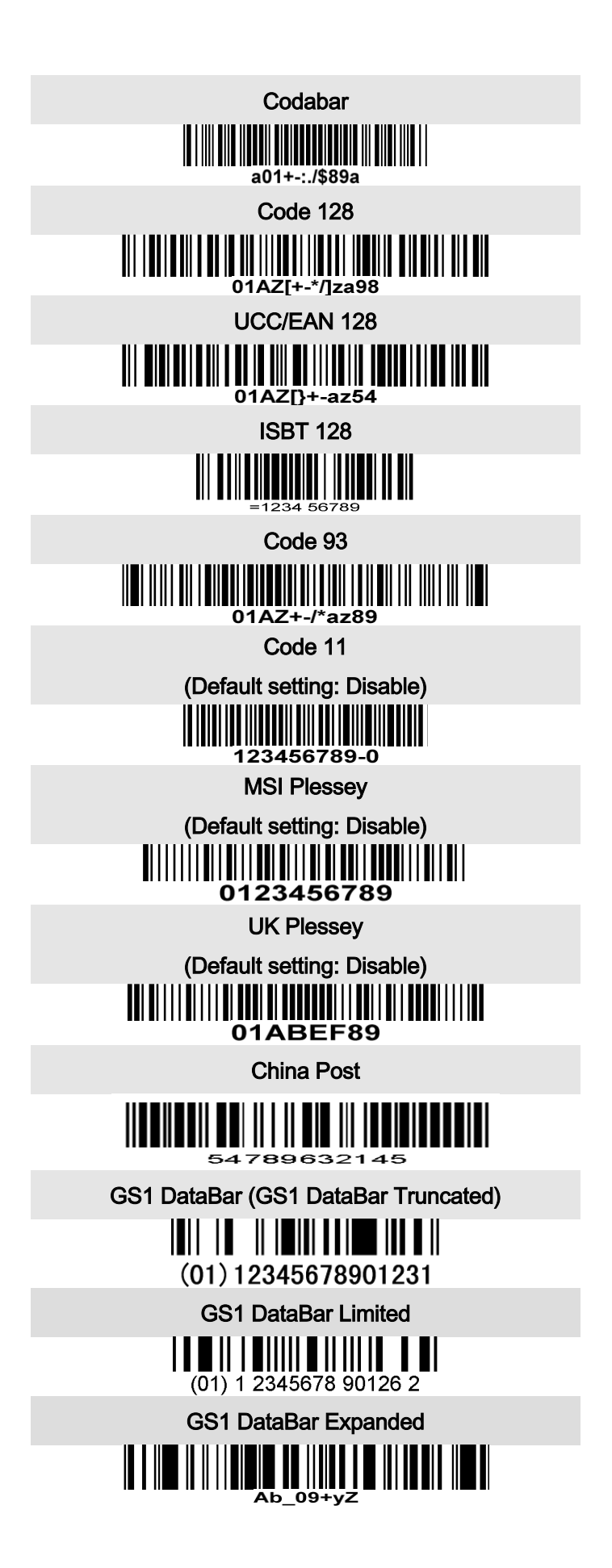
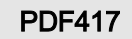

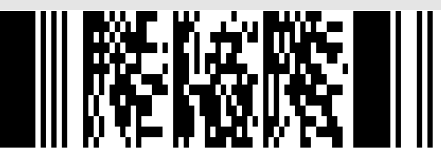

12=890ab-+%xyz

MicroPDF417

(Default setting: Disable)

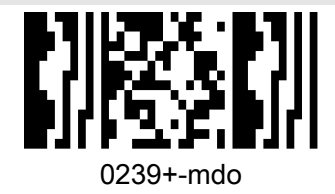

QR code

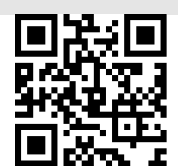

1234567890ABCD-+()&\*%^@#\$!XYZ

Micro QR Code

(Default setting: Disable)

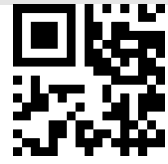

0123456789MicroQR

Data Matrix

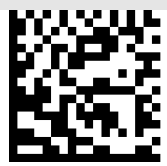

123890abc-+=&\*%^!mdo

Aztec Code

(Default setting: Disable)

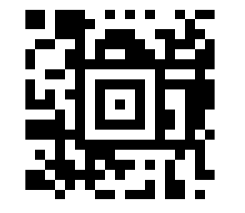

12345678901234567890

Maxicode

(Default setting: Disable)

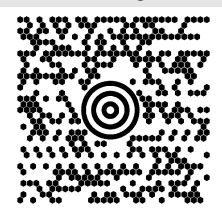

[)>196511478400011Z00004951UPSN06X6103581/110NSEATTLEWA

CodaBlock F Code

(Default setting: Disable)

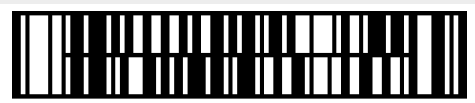

0123456789

# 11 Return default parameters & firmware version

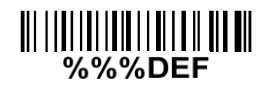

#### Restore Factory Defaults

Scan this barcode to restore the factory default values.

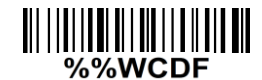

## Write to Custom Defaults

Store the current scanner settings as custom defaults.

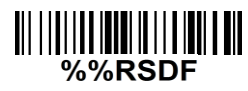

## Restore Custom Defaults

Restore the scanner's custom default settings. If no custom defaults were set, restore the factory default values.

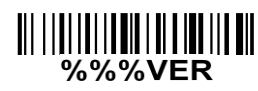

#### Firmware Version List

Scan this barcode to display the firmware version.

12 Configuration alphanumeric entry barcode

 $\frac{1}{4}$ 

 $\begin{aligned} &\lim\limits_{\substack{\longrightarrow \\ \mathbf{S}}} \lim\limits_{\substack{\longleftarrow \\ \mathbf{S}}}\lim\limits_{\substack{\longleftarrow \\ \mathbf{S}}} \lim\limits_{\substack{\longleftarrow \\ \mathbf{S}}} \lim\limits_{\substack{\longleftarrow \\ \mathbf{S}}} \lim\limits_{\substack{\longleftarrow \\ \mathbf{S}}} \lim\limits_{\substack{\longleftarrow \\ \mathbf{S}}} \lim\limits_{\substack{\longleftarrow \\ \mathbf{S}}} \lim\limits_{\substack{\longleftarrow \\ \mathbf{S}}} \lim\limits_{\substack{\longleftarrow \\ \mathbf{S}}} \lim\limits_{\substack{\longleftarrow \\ \mathbf{S}}} \lim\limits_{\sub$ 

 $||| ||| ||| ||$ 

To finish parameter setting, please scan the bar code below.